# ARM® Compiler toolchain

**Version 5.02**

**Developing Software for ARM Processors**

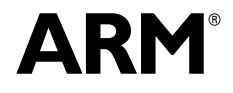

Copyright © 2010-2012 ARM. All rights reserved. ARM DUI 0471H (ID070912)

## **ARM Compiler toolchain Developing Software for ARM Processors**

Copyright © 2010-2012 ARM. All rights reserved.

#### **Release Information**

The following changes have been made to this book.

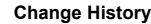

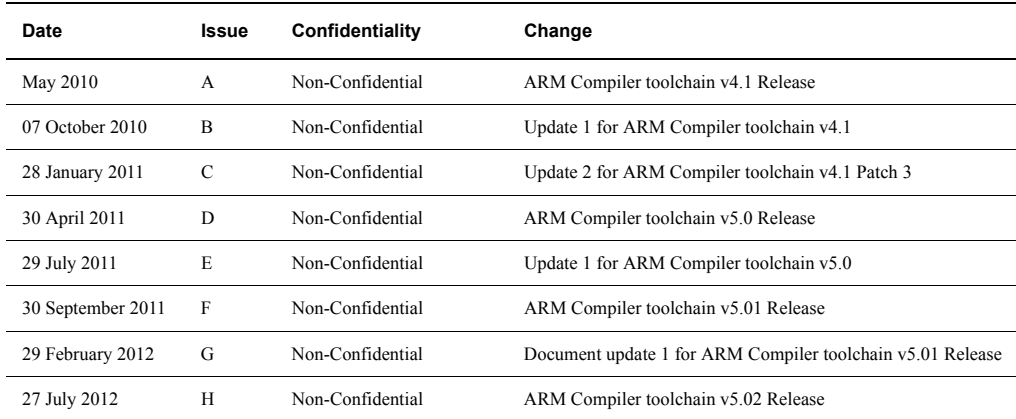

#### **Proprietary Notice**

Words and logos marked with  $\sqrt[n]{\ }$  are registered trademarks or trademarks of ARM® in the EU and other countries, except as otherwise stated below in this proprietary notice. Other brands and names mentioned herein may be the trademarks of their respective owners.

Neither the whole nor any part of the information contained in, or the product described in, this collection may be adapted or reproduced in any material form except with the prior written permission of the copyright holder.

The product described in this collection is subject to continuous developments and improvements. All particulars of the product and its use contained in this collection are given by ARM in good faith. However, all warranties implied or expressed, including but not limited to implied warranties of merchantability, or fitness for purpose, are excluded.

This collection is intended only to assist the reader in the use of the product. ARM shall not be liable for any loss or damage arising from the use of any information in this collection, or any error or omission in such information, or any incorrect use of the product.

Where the term ARM is used it means "ARM or any of its subsidiaries as appropriate".

#### **Confidentiality Status**

This document is Non-Confidential. The right to use, copy and disclose this document may be subject to license restrictions in accordance with the terms of the agreement entered into by ARM and the party that ARM delivered this document to.

#### **Product Status**

The information in this document is final, that is for a developed product.

#### **Web Address**

http://www.arm.com

## **Contents ARM Compiler toolchain Developing Software for ARM Processors**

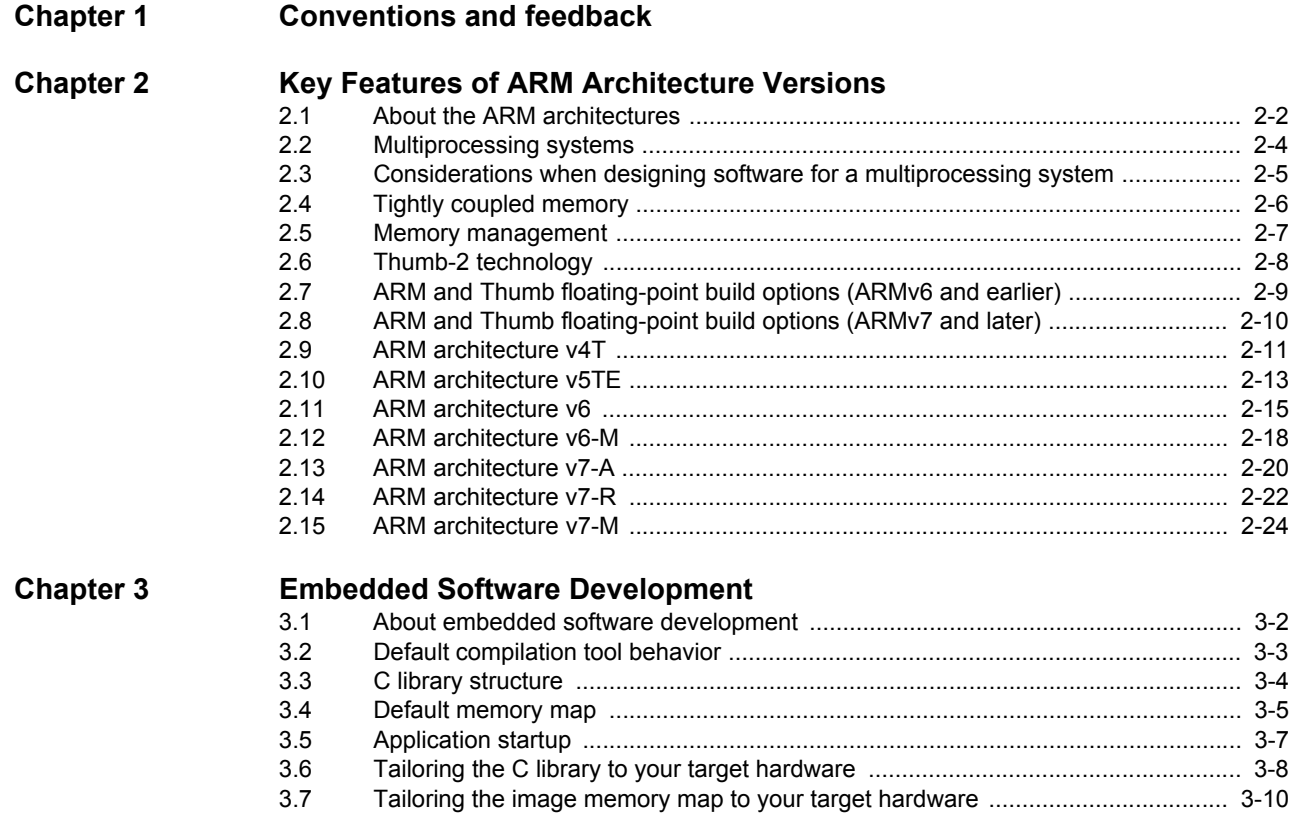

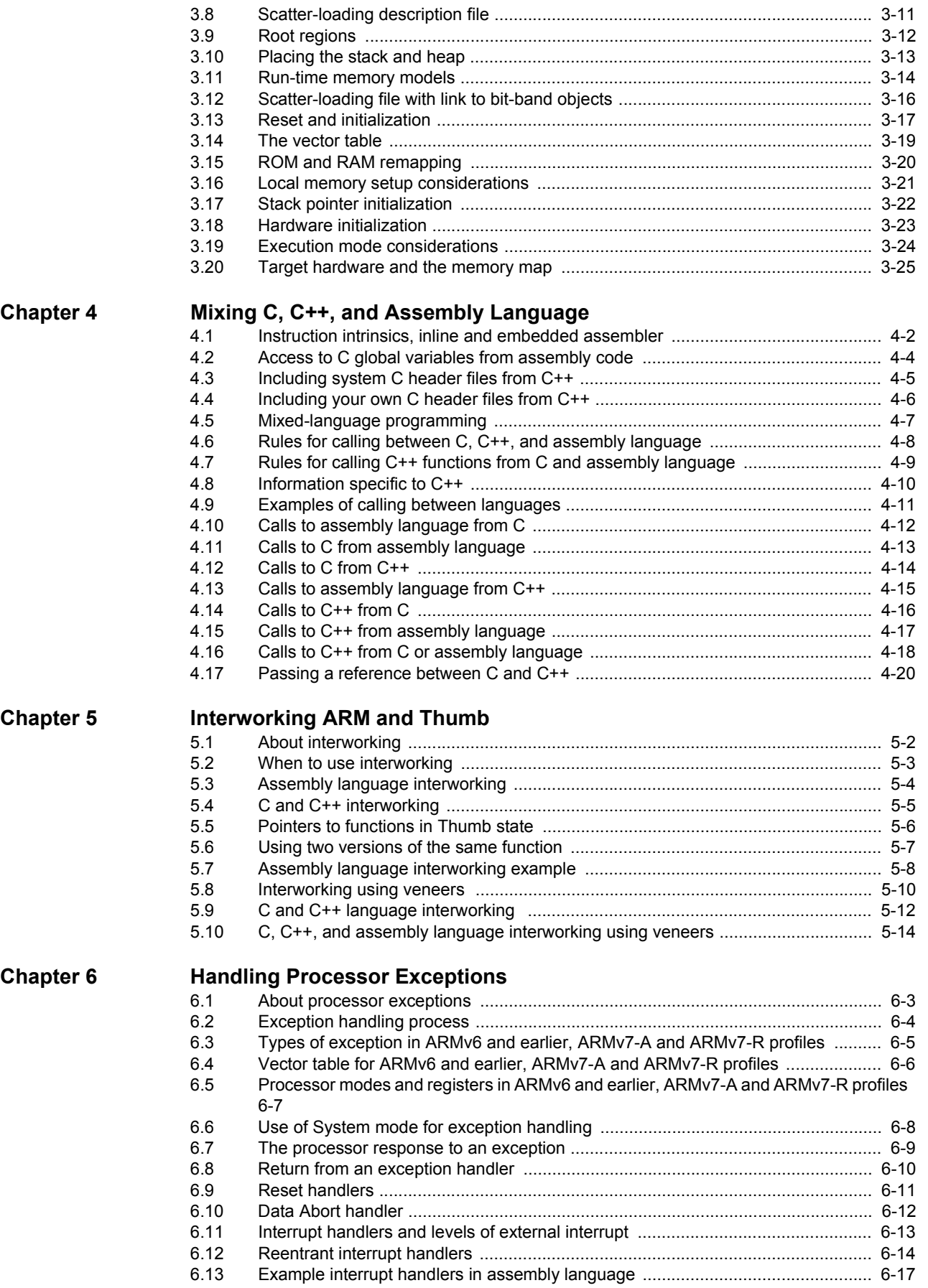

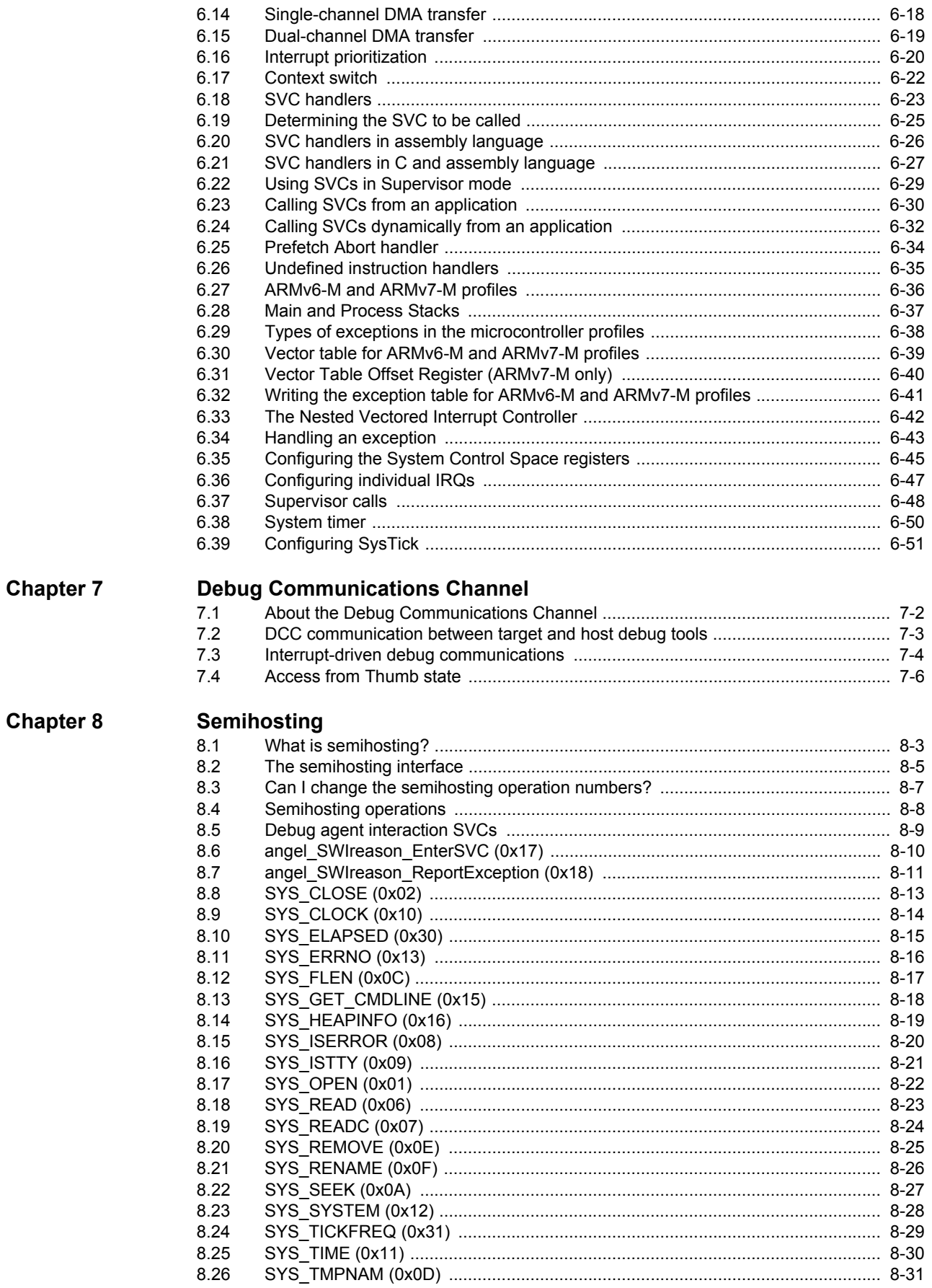

#### *Contents*

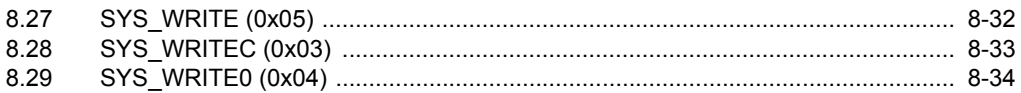

**Appendix A [Revisions for Developing Software for ARM Processors](#page-184-0)**

## <span id="page-6-0"></span>Chapter 1 **Conventions and feedback**

The following describes the typographical conventions and how to give feedback:

#### **Typographical conventions**

The following typographical conventions are used:

- monospace Denotes text that can be entered at the keyboard, such as commands, file and program names, and source code.
- monospace Denotes a permitted abbreviation for a command or option. The underlined text can be entered instead of the full command or option name.

## monospace italic

Denotes arguments to commands and functions where the argument is to be replaced by a specific value.

#### **monospace bold**

- Denotes language keywords when used outside example code.
- *italic* Highlights important notes, introduces special terminology, denotes internal cross-references, and citations.
- **bold** Highlights interface elements, such as menu names. Also used for emphasis in descriptive lists, where appropriate, and for ARM® processor signal names.

### **Feedback on this product**

If you have any comments and suggestions about this product, contact your supplier and give:

• your name and company

- the serial number of the product
- details of the release you are using
- details of the platform you are using, such as the hardware platform, operating system type and version
- a small standalone sample of code that reproduces the problem
- a clear explanation of what you expected to happen, and what actually happened
- the commands you used, including any command-line options
- sample output illustrating the problem
- the version string of the tools, including the version number and build numbers.

## **Feedback on content**

If you have comments on content then send an e-mail to errata@arm.com. Give:

- the title
- the number, ARM DUI 0471H
- if viewing online, the topic names to which your comments apply
- if viewing a PDF version of a document, the page numbers to which your comments apply
- a concise explanation of your comments.

ARM also welcomes general suggestions for additions and improvements.

ARM periodically provides updates and corrections to its documentation on the ARM Information Center, together with knowledge articles and *Frequently Asked Questions* (FAQs).

- ARM Information Center, http://infocenter.arm.com/help/index.jsp
- ARM Technical Support Knowledge Articles, http://infocenter.arm.com/help/topic/com.arm.doc.faqs/index.html
- ARM Support and Maintenance, http://www.arm.com/support/services/support-maintenance.php
- ARM Glossary, http://infocenter.arm.com/help/topic/com.arm.doc.aeg0014-/index.html.

## <span id="page-8-0"></span>Chapter 2 **Key Features of ARM Architecture Versions**

The following topics describe the key features for each version of the ARM® architecture and identify some of the main points to be aware of when using ARM Compiler toolchain:

- *[About the ARM architectures](#page-9-1)* on page 2-2
- *[Multiprocessing systems](#page-11-1)* on page 2-4
- *[Considerations when designing software for a multiprocessing system](#page-12-1)* on page 2-5
- *[Tightly coupled memory](#page-13-1)* on page 2-6
- *[Memory management](#page-14-1)* on page 2-7
- *[Thumb-2 technology](#page-15-1)* on page 2-8
- *[ARM and Thumb floating-point build options \(ARMv6 and earlier\)](#page-16-1)* on page 2-9
- *[ARM and Thumb floating-point build options \(ARMv7 and later\)](#page-17-1)* on page 2-10
- *[ARM architecture v4T](#page-18-1)* on page 2-11
- *[ARM architecture v5TE](#page-20-1)* on page 2-13
- *[ARM architecture v6](#page-22-1)* on page 2-15
- *[ARM architecture v6-M](#page-25-1)* on page 2-18
- *[ARM architecture v7-A](#page-27-1)* on page 2-20
- *[ARM architecture v7-R](#page-29-1)* on page 2-22
- *[ARM architecture v7-M](#page-31-1)* on page 2-24.

## <span id="page-9-1"></span><span id="page-9-0"></span>**2.1 About the ARM architectures**

The ARM architecture defines the ARM and Thumb® instruction sets, execution models, memory models and debug models used by ARM processors. Variants of the memory models might include virtual memory, caches, *Tightly Coupled Memory* (TCM), and memory protection. ARM architecture extensions define additional features such as floating-point support, *Single Instruction Multiple Data* (SIMD) instructions, Security extensions, Java bytecode acceleration, and Multiprocessing support.

The ARM architecture is constantly evolving to meet the increasing demands of leading edge applications developers, while retaining the backwards compatibility necessary to protect investment in software development.

The following table shows some key features for the current ARM processors.

**Table 2-1 Key features**

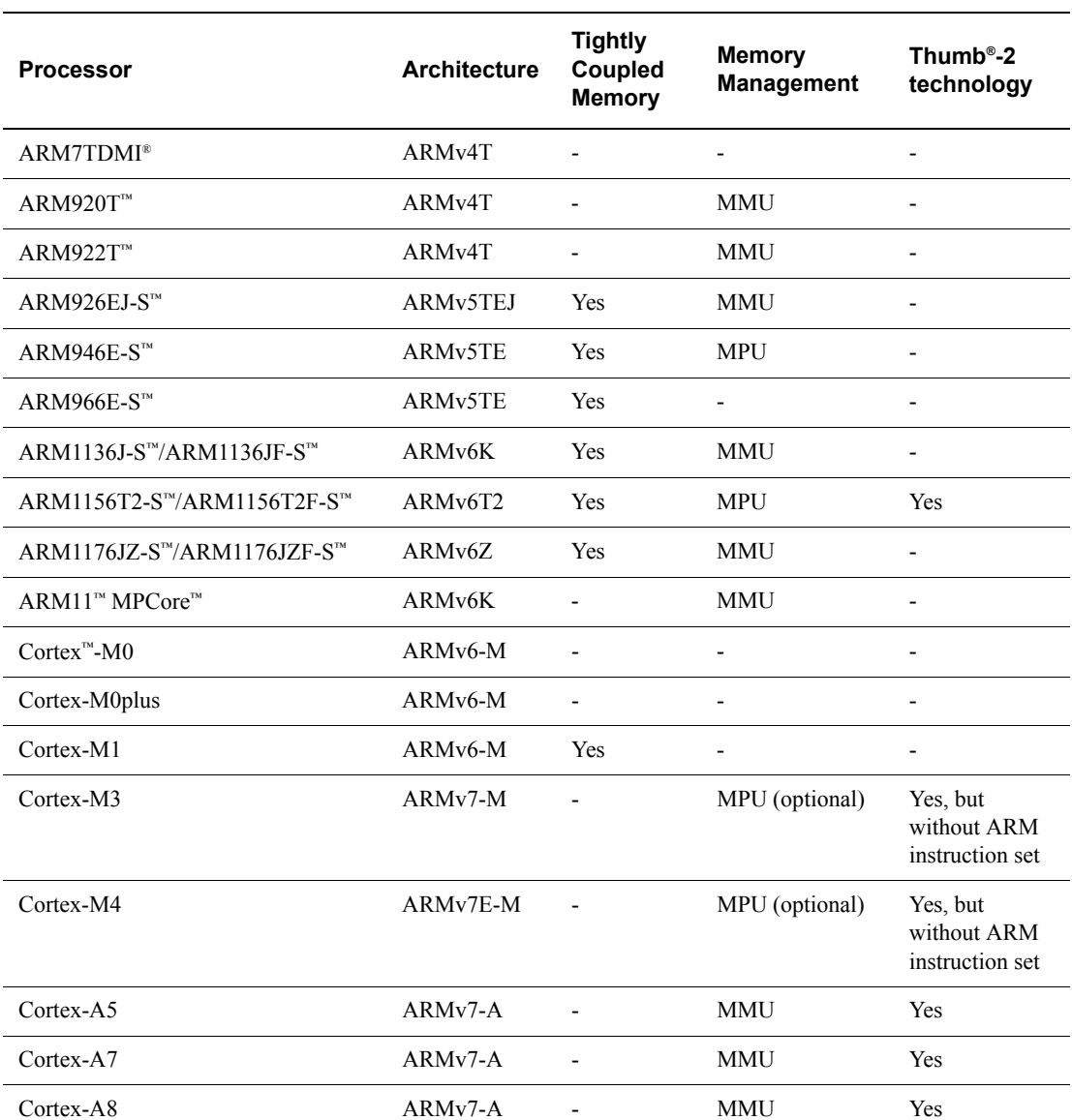

#### **Table 2-1 Key features (continued)**

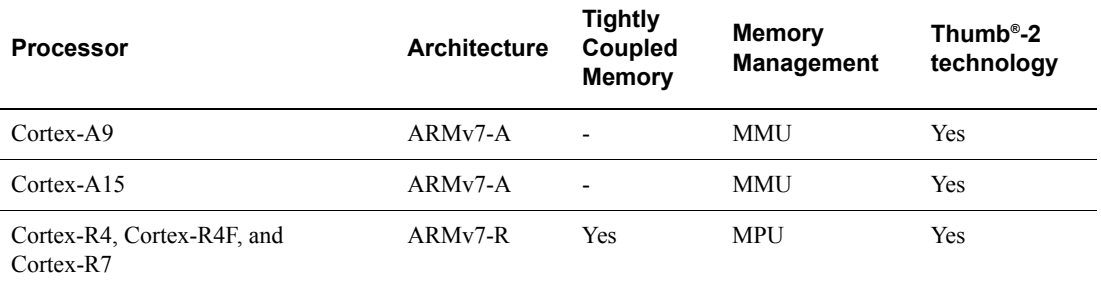

## **2.1.1 See also**

#### **Concepts:**

- *[Tightly coupled memory](#page-13-1)* on page 2-6
- *[Memory management](#page-14-1)* on page 2-7
- *[Thumb-2 technology](#page-15-1)* on page 2-8.

- *ARM Architecture Reference Manual*, http://infocenter/help/topic/com.arm.doc.subset.architecture.reference/index.html
- *Technical Reference Manual* for your processor.

## <span id="page-11-1"></span><span id="page-11-0"></span>**2.2 Multiprocessing systems**

The ARM architecture v6K introduces the first MPCore processor supporting up to four CPUs and associated hardware. Applications have to be specifically designed to run on multiprocessing systems to optimize performance. For example, a single threaded application can only be executed by a single CPU at a time, whereas a multithreaded application can be executed by multiple processors in parallel. An efficient multiprocessing system consumes less power, produces less heat and is more responsive than a system with one CPU but is more complex and therefore more difficult to debug.

## **2.2.1 See also**

### **Concepts**

• *[Considerations when designing software for a multiprocessing system](#page-12-1)* on page 2-5.

## <span id="page-12-1"></span><span id="page-12-0"></span>**2.3 Considerations when designing software for a multiprocessing system**

Consider the following recommended guidelines when designing a multiprocessing system:

- synchronize software execution on processors using LDREX and STREX to create a mutex or semaphore to protect critical sections and non-shareable resources
- manage cache coherency for symmetrical and asymmetrical multiprocessing
- execute repetitive tasks in separate threads
- split a large task into several threads executing in parallel
- set up a primary CPU using the CP15 CPU ID register for initialization tasks
- prioritize interrupts
- use bit masking for interrupt pre-emption
- configure the cycle counts that trigger a timer or watchdog.

 $-$  Note  $-$ 

These tasks are generally handled by an OS.

## **2.3.1 See also**

### **Concepts**

• *[Multiprocessing systems](#page-11-1)* on page 2-4.

#### **Reference:**

• *LDREX and STREX* on page 3-90.

## <span id="page-13-1"></span><span id="page-13-0"></span>**2.4 Tightly coupled memory**

The purpose of *Tightly Coupled Memory* (TCM) is to provide low-latency memory that the processor can use without the unpredictability that is a feature of caches. You can use TCM to hold time-critical routines, such as interrupt handling routines or real-time tasks where the indeterminacy of a cache is highly undesirable. In addition, you can use it to hold ordinary variables, data types whose locality properties are not well suited to caching, and critical data structures such as interrupt stacks.

TCM is used as part of the physical memory map of the system, and does not have to be backed by a level of external memory with the same physical addresses. In such regions, no external writes occur in the event of a write to memory locations contained in the TCM.

## **2.4.1 See also**

- *ARM Architecture Reference Manual*, http://infocenter/help/topic/com.arm.doc.subset.architecture.reference/index.html
- *Technical Reference Manual* for your processor.

## <span id="page-14-1"></span><span id="page-14-0"></span>**2.5 Memory management**

The ARM memory management options are:

- **MMU** The *Memory Management Unit* (MMU) allows fine-grained control of a memory system, which allows an operating system to provide features such as demand memory paging. Most of the detailed control is provided through translation tables held in memory. Entries in these tables define the properties for different regions of memory. These include:
	- virtual-to-physical address mapping
	- memory access permissions
	- memory types.

**MPU** The *Memory Protection Unit* (MPU) provides a considerably simpler alternative to the MMU. This allows both hardware and software to be simplified in systems that do not require all facilities of the MMU. You can use the MPU to partition external memory into separate contiguous regions with different sizes and attributes. You can also control access permissions and memory characteristics for different regions of memory.

> An MPU does not require external memory for translation tables and helps to provide more predictable performance than an MMU.

## **2.5.1 See also**

- *ARM Architecture Reference Manual*, http://infocenter/help/topic/com.arm.doc.subset.architecture.reference/index.html
- *Technical Reference Manual* for your processor.

## <span id="page-15-1"></span><span id="page-15-0"></span>**2.6 Thumb-2 technology**

Thumb-2 technology is available in the ARMv6T2 and later architectures. Thumb-2 technology is a major enhancement to the 16-bit Thumb instruction set. It adds 32-bit instructions that can be freely intermixed with 16-bit instructions in a program. The additional 32-bit Thumb instructions enable Thumb to cover most of the functionality of the ARM instruction set. The availability of 16-bit and 32-bit instructions enable Thumb-2 technology to combine the code density of earlier versions of Thumb with the performance of the ARM instruction set.

An important difference between the 32-bit Thumb instruction set and the ARM instruction set is that most 32-bit Thumb instructions are unconditional, whereas most ARM instructions can be conditional. The Thumb-2 technology introduces a conditional execution instruction, IT, that is a logical if-then-else operation that you can apply to subsequent instructions to make them conditional.

## **2.6.1 See also**

- *ARM Architecture Reference Manual*, http://infocenter/help/topic/com.arm.doc.subset.architecture.reference/index.html
- *Technical Reference Manual* for your processor.

## <span id="page-16-1"></span><span id="page-16-0"></span>**2.7 ARM and Thumb floating-point build options (ARMv6 and earlier)**

There are several options for compiling code that carries out floating-point operations in ARM code and Thumb code:

**ARM only** Choose the option --fpu vfpv2 to have the compiler generate ARM code only for functions containing floating-point operations.

> When the option --fpu vfpv2 is selected, the compiler generates ARM code for any function containing floating-point operations, regardless of whether the compiler is compiling for ARM or compiling for Thumb. This is because the Thumb instruction set, in ARMv6 and earlier, does not contain VFP instructions and therefore cannot access VFP registers. This uses hardware VFP linkage, which means floating-point arguments are passed in floating-point registers.

> When compiling for ARM only, use --fpu=vfpv2 and not --fpu=softvfp+vfpv2. Software linkage adds an overhead in transfer values between VFP and ARM that slows down the transfers and requires additional instructions.

### **Mixed ARM/Thumb**

Choose the option --fpu softvfp+vfpv2 to have the compiler generate mixed ARM/Thumb code.

When the option --fpu softvfp+vfpv2 is selected, all functions are compiled using software floating-point linkage. This means that floating-point arguments are passed to and returned from functions in integer registers.

The Thumb instruction set, in ARMv6 and earlier, does not contain VFP instructions and therefore cannot access VFP registers. When you compile for Thumb, setting --fpu=softvfp+vfpv2 enables the use of ARM Compiler libraries that enable access to the VFP registers using software linkage.

The libraries include software floating point functions that are compiled for ARM and use VFP instructions. These library functions give improved performance and reduced code size compared to the full software floating point functions.

The option that provides the best code size or performance depends on the code being compiled. When compiling for ARM, experiment with the options --fpu softvfp+vfpv2 and --fpu vfpv2 to determine which provides the required code size and performance attributes.

If you have a mix of ARM and Thumb then you might want to experiment with the --fpu option to get the best results.

## **2.7.1 See also**

### **Reference**

*Assembler Reference*:

• *--fpu=name* on page 2-39.

- *ARM Architecture Reference Manual*, http://infocenter/help/topic/com.arm.doc.subset.architecture.reference/index.html
- *Technical Reference Manual* for your processor.

## <span id="page-17-1"></span><span id="page-17-0"></span>**2.8 ARM and Thumb floating-point build options (ARMv7 and later)**

## **Mixed ARM/Thumb**

Choose the option --fpu softvfp+vfpv3 to have the compiler generate mixed ARM/Thumb code.

When the option --fpu softvfp+vfpv3 is selected, all functions are compiled using software floating-point linkage. This means that floating-point arguments are passed to and returned from functions in ARM integer registers.

Software floating-point linkage enables you to link with generic libraries and legacy code that are themselves built with software floating-point linkage.

**ARM only** Choose the options --arm --fpu vfpv3 to have the compiler generate ARM code only. This uses hardware VFP linkage.

### **Thumb only**

Choose the options --thumb --fpu vfpv3 to have the compiler generate Thumb code for your entire program. The 32-bit Thumb instruction set supports VFP instructions. Therefore, there is no need to switch to ARM state to perform VFP operations. This uses hardware VFP linkage.

#### **Note**

 This option is available only for ARMv7 processors with VFPv3, for example the Cortex-A8, where VFP is directly accessible from both the ARM and the 32-bit Thumb instruction set.

### **2.8.1 See also**

### **Reference**

*Assembler Reference*:

• *--fpu=name* on page 2-39.

- *ARM Architecture Reference Manual*, http://infocenter/help/topic/com.arm.doc.subset.architecture.reference/index.html
- *Technical Reference Manual* for your processor.

## <span id="page-18-1"></span><span id="page-18-0"></span>**2.9 ARM architecture v4T**

This is an overview of the compilation tools support for ARMv4T. This variant of the ARM architecture supports 16-bit Thumb instructions and the ARM instruction set. The following table shows useful command-line options.

#### **Table 2-2 Useful command-line options**

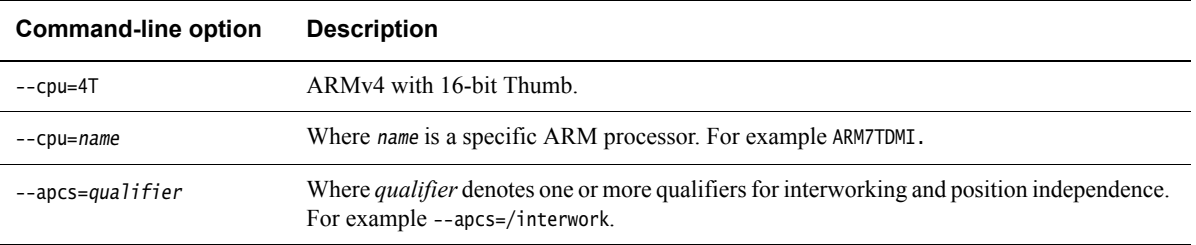

### **2.9.1 Key features**

When compiling code for ARMv4T, the compiler supports the 16-bit Thumb instruction set. This provides greater code density, however:

- Thumb code usually uses more instructions for a given task, making ARM code best for maximizing performance of time-critical code.
- ARM state and associated ARM instructions are required for exception handling
- ARM instructions are required for coprocessor accesses including cache configuration (on cached processors) and VFP.

## **2.9.2 Alignment support**

All load and store instructions must specify addresses that are aligned on a natural alignment boundary. For example:

- LDR and STR addresses must be aligned on a word boundary
- LDRH and STRH addresses must be aligned on a halfword boundary
- LDRB and STRB addresses can be aligned to any boundary.

Accesses to addresses that are not on a natural alignment boundary result in UNPREDICTABLE behavior. To control this you must inform the compiler, using \_\_packed, when you want to access an unaligned address so that it can generate safe code.

**Note**

Unaligned accesses, where permitted, are treated as rotated aligned accesses.

## **2.9.3 Endian support**

You can produce either little-endian or big-endian code using the compiler command-line options --littleend and --bigend respectively.

ARMv4T supports the following endian modes:

- **LE** little-endian format
- **BE-32** legacy big-endian format.

## **2.9.4 See also**

## **Reference**

*Using the Compiler:*

• Chapter 2 *Overview of the Compiler*.

*Compiler Reference*:

• *\_\_packed* on page 5-17.

*Assembler Reference*:

- *--apcs=qualifier…qualifier* on page 2-7
- *--cpu=name* on page 2-19
- *--bigend* on page 2-12
- *--littleend* on page 2-51.

## <span id="page-20-1"></span><span id="page-20-0"></span>**2.10 ARM architecture v5TE**

This is an overview of the compilation tools support for ARMv5TE. This variant of the ARM architecture provides enhanced arithmetic support for *Digital Signal Processing* (DSP) algorithms. It supports both ARM and 16-bit Thumb instruction sets.The following table shows useful command-line options.

### **Table 2-3 Useful command-line options**

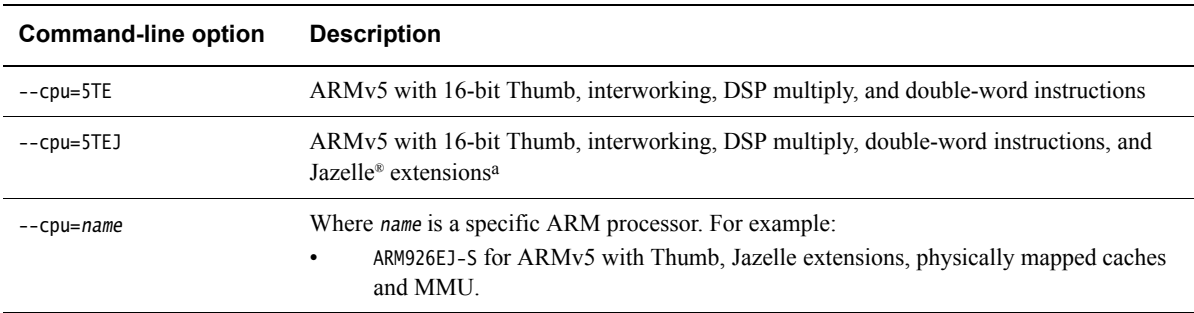

a. The compiler cannot generate Jazelle bytecodes.

## **2.10.1 Key features**

When compiling code for ARMv5TE, the compiler:

- Supports improved interworking between ARM and Thumb, for example BLX.
- Performs instruction scheduling for the specified processor. Instructions are re-ordered to minimize interlocks and improve performance.
- Uses multiply and multiply-accumulate instructions that act on 16-bit data items.
- Uses instruction intrinsics to generate addition and subtraction instructions that perform saturated signed arithmetic. Saturated arithmetic produces the maximum positive or negative value instead of wrapping the result if the calculation overflows the normal integer range.
- Uses load (LDRD) and store (STRD) instructions that act on two words of data.

## **2.10.2 Alignment support**

All load and store instructions must specify addresses that are aligned on a natural alignment boundary. For example:

- LDR and STR addresses must be aligned on a word boundary
- LDRH and STRH addresses must be aligned on a halfword boundary
- LDRD and STRD addresses must be aligned on a doubleword boundary
- LDRB and STRB addresses can be aligned to any boundary.

Accesses to addresses that are not on a natural alignment boundary result in UNPREDICTABLE behavior. To control this you must inform the compiler, using \_\_packed, when you want to access an unaligned address so that it can generate safe code.

All LDR and STR instructions, except LDRD and STRD, must specify addresses that are word-aligned, otherwise the instruction generates an abort.

#### **Note**

Unaligned accesses, where permitted, are treated as rotated aligned accesses.

## **2.10.3 Endian support**

You can produce either little-endian or big-endian code using the compiler command-line options --littleend and --bigend respectively.

ARMv5TE supports the following endian modes:

- **LE** little-endian format
- **BE-32** legacy big-endian format.

## **2.10.4 See also**

## **Tasks**

*Using the Compiler*:

• *Compiler storage of data objects by natural byte alignment* on page 6-44.

#### **Concepts**

*Using the Compiler*:

• *\_\_packed* on page 5-17.

## **Reference**

*Compiler Reference*:

• *--unaligned\_access, --no\_unaligned\_access* on page 3-207.

*Assembler Reference*:

- *--cpu=name* on page 2-19
- *--bigend* on page 2-12
- *--littleend* on page 2-51.

### **Other information**

• *Technical Reference Manual* for your processor.

## <span id="page-22-1"></span><span id="page-22-0"></span>**2.11 ARM architecture v6**

This is an overview of the compilation tools support for ARMv6. This variant of the ARM architecture extends the original ARM instruction set to support multi-processing and adds some extra memory model features. It supports both ARM and Thumb instruction sets. The following table shows useful command-line options.

#### **Table 2-4 Useful command-line options**

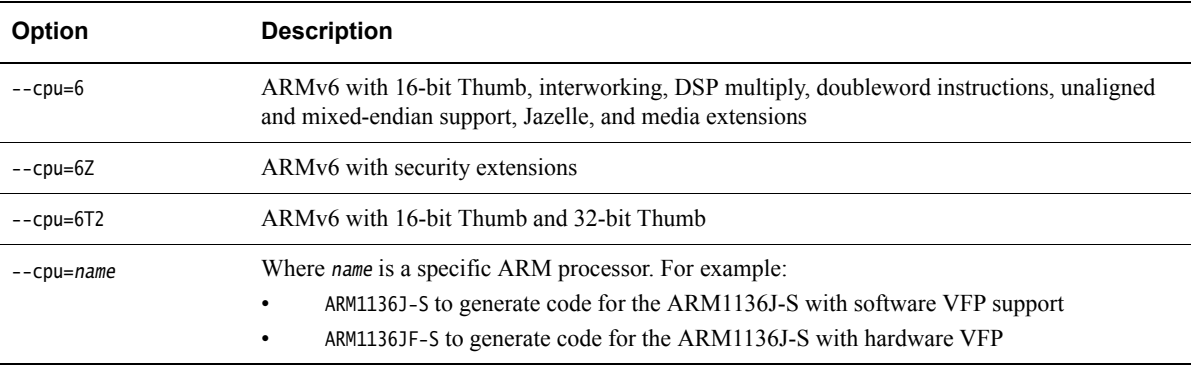

## **2.11.1 Key features**

In addition to the features of ARMv5TE, when compiling code for ARMv6, the compiler:

- Performs instruction scheduling for the specified processor. Instructions are re-ordered to minimize interlocks and improve performance.
- Generates explicit SXTB, SXTH, UXTB, UXTH byte or halfword extend instructions where appropriate.
- Generates the endian reversal instructions REV, REV16 and REVSH if it can deduce that a C expression performs an endian reversal.
- Generates additional Thumb instructions available in ARMv6, for example CPS, CPY, REV, REV16, REVSH, SETEND, SXTB, SXTH, UXTB, UXTH.
- Uses some functions that are optimized specifically for ARMv6, for example, memcpy().

The compiler does not generate SIMD instructions automatically from ordinary C or C++ code because these do not map well onto C expressions. You must use assembly language or intrinsics for SIMD code generation.

Some enhanced instructions are available to improve exception handling:

- SRS and RFE instructions to save and restore the *Link Register* (LR) and the *Saved Program Status Register* (SPSR)
- CPS simplifies changing state, and modifying the I and F bits in the *Current Program Status Register* (CPSR)
- architectural support for vectored interrupts with a vectored interrupt controller
- low-latency interrupt mode
- ARM1156T2-S can enter exceptions in Thumb state using 32-bit Thumb code.

## **2.11.2 Alignment support**

By default, the compiler uses ARMv6 unaligned access support to speed up access to packed structures, by allowing LDR and STR instructions to load from and store to words that are not aligned on natural word boundaries. Structures remain unpacked unless explicitly qualified with \_\_packed. The following table shows the effect of one-byte alignment when compiling for ARMv6 and earlier architectures.

#### **Table 2-5 One-byte alignment**

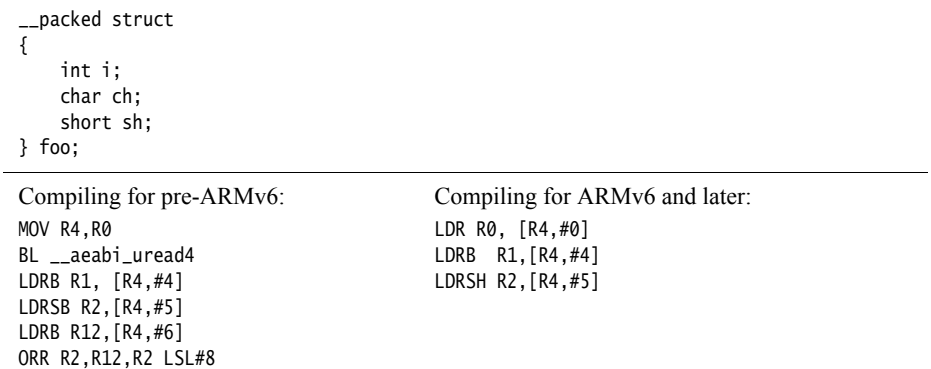

Code compiled for ARMv6 only runs correctly if you enable unaligned data access support on your processor. You can control alignment by using the U and the A bits in the CP15 register c1, or by tying the **UBITINIT** input to the processor HIGH.

Code that uses the behavior of pre-ARMv6 unaligned data accesses can be generated by using the compiler option --no\_unaligned\_access.

 $-$  Note  $-$ 

Unaligned data accesses are not available in BE-32 endian mode.

LDRD and STRD must be word aligned.

#### **2.11.3 Endian support**

You can produce either little-endian or big-endian code using the compiler command-line options --littleend and --bigend respectively.

ARMv6 supports the following endian modes:

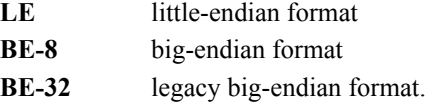

Mixed endian systems are also possible by using SETEND and REV instructions.

#### **Compiling for ARMv6 endian mode BE-8**

By default, the compiler generates BE-8 big-endian code when compiling for ARMv6 and big-endian. The compiler sets a flag in the code that labels the code as BE-8. Therefore, to enable BE-8 support in the ARM processor you normally have to set the E-bit in the CPSR.

It is possible to link legacy code with ARMv6 code for running on an ARMv6 based processor. However, in this case the linker switches the byte order of the legacy code into BE-8 mode. The resulting image is in BE-8 mode.

## **Compiling for ARMv6 legacy endian mode BE-32**

To use the pre-ARMv6 or legacy BE-32 mode you must tie the BIGENDINIT input into the processor HIGH, or set the B bit of CP15 register c1.

**Note**

 You must link BE-32 compatible code using the linker option --be32. Otherwise, the ARMv6 attributes causes a BE-8 image to be produced.

## **2.11.4 See also**

## **Reference**

*Using the Assembler*:

• *Media processing instructions* on page 3-24.

*Compiler Reference*:

- *--littleend* on page 3-137
- *--unaligned\_access, --no\_unaligned\_access* on page 3-207.

*Linker Reference*:

- *--be8* on page 2-19
- *--be32* on page 2-20.

*Assembler Reference*:

- *--cpu=name* on page 2-19
- *--bigend* on page 2-12
- *--littleend* on page 2-51.

## <span id="page-25-1"></span><span id="page-25-0"></span>**2.12 ARM architecture v6-M**

This is an overview of the compilation tools support for ARMv6-M (ARMv6 architecture targeted at the microcontroller profile). Microcontroller profiles implement a programmers' model designed for fast interrupt processing, with hardware stacking of registers and support for writing interrupt handlers in high-level languages. The processor is designed for integration into an FPGA and is ideal for use in very low power applications. It supports the 16-bit Thumb instruction set and a small number of 32-bit Thumb instructions. The following table shows useful command-line options.

#### **Table 2-6 Useful command-line options**

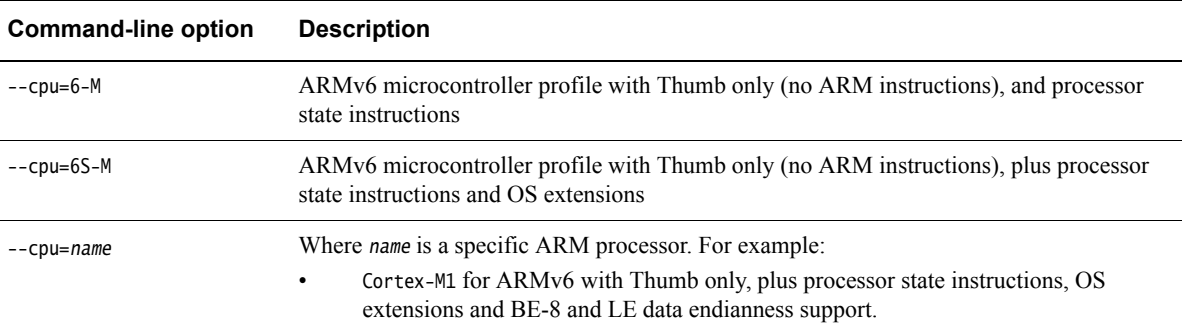

#### **2.12.1 Key features**

Key features for ARMv6-M:

The compiler supports the 16-bit Thumb instruction set and a small number of 32-bit Thumb instructions. The 32-bit instructions are BL, DMB, DSB, ISB, MRS, and MSR.

#### **2.12.2 Alignment support**

By default, the compiler uses ARMv6 unaligned access support to speed up access to packed structures, by allowing LDR and STR instructions to load from and store to words that are not aligned on natural word boundaries.

Unaligned data accesses are converted into two or three aligned accesses, depending on the size and alignment of the unaligned access. This stalls any subsequent accesses until the unaligned access has completed. You can control alignment by using the DCode and System bus interfaces.

#### **2.12.3 Endian support**

You can produce either little-endian or big-endian code using the compiler command-line options --littleend and --bigend respectively.

ARMv6-M supports the following endian modes:

**LE** little-endian format

**BE-8** big-endian format.

## **2.12.4 See also**

#### **Reference**

*Compiler Reference*:

• *--unaligned\_access, --no\_unaligned\_access* on page 3-207.

*Assembler Reference*:

- *--cpu=name* on page 2-19
- *--bigend* on page 2-12
- *--littleend* on page 2-51.

- *Cortex™-M1 Technical Reference Manual*, http://infocenter/help/topic/com.arm.doc.ddi0413-/index.html
- *Cortex™-M0 Technical Reference Manual*, http://infocenter.arm.com/help/topic/com.arm.doc.ddi0432-/index.html.

## <span id="page-27-1"></span><span id="page-27-0"></span>**2.13 ARM architecture v7-A**

This is an overview of the compilation tools support for ARMv7-A (ARMv7 architecture targeted at the application profile). Application profiles implement a traditional ARM architecture with multiple modes and support a virtual memory system architecture based on an MMU. These profiles support both ARM and Thumb instruction sets. The following table shows useful command-line options.

#### **Table 2-7 Useful command-line options**

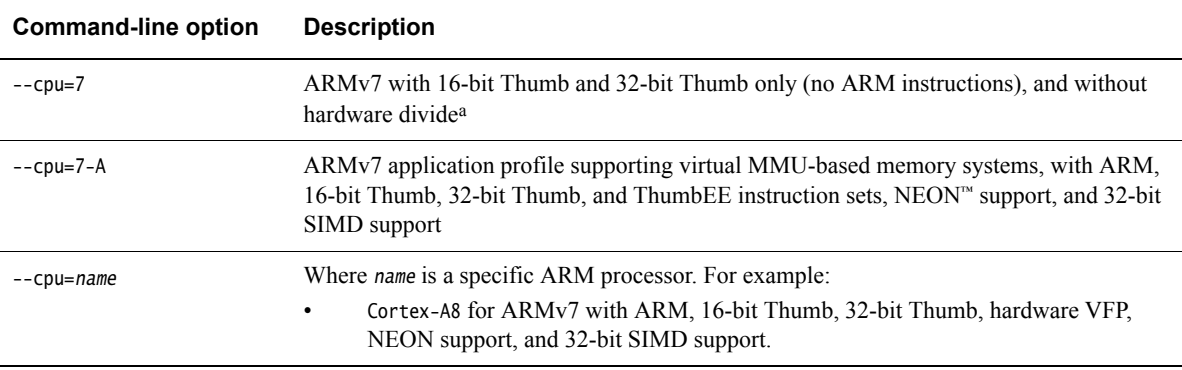

a. ARM v7 is not a recognized ARM architecture. Rather, it denotes the features that are common to all of the ARMv7-A, ARMv7-R, and ARMv7-M architectures.

## **2.13.1 Key features**

Key features for ARMv7-A:

- Supports the advanced SIMD extensions
- Supports the *Thumb Execution Environment* (ThumbEE).

### **2.13.2 Alignment support**

The data alignment behavior supported by the ARM architecture is significantly different between ARMv4 and ARMv7. An ARMv7 implementation must support unaligned data accesses. You can control the alignment requirements of load and store instructions by using the A bit in the CP15 register c1.

 $-$  Note  $-$ 

ARMv7 architectures do not support pre-ARMv6 alignment.

### **2.13.3 Endian support**

You can produce either little-endian or big-endian code using the compiler command-line options --littleend and --bigend respectively.

ARMv7-A supports the following endian modes:

**LE** little-endian format

**BE-8** big-endian format used by ARMv6 and ARMv7.

The ARMv7 does not support the legacy BE-32 mode. If you have legacy code for ARMv7 processors that contain instructions with a big-endian byte order, then you must perform byte order reversal.

## **2.13.4 See also**

## **Reference**

*Using the Compiler*:

• *Compiler storage of data objects by natural byte alignment* on page 6-44.

*Compiler Reference*:

• *--unaligned\_access, --no\_unaligned\_access* on page 3-207.

*Assembler Reference*:

- *--cpu=name* on page 2-19
- *--bigend* on page 2-12
- *--littleend* on page 2-51.

## **Other information**

• *ARM Architecture Reference Manual*, http://infocenter/help/topic/com.arm.doc.subset.architecture.reference/index.html.

## <span id="page-29-1"></span><span id="page-29-0"></span>**2.14 ARM architecture v7-R**

This is an overview of the compilation tools support for ARMv7-R (ARMv7 architecture targeted at the real-time profile). Real-time profiles implement a traditional ARM architecture with multiple modes and support a protected memory system architecture based on an MPU. The ARMv7-R architecture supports both ARM and Thumb instruction sets. The following table shows useful command-line options.

#### **Table 2-8 Useful command-line options**

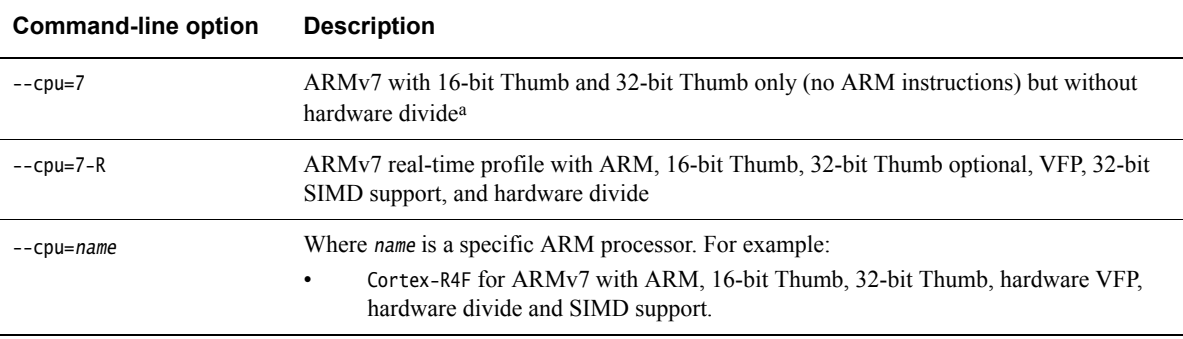

a. ARM v7 is not a recognized ARM architecture. Rather, it denotes the features that are common to all of the ARMv7-A, ARMv7-R, and ARMv7-M architectures.

## **2.14.1 Key features**

Key features for ARMv7-R:

Supports the SDIV and UDIV instructions.

### **2.14.2 Alignment support**

The data alignment behavior supported by the ARM architecture has changed significantly between ARMv4 and ARMv7. An ARMv7 implementation provides hardware support for some unaligned data accesses using LDR, STR, LDRH, and STRH. Other data accesses must maintain alignment using LDM, STM, LDRD, STRD, LDC, STC, LDREX, STREX, and SWP.

You can control the alignment requirements of load and store instructions by using the A bit in the CP15 register c1.

### **2.14.3 Endian support**

You can produce either little-endian or big-endian code using the compiler command-line options --littleend and --bigend respectively.

ARMv7-R supports the following endian modes:

**LE** little-endian format

**BE-8** big-endian format.

ARMv7 does not support the legacy BE-32 mode. If you have legacy code for ARM v7 processors that contain instructions with a big-endian byte order, then you must perform byte order reversal.

ARMv7-R supports optional byte order reversal hardware as a static option from reset.

## **2.14.4 See also**

## **Reference**

*Using the Compiler*:

• *Compiler storage of data objects by natural byte alignment* on page 6-44.

*Compiler Reference*:

• *--unaligned\_access, --no\_unaligned\_access* on page 3-207.

*Assembler Reference*:

- *--cpu=name* on page 2-19
- *--bigend* on page 2-12
- *--littleend* on page 2-51.

## **Other information**

• *ARM Architecture Reference Manual, ARMv7-A and ARMv7-R edition*, .http://infocenter/help/topic/com.arm.doc.ddi0406-/index.html.

## <span id="page-31-1"></span><span id="page-31-0"></span>**2.15 ARM architecture v7-M**

This is an overview of the compilation tools support for ARMv7-M (ARMv7 architecture targeted for the microcontroller profile). Microcontroller profiles implement a programmers' model designed for fast interrupt processing, with hardware stacking of registers and support for writing interrupt handlers in high-level languages. It implements a variant of the ARMv7 protected memory system architecture and supports the 16-bit Thumb and 32-bit Thumb instruction sets only. It does not support the ARM instruction set. The following table shows useful command-line options.

### **Table 2-9 Useful command-line options**

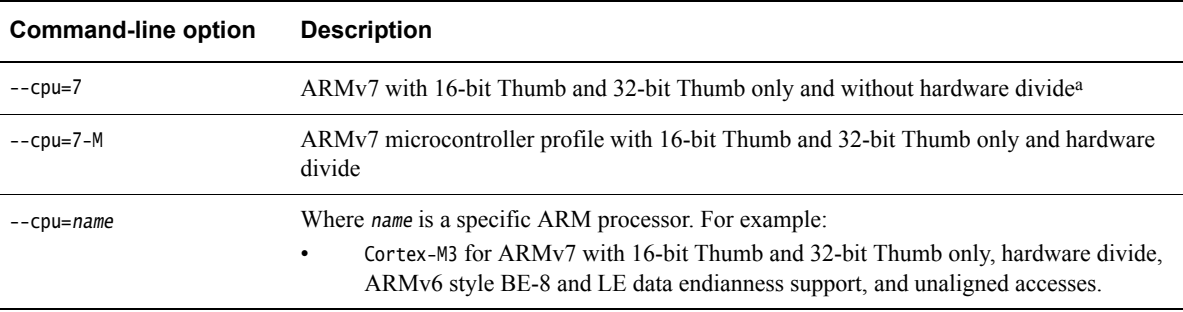

a. ARM v7 is not a recognized ARM architecture. Rather, it denotes the features that are common to all of the ARMv7-A, ARMv7-R, and ARMv7-M architectures.

## **2.15.1 Key features**

Key features for ARMv7-M:

- Supports the SDIV and UDIV instructions.
- Supports bit-banding to enable atomic accesses to single bit values.
- <span id="page-31-2"></span>Uses interrupt intrinsics to generate CPSIE or CPSID instructions that change the current pre-emption priority (see [Table 2-10](#page-31-2)). For example, when you use a \_\_disable\_irq intrinsic, the compiler generates a CPSID i instruction, which sets PRIMASK to 1. This raises the execution priority to 0 and prevents exceptions with a configurable priority from entering. The following table shops interrupt intrinsics.

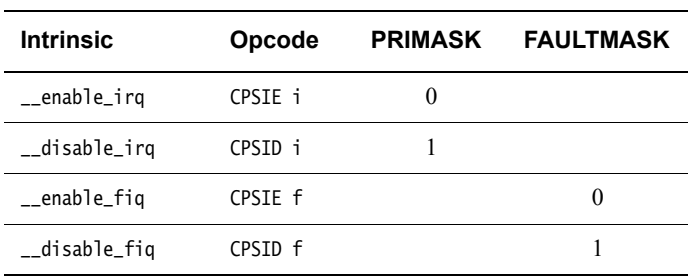

## **Table 2-10 Interrupt intrinsics**

### **2.15.2 Alignment support**

The data alignment behavior supported by the ARM architecture has changed significantly between ARMv4 and ARMv7. An ARMv7 implementation must support unaligned data accesses. You can control the alignment requirements of load and store instructions by using the A bit in the CP15 register c1.

- Note -

ARMv7 architectures do not support pre-ARMv6 alignment.

## **2.15.3 Endian support**

You can produce either little-endian or big-endian code using the compiler command-line options --littleend and --bigend respectively.

ARMv7-M supports the following endian modes:

**LE** little-endian format

**BE-8** big-endian format.

The ARMv7 architecture does not support the legacy BE-32 mode. If you have legacy code for ARM v7 processors that contain instructions with a big-endian byte order, then you must perform byte order reversal.

## **2.15.4 See also**

### **Reference**

*Assembler Reference*:

- *--cpu=name* on page 2-19
- *--bigend* on page 2-12
- *--littleend* on page 2-51.

*Compiler Reference*:

• *--bitband* on page 3-28.

- *ARM Architecture Reference Manual*, http://infocenter/help/topic/com.arm.doc.subset.architecture.reference/index.html
- *ARMv7-M Architecture Reference Manual*, http://infocenter/help/topic/com.arm.doc.ddi0406-/index.html.

## <span id="page-33-0"></span>Chapter 3 **Embedded Software Development**

The following topics describe how to develop embedded applications with ARM Compiler toolchain, with or without a target system present:

- *[About embedded software development](#page-34-1)* on page 3-2
- *[Default compilation tool behavior](#page-35-1)* on page 3-3
- *[C library structure](#page-36-1)* on page 3-4
- *[Default memory map](#page-37-1)* on page 3-5
- *[Application startup](#page-39-1)* on page 3-7
- *[Tailoring the C library to your target hardware](#page-40-1)* on page 3-8
- *[Tailoring the image memory map to your target hardware](#page-42-1)* on page 3-10
- *[Scatter-loading description file](#page-43-1)* on page 3-11
- *Root regions* [on page 3-12](#page-44-1)
- *[Placing the stack and heap](#page-45-1)* on page 3-13
- *[Run-time memory models](#page-46-1)* on page 3-14
- *[Scatter-loading file with link to bit-band objects](#page-48-1)* on page 3-16
- *[Reset and initialization](#page-49-1)* on page 3-17
- *[The vector table](#page-51-1)* on page 3-19
- *[ROM and RAM remapping](#page-52-1)* on page 3-20
- *[Local memory setup considerations](#page-53-1)* on page 3-21
- *[Stack pointer initialization](#page-54-1)* on page 3-22
- *[Hardware initialization](#page-55-1)* on page 3-23
- *[Execution mode considerations](#page-56-1)* on page 3-24
- *[Target hardware and the memory map](#page-57-1)* on page 3-25.

## <span id="page-34-1"></span><span id="page-34-0"></span>**3.1 About embedded software development**

Most embedded applications are initially developed in a prototype environment with resources that differ, in memory and processor power, from those available in the final product. Therefore, it is important to consider the process involved in moving an embedded application from one that relies on the facilities of the development or debugging environment to a system that runs standalone on target hardware.

When developing embedded software using the toolchain, you must consider the following:

- Understand the default compilation tool behavior and the target environment so that you appreciate the steps necessary to move from a debug or development build to a fully standalone production version of the application.
- Some C library functionality executes by using debug environment resources. If used, you must re-implement this functionality to make use of target hardware.
- The toolchain has no inherent knowledge of the memory map of any given target. You must tailor the image memory map to the memory layout of the target hardware.
- An embedded application must perform some initialization, such as stack and heap initialization, before the main application can be run. A complete initialization sequence requires code that you implement in addition to the ARM Compiler C library initialization routines.

## <span id="page-35-1"></span><span id="page-35-0"></span>**3.2 Default compilation tool behavior**

When you start work on software for an embedded application, you might not be aware of the full technical specifications of the target hardware. For example, you might not know the details of target peripheral devices, the memory map, or even the processor itself.

To enable you to proceed with software development before such details are known, the compilation tools have a default behavior that enables you to start building and debugging application code immediately. It is useful to be aware of this default behavior, so that you appreciate the steps necessary to move from a default build to a full standalone application.

In the ARM C library, support for some ISO C functionality, for example program I/O, is provided by the host debugging environment. The mechanism that provides this functionality is known as *semihosting*. When semihosting is executed, the debug agent suspends program execution. The debug agent then uses the debug capabilities of the host (for example printf output to debugger console) to service the semihosting operation before code execution is resumed on the target. The task performed by the host is transparent to the program running on the target.

## **3.2.1 See also**

### **Reference**

• Chapter 8 *[Semihosting](#page-150-1)*.
# **3.3 C library structure**

Conceptually, the C library can be divided into functions that are part of the ISO C standard (for example printf()) and functions that provide support to the ISO C standard.

For example, [Figure 3-1](#page-36-0) shows the C library implementing the function printf() by writing to the debugger console window. This implementation is provided by calling \_sys\_write(), a support function that executes a semihosting call, resulting in the default behavior using the debugger instead of target peripherals.

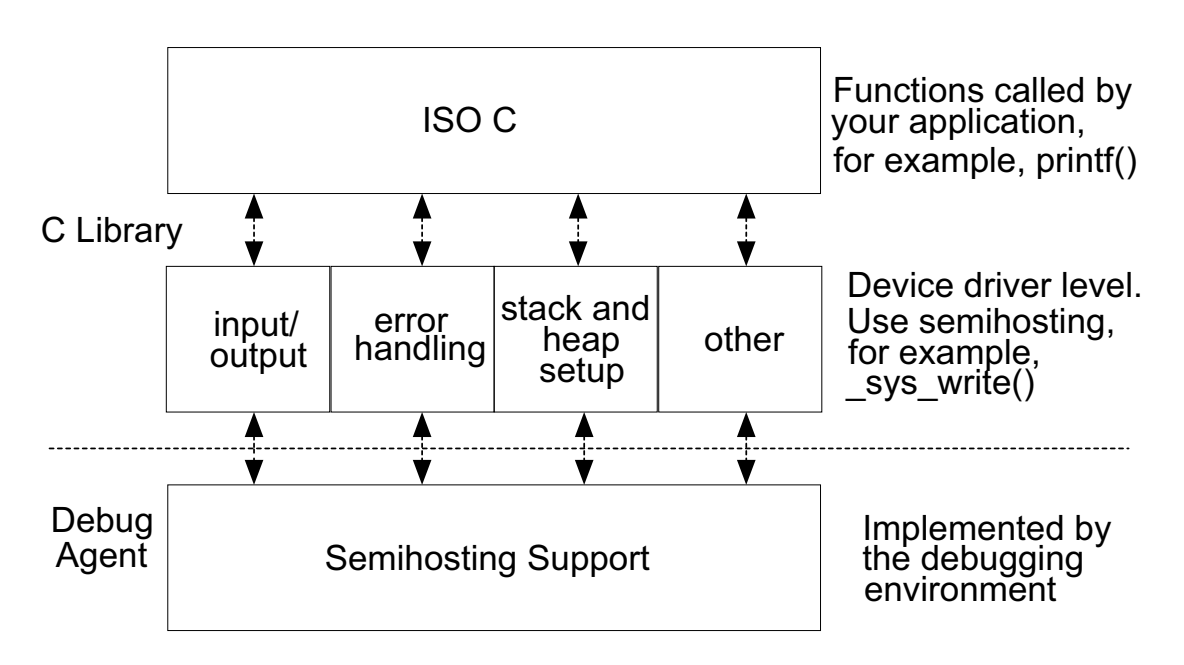

## **Figure 3-1 C library structure**

## <span id="page-36-0"></span>**3.3.1 See also**

## **Tasks**

*Using ARM C and C++ Libraries and Floating Point Support*:

• Chapter 2 *The ARM C and C++ libraries*.

## **Reference**

*ARM C and C++ Libraries and Floating Point Support Reference*:

• Chapter 2 *The C and C++ libraries*.

# **3.4 Default memory map**

In an image where you have not described the memory map, the linker places code and data according to a default memory map, as shown in the following figure:

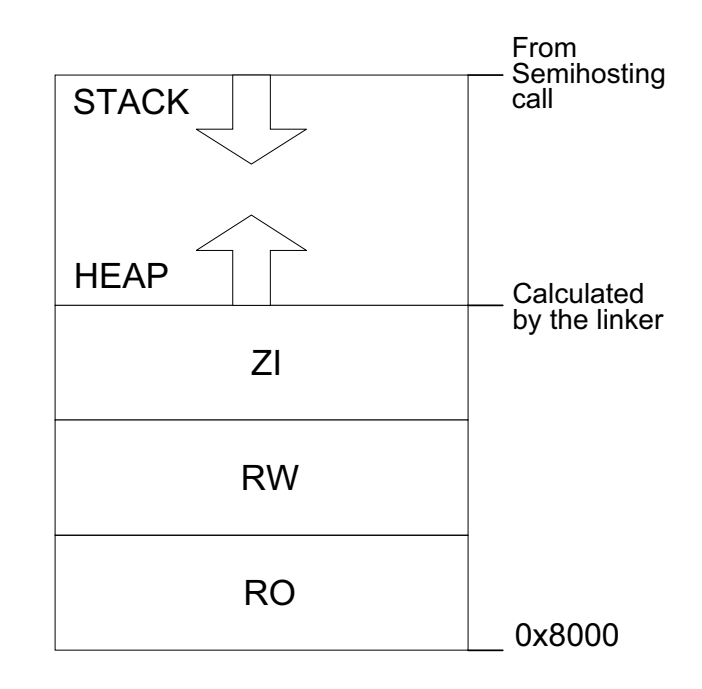

#### **Figure 3-2 Default memory map**

#### **Note**

 The processors based on ARMv6-M and ARMv7-M architectures have fixed memory maps. This makes porting software easier between different systems based on these processors.

The default memory map is described as follows:

- The image is linked to load and run at address 0x8000. All *Read Only* (RO) sections are placed first, followed by *Read-Write* (RW) sections, then *Zero Initialized* (ZI) sections.
- The heap follows directly on from the top of ZI, so the exact location is decided at link time.
- The stack base location is provided by a semihosting operation during application startup. The value returned by this semihosting operation depends on the debug environment.

The linker observes a set of rules to decide where in memory code and data is located:

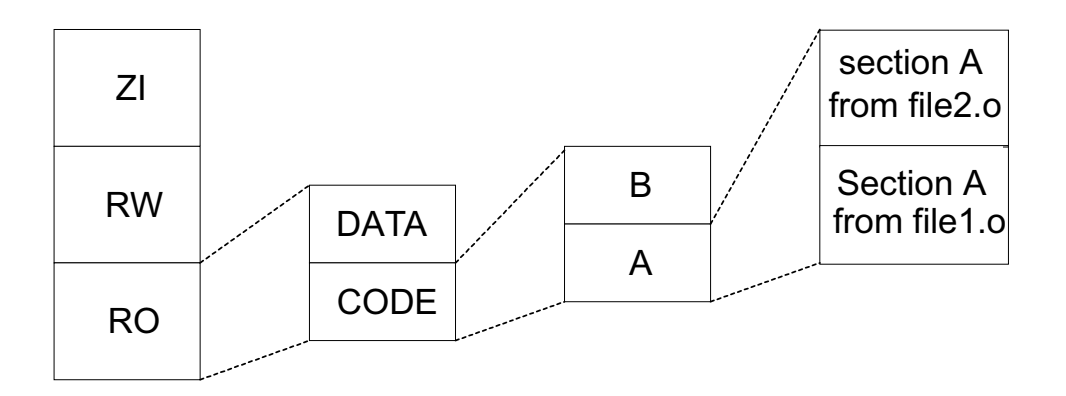

#### **Figure 3-3 Linker placement rules**

Generally, the linker sorts the input sections by attribute, by name, and then by position in the input list.

To fully control the placement of code and data you must use the scatter-loading mechanism.

## **3.4.1 See also**

## **Concepts**

*Using the Linker*:

- *The image structure* on page 4-3
- *Section placement with the linker* on page 4-19
- *About scatter-loading* on page 8-3.

#### **Reference**

• *[Tailoring the image memory map to your target hardware](#page-42-0)* on page 3-10.

*Linker Reference*:

• Chapter 4 *Formal syntax of the scatter file*.

## **Other information**

- *Cortex-M1 Technical Reference Manual*, http://infocenter.arm.com/help/topic/com.arm.doc.ddi0413-/index.html
- *Cortex-M3 Technical Reference Manual*, http://infocenter.arm.com/help/topic/com.arm.doc.ddi0337-/index.html.

# **3.5 Application startup**

In most embedded systems, an initialization sequence executes to set up the system before the main task is executed. [Figure 3-4](#page-39-0) shows the default initialization sequence.

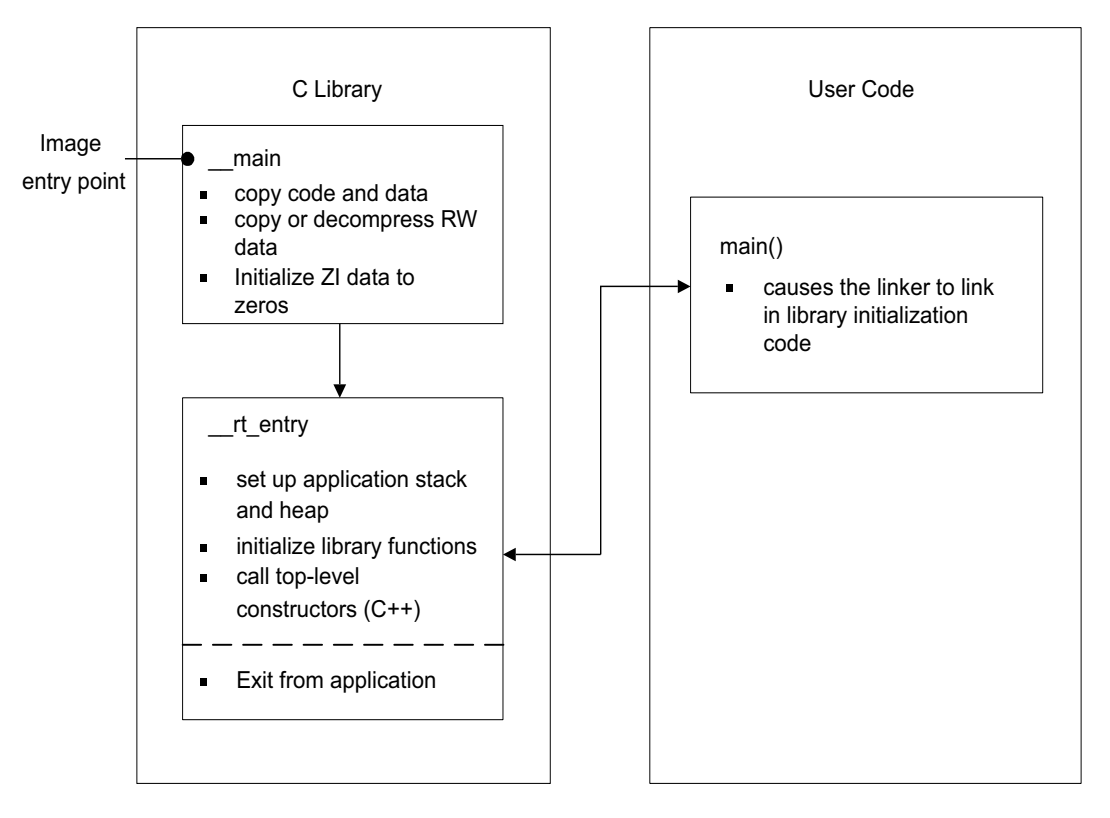

**Figure 3-4 Default initialization sequence**

<span id="page-39-0"></span>\_\_main is responsible for setting up the memory and \_\_rt\_entry is responsible for setting up the run-time environment.

\_\_main performs code and data copying, decompression, and zero initialization of the ZI data. It then branches to \_\_rt\_entry to set up the stack and heap, initialize the library functions and static data, and call any top level C++ constructors. \_\_rt\_entry then branches to main(), the entry to your application. When the main application has finished executing, \_\_rt\_entry shuts down the library, then hands control back to the debugger.

The function label main() has a special significance. The presence of a main() function forces the linker to link in the initialization code in \_\_main and \_\_rt\_entry. Without a function labeled main() the initialization sequence is not linked in, and as a result, some standard C library functionality is not supported.

## **3.5.1 See also**

# **Reference**

*Linker Reference*:

• *--startup=symbol, --no\_startup* on page 2-155.

# **3.6 Tailoring the C library to your target hardware**

By default, the C library uses semihosting to provide device driver level functionality, enabling a host computer to act as an input and an output device. This is useful because development hardware often does not have all the input and output facilities of the final system.

You can provide your own implementation of C library functions that make use of target hardware, and that are automatically linked in to your image in favor of the C library implementations. This process, known as retargeting the C library, is shown in [Figure 3-5.](#page-40-0)

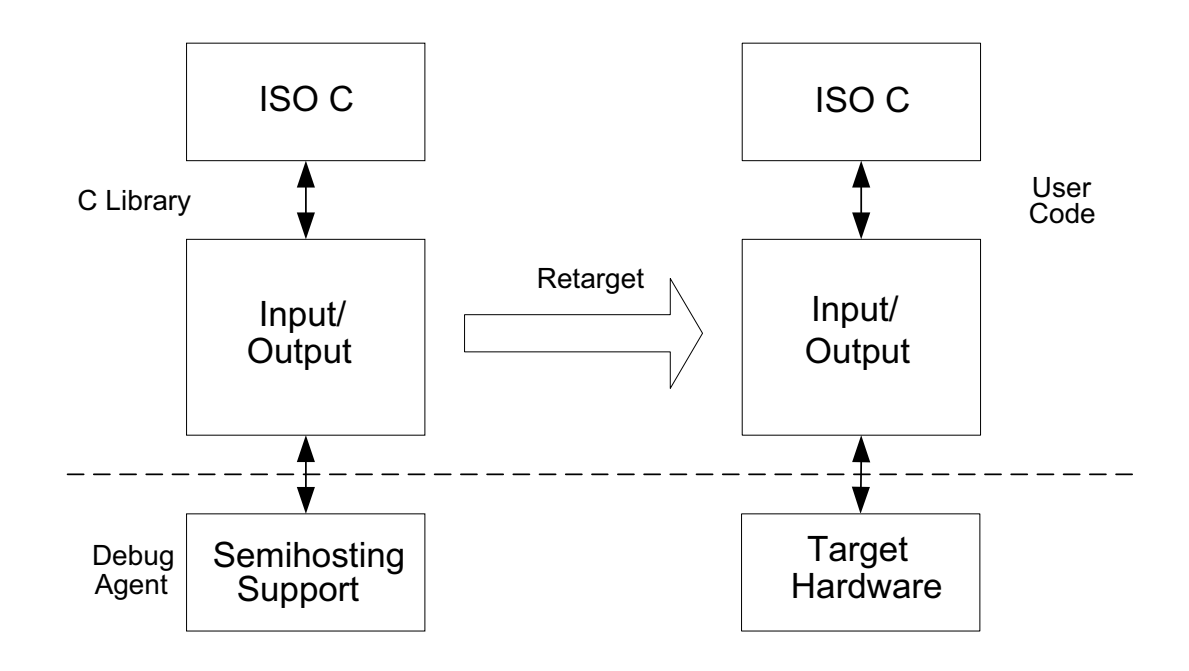

#### **Figure 3-5 Retargeting the C library**

For example, you might have a peripheral I/O device such as an LCD screen, and you might want to override the library implementation of fputc(), that writes to the debugger console, with one that outputs to the LCD. Because this implementation of fputc() is linked in to the final image, the entire printf() family of functions prints out to the LCD.

## <span id="page-40-0"></span>**3.6.1** Example implementation of  $fputc()$

In this example implementation of  $fputc()$ , the function redirects the input character parameter of fputc() to a serial output function sendchar() that is assumed to be implemented in a separate source file. In this way, fputc() acts as an abstraction layer between target dependent output and the C library standard output functions.

#### **Example 3-1 Implementation of fputc()**

```
extern void sendchar(char *ch);
int fputc(int ch, FILE *f)
{ /* e.g. write a character to an LCD screen */
    char tempch = ch;
     sendchar(&tempch);
     return ch;
}
```
In a standalone application, you are unlikely to support semihosting operations. Therefore, you must remove all calls to semihosting functions or re-implement them with non semihosting functions.

## **3.6.2 See also**

# **Tasks**

*Using ARM C and C++ Libraries and Floating Point Support*:

• *Using the libraries in a nonsemihosting environment* on page 2-36.

#### **Reference**

• Chapter 8 *[Semihosting](#page-150-0)*.

# <span id="page-42-0"></span>**3.7 Tailoring the image memory map to your target hardware**

In your final embedded system, without semihosting functionality, you are unlikely to use the default memory map. Your target hardware usually has several memory devices located at different address ranges. To make the best use of these devices, you must have separate views of memory at load and run-time.

Scatter-loading enables you to describe the load and run-time memory locations of code and data in a textual description file known as a *scatter-loading description file*. This file is passed to the linker on the command line using the --scatter option. For example:

armlink --scatter scatter.scat file1.o file2.o

Scatter-loading defines two types of memory regions:

- Load regions containing application code and data at reset and load-time.
- Execution regions containing code and data when the application is executing. One or more execution regions are created from each load region during application startup.

A single code or data section can only be placed in a single execution region. It cannot be split.

During startup, the C library initialization code in \_\_main carries out the necessary copying of code/data and zeroing of data to move from the image load view to the execute view.

**Note**

 The overall layout of the memory maps of devices based around the ARMv6-M and ARMv7-M architectures are fixed. This makes it easier to port software between different systems based on these architectures.

## **3.7.1 See also**

## **Tasks**

*Using the Linker*:

• Chapter 8 *Using scatter files*.

#### **Concepts**

• *[Scatter-loading file with link to bit-band objects](#page-48-0)* on page 3-16.

## **Reference**

*Linker Reference*:

• *--scatter=filename* on page 2-142.

#### **Other information**

- *ARMv7-M Architecture Reference Manual*, http://infocenter.arm.com/help/topic/com.arm.doc.ddi0403-/index.html
- *ARMv6-M Architecture Reference Manual*, http://infocenter.arm.com/help/topic/com.arm.doc.ddi0419-/index.html

# <span id="page-43-0"></span>**3.8 Scatter-loading description file**

The scatter-loading description file syntax shown in the following figure reflects the functionality provided by scatter-loading itself:

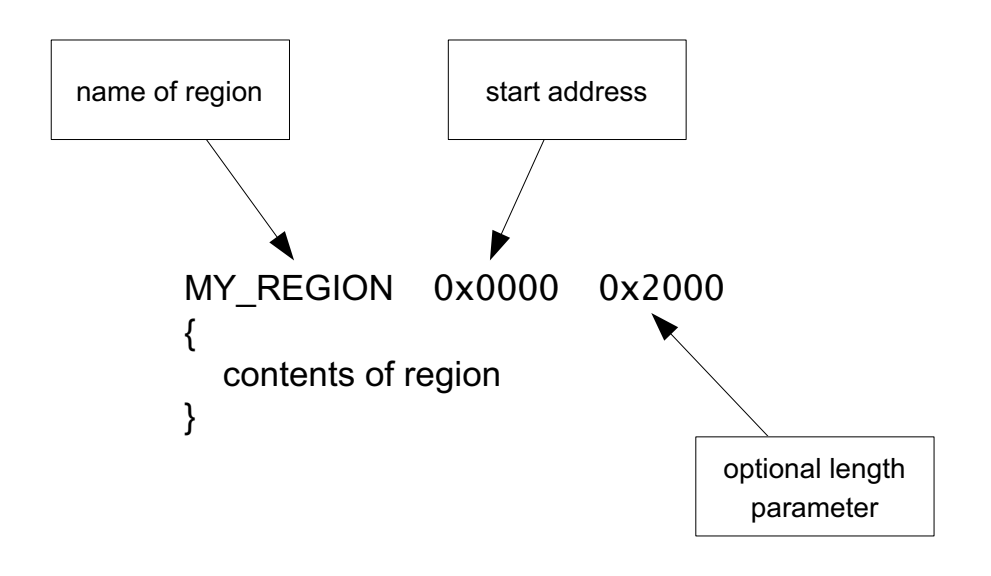

#### **Figure 3-6 Scatter-loading description file syntax**

A region is defined by a header tag that contains, as a minimum, a name for the region and a start address. Optionally, a maximum length and various attributes can be added.

The contents of the region depend on the type of region:

- Load regions must contain at least one execution region. In practice, there are usually several execution regions for each load region.
- Execution regions must contain at least one code or data section, unless a region is declared with the EMPTY attribute. Non-EMPTY regions usually contain object or library code. The wildcard (\*) syntax can be used to group all sections of a given attribute not specified elsewhere in the scatter-loading description file.

## **3.8.1 See also**

#### **Tasks**

*Using the Linker*:

• Chapter 8 *Using scatter files*.

#### **Concepts**

• *[Scatter-loading file with link to bit-band objects](#page-48-0)* on page 3-16.

*Using the Linker*:

• *Images with a simple memory map* on page 8-7.

# **3.9 Root regions**

A *root region* is an execution region with an execution address that is the same as its load address. Each scatter-loading description file must have at least one root region.

One restriction placed on scatter-loading is that the code and data responsible for creating execution regions cannot itself be copied to another location. As a result, the following sections must be included in a root region:

- \_\_main.o and \_\_scatter\*.o containing the code that copies code and data
- \_\_dc\*.o that performs decompression
- Region\$\$Table section containing the addresses of the code and data to be copied or decompressed.

Because these sections are defined as read-only, they are grouped by the \* (+RO) wildcard syntax. As a result, if  $*$  (+RO) is specified in a non-root region, these sections must be explicitly declared in a root region using InRoot\$\$Sections.

## **3.9.1 See also**

## **Tasks**

*Using the Linker*:

• *About placing ARM C and C++ library code* on page 8-49.

# **3.10 Placing the stack and heap**

The scatter-loading mechanism provides a method for specifying the placement of code and statically allocated data in your image. The application stack and heap are set up during C library initialization. You can tailor stack and heap placement by using the specially named ARM\_LIB\_HEAP, ARM\_LIB\_STACK, or ARM\_LIB\_STACKHEAP execution regions. Alternatively you can re-implement the \_\_user\_setup\_stackheap() function if you are not using a scatter-loading description file.

# **3.10.1 See also**

## **Concepts**

*[Run-time memory models](#page-46-0)* on page 3-14.

## **Reference**

*Using ARM C and C++ Libraries and Floating Point Support*:

• *Tailoring the C library to a new execution environment* on page 2-53.

*Linker Reference*:

• *Specifying stack and heap using the scatter file* on page 8-12.

# <span id="page-46-0"></span>**3.11 Run-time memory models**

ARM Compiler toolchain provides the following run-time memory models:

#### **One-region model**

The application stack and heap grow towards each other in the same region of memory. See [Figure 3-7.](#page-46-1) In this run-time memory model, the heap is checked against the value of the stack pointer when new heap space is allocated, for example, when malloc() is called.

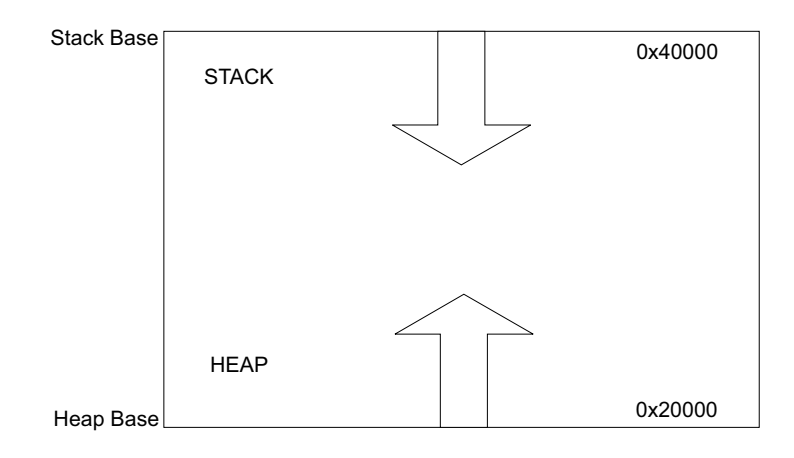

#### **Figure 3-7 One-region model**

#### **Example 3-2 One-region model routine**

```
LOAD_FLASH ...
{
   ...
   ARM_LIB_STACKHEAP 0x20000 EMPTY 0x20000 ; Heap and stack growing towards
   { } ; each other in the same region
   ...
}
```
#### **Two-region model**

The stack and heap are placed in separate regions of memory, see *[Two-region](#page-47-0)  model* [on page 3-15](#page-47-0). For example, you might have a small block of fast RAM that you want to reserve for stack use only. For a two-region model you must import \_\_use\_two\_region\_memory.

In this run-time memory model, the heap is checked against the heap limit when new heap space is allocated.

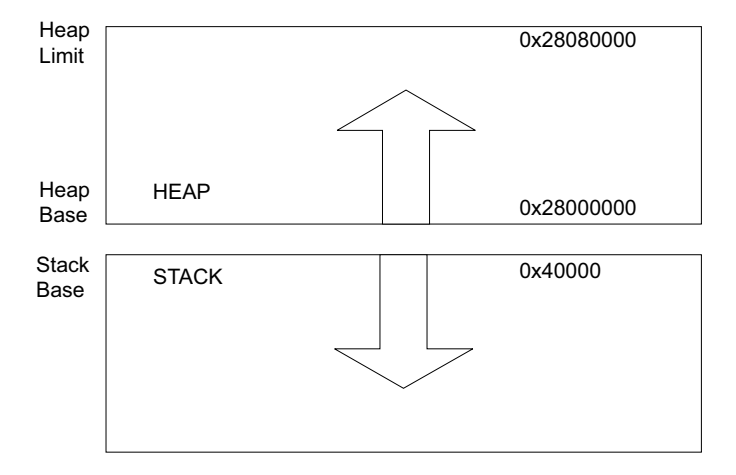

#### **Figure 3-8 Two-region model**

**Example 3-3 Two-region model routine**

```
LOAD_FLASH ...
{
     ...
     ARM_LIB_STACK 0x40000 EMPTY -0x20000 ; Stack region growing down
     \{\;\} ; in the set of \{ \;\} ; in the set of \{ \;\} ; in the set of \{ \;\}ARM_LIB_HEAP 0x28000000 EMPTY 0x80000 ; Heap region growing up
     { }
     ...
}
```
In both run-time memory models, the stack grows unchecked.

## **3.11.1 See also**

## **Concepts**

*Using ARM C and C++ Libraries and Floating-Point Support*:

• *Stack pointer initialization and heap bounds* on page 2-87.

# <span id="page-48-0"></span>**3.12 Scatter-loading file with link to bit-band objects**

In devices with the ARMv7-M architecture, the SRAM and Peripheral regions each have a bit-band feature. You can access each bit in the bit-band region individually at a different address, called the bit-band alias. For example, to access bit[13] of the word at 0x20000001, you can use the address 0x2200002D.

Table 2.2 shows the bit-band regions and aliases within the SRAM and Peripheral memory regions.

| <b>Memory region</b> | <b>Description</b> | <b>Address range</b>  |
|----------------------|--------------------|-----------------------|
| <b>SRAM</b>          | Bit-band region    | 0x20000000-0x200FFFFF |
|                      | Bit-band alias     | 0x22000000-0x23FFFFFF |
| Peripheral           | Bit-band region    | 0x40000000-0x400FFFFF |
|                      | Bit-band alias     | 0x42000000-0x43FFFFFF |

**Table 3-1 ARMv7-M bit-band regions and aliases**

The following is an example scatter-loading file that links bit-band objects.

```
FLASH_LOAD 0x20000000
{
    RW 0x20000000 ; RW data at the start of bit band region
  {
    *(+RW-DATA)}
  RO +0 FIXED ; Followed by the RO Data
  {
     *(+RO-DATA)}
  CODEDATA +0 ; Followed by everything else
  { 
    * (+RO-CODE)
     (+ZI) ; ZI follows straight after
  }
  ARM_LIB_HEAP +0 EMPTY 0x10000 ; heap starts after that
  {
  }
 ARM_LIB_STACK 0x20100000 EMPTY -0x10000 ; stack starts at the
                                           ; top of bit band region
  {
  }
}
```
## **3.12.1 See also**

#### **Concepts**

- *[Tailoring the image memory map to your target hardware](#page-42-0)* on page 3-10
- *[Scatter-loading description file](#page-43-0)* on page 3-11.

# **3.13 Reset and initialization**

The entry point to the C library initialization routine is \_\_main. However, any embedded application on your target hardware performs some system-level initialization at startup.

## **3.13.1 Embedded system initialization sequence**

The following figure shows a possible initialization sequence for an embedded system based on an ARM architecture:

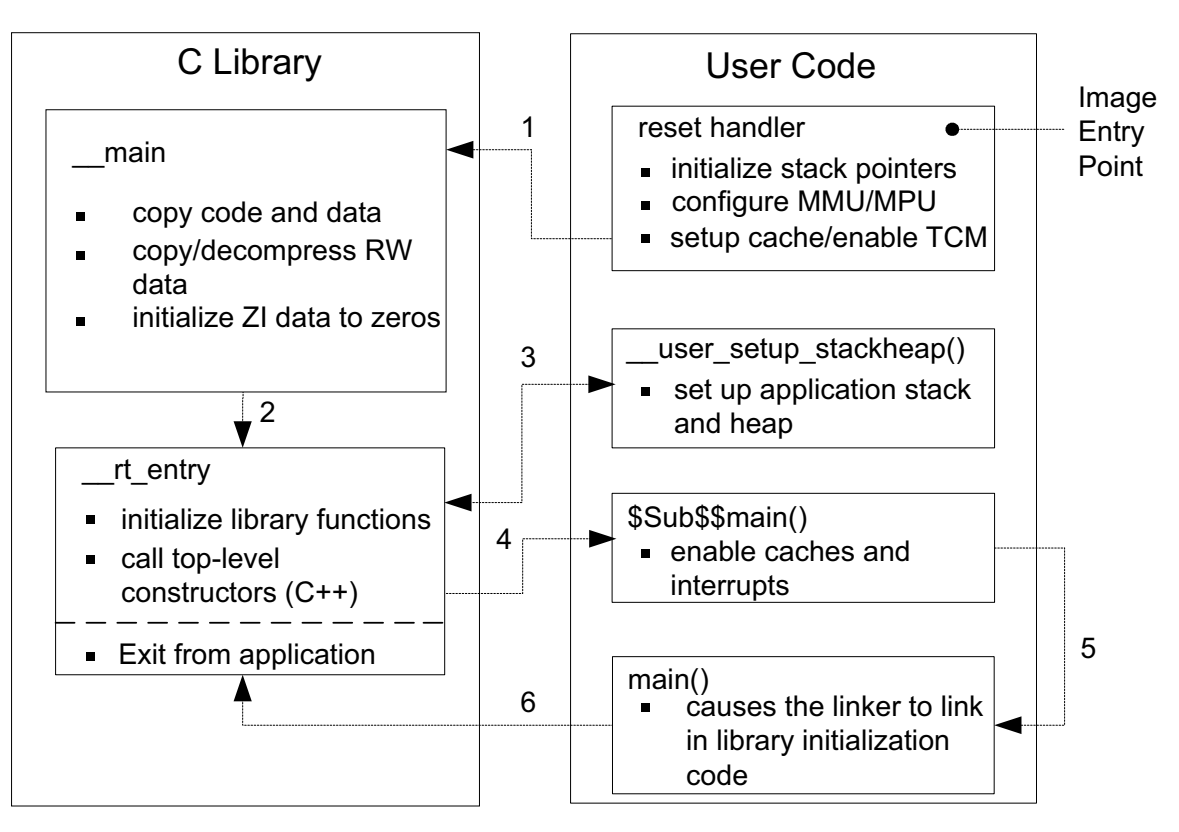

#### **Figure 3-9 Initialization sequence**

If you use a scatter-loading description file to tailor stack and heap placement, the linker includes a version of the library heap and stack setup code using the linker defined symbols,  $ARM\_LIB-*$ , for these region names. Alternatively you can create your own implementation.

The reset handler is normally a short module coded in assembler that executes immediately on system startup. As a minimum, your reset handler initializes stack pointers for the modes that your application is running in. For processors with local memory systems, such as caches, TCMs, MMUs, and MPUs, some configuration must be done at this stage in the initialization process. After executing, the reset handler typically branches to \_\_main to begin the C library initialization sequence.

There are some components of system initialization, for example, the enabling of interrupts, that are generally performed after the C library initialization code has finished executing. The block of code labeled \$Sub\$\$main() performs these tasks immediately before the main application begins executing.

## **3.13.2 See also**

## **Other information**

*Using ARM C and C++ Libraries and Floating Point Support*:

• *Using \$Super\$\$ and \$Sub\$\$ to patch symbol definitions* on page 7-29.

*Linker Reference*:

• *Specifying stack and heap using the scatter file* on page 8-12.

# **3.14 The vector table**

All ARM systems have a vector table. The vector table does not form part of the initialization sequence, but it must be present for any exception to be serviced. It must be placed at a specific address, usually 0x0. To do this you can use the scatter-loading +FIRST directive, as shown in the following example.

**Example 3-4 Placing the vector table at a specific address**

```
ROM_LOAD 0x0000 0x4000{
 ROM_EXEC 0x0000 0x4000 ; root region
   {
    vectors.o (Vect, +FIRST) ; Vector table
     * (InRoot$$Sections) ; All library sections that must be in a
                               ; root region, for example, __main.o,
                               ; __scatter*.o, __dc*.o, and * Region$$Table
   }
   RAM 0x10000 0x8000
   {
     * (+RO, +RW, +ZI) ; all other sections
   }
}
```
The vector table for the microcontroller profiles is very different to most ARM architectures.

## **3.14.1 See also**

## **Reference**

- *[Vector table for ARMv6 and earlier, ARMv7-A and ARMv7-R profiles](#page-98-0)* on page 6-6
- *[Vector table for ARMv6-M and ARMv7-M profiles](#page-131-0)* on page 6-39
- *[Writing the exception table for ARMv6-M and ARMv7-M profiles](#page-133-0)* on page 6-41.

# **3.15 ROM and RAM remapping**

**Note**

This information does not apply to ARMv6-M and ARMv7-M profiles.

You must consider what sort of memory your system has at address  $0 \times 0$ , the address of the first instruction executed.

 $-$  Note  $-$ 

 This information assumes that an ARM processor begins fetching instructions at 0x0. This is the standard behavior for systems based on ARM processors. However, some ARM processors can be configured to begin fetching instructions from 0xFFFF0000.

There has to be a valid instruction at  $0x0$  at startup, so you must have nonvolatile memory located at 0x0 at the moment of power-on reset. One way to achieve this is to have ROM located at 0x0. However, there are some drawbacks to this configuration.

## **3.15.1 Example ROM/RAM remapping**

The following example shows a solution implementing ROM/RAM remapping after reset. The constants shown in this example are specific to the Versatile board, but the same method is applicable to any platform that implements remapping in a similar way. Scatter-loading description files must describe the memory map after remapping.

#### **Example 3-5 ROM/RAM remapping**

```
; System memory locations
Versatile_ctl_reg EQU 0x101E0000 ; Address of control register
DEVCHIP_Remap_bit EQU 0x100 ; Bit 8 is remap bit of control register
     ENTRY
; Code execution starts here on reset
; On reset, an alias of ROM is at 0x0, so jump to 'real' ROM.
       LDR pc. =Instruct 2
Instruct_2 
; Remap by setting remap bit of the control register
; Clear the DEVCHIP_Remap_bit by writing 1 to bit 8 of the control register
        LDR R1, =Versatile_ctl_reg
        LDR R0, [R1]
        ORR R0, R0, #DEVCHIP_Remap_bit
       STR R0, [R1]
; RAM is now at 0x0.
; The exception vectors must be copied from ROM to RAM
; The copying is done later by the C library code inside __main
; Reset_Handler follows on from here
```
# **3.16 Local memory setup considerations**

Many ARM processors have on-chip memory management systems, such as MMUs or MPUs. These devices are normally set up and enabled during system startup. Therefore, the initialization sequence of processors with local memory systems requires special consideration.

The C library initialization code in \_\_main is responsible for setting up the execution time memory map of the image. Therefore, the run-time memory view of the processor must be set up before branching to \_\_main. This means that any MMU or MPU must be set up and enabled in the reset handler.

TCMs must also be enabled before branching to \_\_main, normally before MMU/MPU setup, because you generally want to scatter-load code and data into TCMs. You must be careful that you do not have to access memory that is masked by the TCMs when they are enabled.

You also risk problems with cache coherency if caches are enabled before branching to  $\Box$ main. Code in \_\_main copies code regions from their load address to their execution address, essentially treating instructions as data. As a result, some instructions can be cached in the data cache, in which case they are not visible to the instruction path.

To avoid these coherency problems, enable caches after the C library initialization sequence finishes executing.

# **3.17 Stack pointer initialization**

As a minimum, your reset handler must assign initial values to the stack pointers of any execution modes that are used by your application.

#### **3.17.1 Example stack pointer initialization**

In this example, the stacks are located at stack\_base:

#### **Example 3-6 Initializing stack pointers**

```
; ***************************************************************
; This example does not apply to ARMv6-M and ARMv7-M profiles
; ***************************************************************
Len_FIQ_Stack EQU 256
Len_IRQ_Stack EQU 256
stack_base DCD 0x18000
;
Reset Handler
   ; stack_base could be defined above, or located in a scatter file
   LDR R0, stack_base ;
   ; Enter each mode in turn and set up the stack pointer
   MSR CPSR_c, #Mode_FIQ:OR:I_Bit:OR:F_Bit ; Interrupts disabled
   MOV sp, R0
   SUB R0, R0, #Len_FIQ_Stack
   MSR CPSR_c, #Mode_IRQ:OR:I_Bit:OR:F_Bit ; Interrupts disabled
   MOV sp, R0
   SUB R0, R0, #Len_IRQ_Stack
   MSR CPSR_c, #Mode_SVC:OR:I_Bit:OR:F_Bit ; Interrupts disabled
   MOV sp, R0
   ; Leave processor in SVC mode
```
The stack\_base symbol can be a hard-coded address, or it can be defined in a separate assembler source file and located by a scatter-loading description file.

The example allocates 256 bytes of stack for *Fast Interrupt Request* (FIQ) and *Interrupt Request* (IRQ) mode, but you can do the same for any other execution mode. To set up the stack pointers, enter each mode with interrupts disabled, and assign the appropriate value to the stack pointer.

The stack pointer value set up in the reset handler is automatically passed as a parameter to \_\_user\_initial\_stackheap() by C library initialization code. Therefore, this value must not be modified by \_\_user\_initial\_stackheap().

## **3.17.2 See also**

## **Tasks**

*Using the Linker*:

• *Specifying stack and heap using the scatter file* on page 8-12.

# **3.18 Hardware initialization**

**Note**

This does not apply to ARMv6-M and ARMv7-M profiles.

In general, it is beneficial to separate all system initialization code from the main application. However, some components of system initialization, for example, enabling of caches and interrupts, must occur after executing C library initialization code.

You can make use of the \$Sub and \$Super function wrapper symbols to insert a routine that is executed immediately before entering the main application. This mechanism enables you to extend functions without altering the source code.

The following example shows how \$Sub and \$Super can be used in this way:

#### **Example 3-7 Use of \$Sub and \$Super**

```
extern void $Super$$main(void);
void $Sub$$main(void)
{
     cache_enable(); // enables caches
     int_enable(); // enables interrupts 
     $Super$$main(); // calls original main()
}
```
The linker replaces the function call to main() with a call to \$Sub\$\$main(). From there you can call a routine that enables caches and another to enable interrupts.

The code branches to the real main() by calling \$Super\$\$main().

## **3.18.1 See also**

## **Concepts**

*Using the Linker*:

• *Using \$Super\$\$ and \$Sub\$\$ to patch symbol definitions* on page 7-29.

# **3.19 Execution mode considerations**

 $-$  Note  $-$ 

This does not apply to ARMv6-M and ARMv7-M profiles.

You must consider the mode in which the main application is to run. Your choice affects how you implement system initialization.

Much of the functionality that you are likely to implement at startup, both in the reset handler and \$Sub\$\$main, can only be done while executing in privileged modes, for example, on-chip memory manipulation, and enabling interrupts.

If you want to run your application in a privileged mode, this is not an issue. Ensure that you change to the appropriate mode before exiting your reset handler.

If you want to run your application in User mode, however, you can only change to User mode *after* completing the necessary tasks in a privileged mode. The most likely place to do this is in \$Sub\$\$main().

**Note**

 The C library initialization code must use the same stack as the application. If you need to use a non-User mode in \$Sub\$\$main and User mode in the application, you must exit your reset handler in System mode, which uses the User mode stack pointer.

# **3.20 Target hardware and the memory map**

The previous sections describe the placement of code and data in a scatter-loading description file. However, the location of target hardware peripherals and the stack and heap limits are assumed to be hard-coded in source or header files. It is better to locate all information about the memory map of a target in your description file, and remove all references to absolute addresses from your source code.

Conventionally, addresses of peripheral registers are hard-coded in project source or header files. You can also declare structures that map on to peripheral registers, and place these structures in the scatter-loading description file.

For example, if a target has a timer peripheral with two memory mapped 32-bit registers, a C structure that maps to these registers is:

#### **Example 3-8 Mapping to a peripheral register**

```
__attribute__ ((zero_init)) struct
{
    volatile unsigned ctrl; /* timer control */
    volatile unsigned tmr; /* timer value */
} timer_regs;
```
To place this structure at a specific address in the memory map, you can create an execution region containing the module that defines the structure. The following example shows an execution region called TIMER that locates the timer\_regs structure at 0x40000000:

**Example 3-9 Placing the mapped structure**

```
ROM_LOAD 0x24000000 0x04000000
{
; ...
TIMER 0x40000000 UNINIT
     {
          timer_regs.o (+ZI)
     }
     ; ...
}
```
It is important that the contents of these registers are not zero initialized during application startup, because this is likely to change the state of your system. Marking an execution region with the UNINIT attribute prevents ZI data in that region from being zero initialized by  $\Box$ main.

# Chapter 4 **Mixing C, C++, and Assembly Language**

The following topics describe how to write a mixture of C, C++, and assembly language code for the ARM architecture:

- *[Instruction intrinsics, inline and embedded assembler](#page-59-0)* on page 4-2
- *[Access to C global variables from assembly code](#page-61-0)* on page 4-4
- *[Including system C header files from C++](#page-62-0)* on page 4-5
- *[Including your own C header files from C++](#page-63-0)* on page 4-6
- *[Mixed-language programming](#page-64-0)* on page 4-7
- *[Rules for calling between C, C++, and assembly language](#page-65-0)* on page 4-8
- *[Rules for calling C++ functions from C and assembly language](#page-66-0)* on page 4-9
- *[Information specific to C++](#page-67-0)* on page 4-10
- *[Examples of calling between languages](#page-68-0)* on page 4-11
- *[Calls to assembly language from C](#page-69-0)* on page 4-12
- *[Calls to C from assembly language](#page-70-0)* on page 4-13
- *[Calls to C from C++](#page-71-0)* on page 4-14
- *[Calls to assembly language from C++](#page-72-0)* on page 4-15
- *[Calls to C++ from C](#page-73-0)* on page 4-16
- *[Calls to C++ from assembly language](#page-74-0)* on page 4-17
- *[Calls to C++ from C or assembly language](#page-75-0)* on page 4-18
- *[Passing a reference between C and C++](#page-77-0)* on page 4-20.

# <span id="page-59-0"></span>**4.1 Instruction intrinsics, inline and embedded assembler**

Instruction intrinsics, inline and embedded assembler are built into the compiler to enable the use of target processor features that cannot normally be accessed directly from C or C++. For example:

- saturating arithmetic
- custom coprocessors
- the *Program Status Register* (PSR).

## **Instruction intrinsics**

Instruction intrinsics provide a way of easily incorporating target processor features in C and C++ source code without resorting to complex implementations in assembly language. They have the appearance of a function call in  $C$  or  $C^{++}$ , but are replaced during compilation by assembly language instructions.

**Note**

 Instruction intrinsics are specific to the ARM instruction set and are therefore not portable to other architecture.

## **Inline assembler**

The inline assembler supports interworking with  $C$  and  $C++$ . Any register operand can be an arbitrary C or C++ expression. The inline assembler also expands complex instructions and optimizes the assembly language code.

**Note**

 The output object code might not correspond exactly to your input because of compiler optimization.

#### **Embedded assembler**

The embedded assembler enables you to use the full ARM assembler instruction set, including assembler directives. Embedded assembly code is assembled separately from the C and  $C++$  code. A compiled object is produced that is then combined with the object from the compilation of the C and C++ source.

The following table summarizes the main differences between instruction intrinsics, inline and embedded assembler.

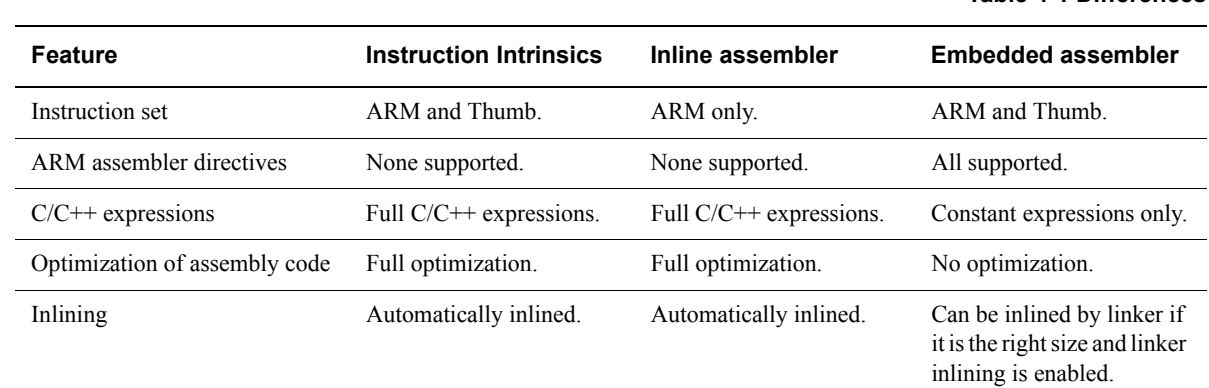

#### **Table 4-1 Differences**

#### **Table 4-1 Differences (continued)**

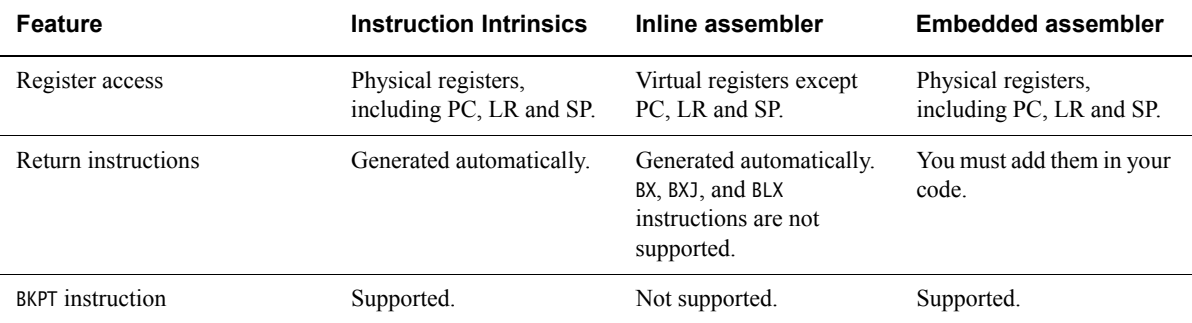

# **4.1.1 See also**

#### **Tasks**

*Using the Compiler*:

• Chapter 8 *Using the Inline and Embedded Assemblers of the ARM Compiler*.

#### **Concepts**

*Using the Compiler*:

• *Compiler intrinsics* on page 5-3

*Using the Assembler*:

• *Saturating instructions* on page 3-19.

## **Reference**

*Compiler Reference*:

• *Instruction intrinsics* on page 5-117.

# <span id="page-61-0"></span>**4.2 Access to C global variables from assembly code**

Global variables can only be accessed indirectly, through their address. To access a global variable, use the IMPORT directive to do the import and then load the address into a register. You can access the global variable with load and store instructions, depending on its type.

For **unsigned** variables, for example, use:

- LDRB/STRB for **char**
- LDRH/STRH for **short**
- LDR/STR for **int**.

For **signed** variables, use the equivalent signed instruction, such as LDRSB and LDRSH.

Small structures of less than eight words can be accessed as a whole using the LDM and STM instructions. Individual members of structures can be accessed by a load or store instruction of the appropriate type. You must know the offset of a member from the start of the structure in order to access it.

The following example loads the address of the integer global variable globvar into R1, loads the value contained in that address into R0, adds 2 to it, then stores the new value back into globvar.

#### **Example 4-1 Accessing global variables**

 PRESERVE8 AREA globals,CODE,READONLY EXPORT asmsubroutine IMPORT globvar asmsubroutine LDR R1, =globvar ; read address of globvar into R1 LDR R0, [R1] ; load value of globvar ADD R0, R0, #2 STR R0, [R1] ; store new value into globvar BX lr END

#### **4.2.1 See also**

## **Concepts**

*Using the Assembler*:

• Chapter 3 *ARM and Thumb Instructions*.

# <span id="page-62-0"></span>**4.3 Including system C header files from C++**

C header files must be wrapped in extern "C" directives before they are included from C++. Standard system C header files already contain the appropriate extern "C" directives so you do not have to take any special steps to include such files. Different #include syntaxes determine what namespace to use and therefore the type of access you have.

```
For example:
```

```
#include <stdio.h>
int main()
{
     ... // C++ code
     return 0;
}
```
If you include headers using this syntax, all library names are placed in the global namespace.

The C++ standard specifies that the functionality of the C header files is available through  $C++$ specific header files. These files are installed in  $install\_directory\prime$  include, together with the standard C header files, and can be referenced in the usual way. For example:

```
#include <cstdio>
```
In ARM  $C++$ , these headers #include the C headers. If you include headers using this syntax, all C++ standard library names are defined in the namespace std, including the C library names. This means that you must qualify all the library names by using one of the following methods:

- specify the standard namespace, for example: std::printf("example\n");
- use the C++ keyword **using** to import a name to the global namespace: using namespace std; printf("example\n");
- use the compiler option --using\_std.

## **4.3.1 See also**

# **Reference**

*Compiler Reference*:

• *--using\_std, --no\_using\_std* on page 3-212.

# <span id="page-63-0"></span>**4.4 Including your own C header files from C++**

To include your own C header files, you must wrap the #include directive in an extern "C" statement. You can do this in the following ways:

- when you #include the file, as shown in the following example
- by adding the extern "C" statement to the header file, as shown in the *Directive in file header* example.

## **Example 4-2 Directive before include file**

```
// C++ code
extern "C" {
#include "my-header1.h"
#include "my-header2.h"
}
int main()
{
    \frac{1}{2}...
     return 0;
}
```
**Example 4-3 Directive in file header**

```
/* C header file */
                   /* Insert start of extern C construct */extern "C" {
#endif
/* Body of header file */
#ifdef __cplusplus /* Insert end of extern C construct. */
\} /* The C header file can now be \frac{1}{2}#endif /* included in either C or C++ code. */
```
# <span id="page-64-0"></span>**4.5 Mixed-language programming**

You can mix calls between C and C++ and assembly language routines provided you comply with the *Procedure Call Standard for the ARM Architecture* (AAPCS).

- Note -

 The information in this section is implementation dependent and might change in future releases.

The embedded assembler and compliance with the *Base Standard Application Binary Interface for the ARM Architecture* (BSABI) make mixed language programming easier to implement. These assist you with:

- name mangling, using the \_\_cpp keyword
- the way the implicit **this** parameter is passed
- the way virtual functions are called
- the representation of references
- the layout of  $C++$  class types that have base classes or virtual member functions
- the passing of class objects that are not *Plain Old Data Structures* (PODS).

## **4.5.1 See also**

## **Concepts**

- *[Rules for calling between C, C++, and assembly language](#page-65-0)* on page 4-8
- *[Rules for calling C++ functions from C and assembly language](#page-66-0)* on page 4-9.

*Using the Compiler*:

• *The compiler* on page 2-2.

## **Other information**

- *Base Standard Application Binary Interface for the ARM Architecture*, http://infocenter.arm.com/help/topic/com.arm.doc.ihi0036-/index.html
- *Procedure Call Standard for the ARM Architecture*, http://infocenter.arm.com/help/topic/com.arm.doc.ihi0042-/index.html.

# <span id="page-65-0"></span>**4.6 Rules for calling between C, C++, and assembly language**

The following general rules apply to calling between C, C++, and assembly language:

- Use C calling conventions.
- C header files must be wrapped in extern "C" directives before they are included from  $C++$ .
- In C++, nonmember functions can be declared as extern "C" to specify that they have C linkage. In this release of ARM Compiler toolchain, having C linkage means that the symbol defining the function is not mangled. C linkage can be used to implement a function in one language and call it from another.

 $-$  Note  $-$ Functions that are declared extern "C" cannot be overloaded.

• Assembly language modules must conform to the appropriate AAPCS standard for the memory model used by the application.

## **4.6.1 See also**

## **Concepts**

- *[Mixed-language programming](#page-64-0)* on page 4-7
- *[Rules for calling C++ functions from C and assembly language](#page-66-0)* on page 4-9.

*Using the Compiler*:

• *The compiler* on page 2-2.

# <span id="page-66-0"></span>**4.7 Rules for calling C++ functions from C and assembly language**

The following rules apply to calling  $C++$  functions from C and assembly language:

- To call a global C++ function, declare it extern "C" to give it C linkage.
- Member functions, both static and non static, always have mangled names. Using the \_\_cpp keyword of the embedded assembler means that you do not have to find the mangled names manually.
- $\bullet$   $C++$  inline functions cannot be called from C unless you ensure that the  $C++$  compiler generates an out-of-line copy of the function. For example, taking the address of the function results in an out-of-line copy.
- Nonstatic member functions receive the implicit **this** parameter as a first argument in R0, or as a second argument in R1 if the function returns a non **int**-like structure. Static member functions do not receive an implicit **this** parameter.

## **4.7.1 See also**

## **Concepts**

- *[Mixed-language programming](#page-64-0)* on page 4-7
- *[Rules for calling between C, C++, and assembly language](#page-65-0)* on page 4-8.

*Using the Compiler*:

• *The compiler* on page 2-2.

# <span id="page-67-0"></span>**4.8 Information specific to C++**

The following information applies specifically to C++.

## **4.8.1 C++ calling conventions**

ARM C<sup>++</sup> uses the same calling conventions as ARM C with one exception:

• Nonstatic member functions are called with the implicit **this** parameter as the first argument, or as the second argument if the called function returns a non **int**-like **struct**. This might change in future implementations.

## **4.8.2 C++ data types**

ARM C<sup>++</sup> uses the same data types as ARM C with the following exceptions and additions:

- C++ objects of type **struct** or **class** have the same layout that is expected from ARM C if they have no base classes or virtual functions. If such a **struct** has neither a user-defined copy assignment operator nor a user-defined destructor, it is a plain old data structure.
- References are represented as pointers.
- No distinction is made between pointers to C functions and pointers to  $C^{++}$  nonmember functions.

## **4.8.3 Symbol name mangling**

The linker unmangles symbol names in messages.

C names must be declared as extern "C" in C++ programs. This is done already for the ARM ISO C headers.

## **4.8.4 See also**

## **Reference**

• *[Mixed-language programming](#page-64-0)* on page 4-7.

# <span id="page-68-0"></span>**4.9 Examples of calling between languages**

The following code examples demonstrate how to mix language calls:

- *[Calls to assembly language from C](#page-69-0)* on page 4-12
- *[Calls to C from assembly language](#page-70-0)* on page 4-13
- *[Calls to C from C++](#page-71-0)* on page 4-14
- *[Calls to assembly language from C++](#page-72-0)* on page 4-15
- *[Calls to C++ from C](#page-73-0)* on page 4-16
- *[Calls to C++ from assembly language](#page-74-0)* on page 4-17
- *[Calls to C++ from C or assembly language](#page-75-0)* on page 4-18
- *[Passing a reference between C and C++](#page-77-0)* on page 4-20.

# <span id="page-69-0"></span>**4.10 Calls to assembly language from C**

To be able to call an assembly language routine from C, you must use the EXPORT directive to export the function symbol:

#### **Example 4-4 Assembly language string copy subroutine**

```
 PRESERVE8
     AREA SCopy, CODE, READONLY
     EXPORT strcopy
strcopy : R0 points to destination string.
                        ; R1 points to source string.
    LDRB R2, [R1],#1 ; Load byte and update address.
    STRB R2, [R0], #1 ; Store byte and update address.<br>CMP R2, #0 ; Check for null terminator.
                      ; Check for null terminator.
     BNE strcopy ; Keep going if not.
    BX 1r ; Return.
     END
```
To call this assembly language subroutine from C, declare it with extern:

#### **Example 4-5 Calling assembly language from C**

```
#include <stdio.h> extern void strcopy(char *d, const char *s);
int main()
\{ const char *srcstr = "First string - source ";
     char dststr[] = "Second string - destination ";
/* dststr is an array since we're going to change it */ printf("Before copying:\n");
     printf(" %s\n %s\n",srcstr,dststr);
     strcopy(dststr,srcstr);
     printf("After copying:\n");
     printf(" %s\n %s\n",srcstr,dststr);
     return (0);
}
```
## **4.10.1 See also**

#### **Concepts**

• *[Calls to C from assembly language](#page-70-0)* on page 4-13.

# <span id="page-70-0"></span>**4.11 Calls to C from assembly language**

The following example is a C function that is to be called from assembler code.

**Example 4-6 Defining the function in C**

```
int g(int a, int b, int c, int d, int e) 
{
    return a + b + c + d + e;
}
```
To call this C function from assembly, specify the the g function symbol with the IMPORT directive:

**Example 4-7 Assembly language call**

```
 ; int f(int i) { return g(i, 2*i, 3*i, 4*i, 5*i); }
 PRESERVE8
 EXPORT f
 AREA f, CODE, READONLY
 IMPORT g ; i is in R0
 STR lr, [sp, #-4]! ; preserve lr
ADD R1, R0, R0 ; compute 2*i (2nd param)
ADD R2, R1, R0 ; compute 3*i (3rd param)
ADD R3, R1, R2 ; compute 5*i
 STR R3, [sp, #-4]! ; 5th param on stack
ADD R3, R1, R1 ; compute 4*i (4th param)
BL g \qquad; branch to C function
 ADD sp, sp, #4 ; remove 5th param
LDR pc, [sp], #4 ; return
 END
```
#### **4.11.1 See also**

## **Concepts**

• *[Calls to assembly language from C](#page-69-0)* on page 4-12.

# <span id="page-71-0"></span>**4.12 Calls to C from C++**

The following example is a C function that is to be called from C++:

**Example 4-8 Defining the function in C**

```
struct S {
     int i;
};
void cfunc(struct S *p) {
/* the definition of the C function to be called from C_{++} */
    p \rightarrow i += 5;
}
```
To call this C function from C++, declare it with extern "C":

**Example 4-9 Calling a C function from C++**

```
struct S { // has no base classes
                     // or virtual functions
    S(int s) : i(s) { }
    int i;
}; extern "C" void cfunc(S *); 
// declare the C function to be called from C++
int f(){
   S s(2); // initialize 's'
    cfunc(&s); // call 'cfunc' so it can change 's'
   return s.i * 3;}
```
#### **4.12.1 See also**

## **Concepts**

- *[Calls to assembly language from C++](#page-72-0)* on page 4-15
- *Calls to C*++ *from C* on page 4-16.
# <span id="page-72-0"></span>**4.13 Calls to assembly language from C++**

To be able to call an assembly language routine from C++, you must use the EXPORT directive to export the function symbol:

### **Example 4-10 Defining the assembly language function**

```
 PRESERVE8
      AREA Asm, CODE
      EXPORT asmfunc
asmfunc ; the definition of the Asm<br>LDR R1, [R0] ; function to be called from
                             ; function to be called from C_{++} ADD R1, R1, #5
      STR R1, [R0]
      BX lr
      END
```
To call the assembly language routine from C++, declare it with extern "C":

**Example 4-11 Calling assembly language from C++**

```
struct S { // has no base classes
                // or virtual functions
   S(int s) : i(s) { } int i;
}; extern "C" void asmfunc(S *); // declare the Asm function
                             // to be called
int f() {
   S s(2); // initialize 's'
    asmfunc(&s); // call 'asmfunc' so it
                             // can change 's'
   return s.i * 3;}
```
## **4.13.1 See also**

**Concepts** 

• *Calls to C from C*++ on page 4-14.

# **4.14 Calls to C++ from C**

To call a C++ function from C, define the C++ function with extern "C":

#### **Example 4-12 Defining the C++ function to be called from C**

```
struct S { \frac{1}{2} // has no base classes or virtual functions
    S(int s) : i(s) { } int i;
}; extern "C" void cppfunc(S *p) { 
// Definition of the C++ function to be called from C.
// The function is written in C++, only the linkage is C.
    p \rightarrow i += 5;
}
```
In C, declare the C++ function with extern:

**Example 4-13 Declaring and calling the function in C**

```
struct S {
     int i;
}; extern void cppfunc(struct S *p);
/* Declaration of the C++ function to be called from C */int f(void) {
    struct S s;<br>s.i = 2;
                            /* initialize 's' */ cppfunc(&s); /* call 'cppfunc' so it */
                             /* can change 's' */
    return s.i * 3;}
```
**4.14.1 See also**

#### **Concepts**

• *[Calls to assembly language from C](#page-69-0)* on page 4-12.

# <span id="page-74-0"></span>**4.15 Calls to C++ from assembly language**

To be able to call a C++ function from assembly, use the extern "C" declaration:

#### **Example 4-14 Defining the function to be called in C++**

```
struct S { \frac{1}{2} // has no base classes or virtual functions
    S(int s) : i(s) { } int i;
}; extern "C" void cppfunc(S * p) {
// Definition of the C++ function to be called from ASM.
// The body is C++, only the linkage is C.
    p \rightarrow i += 5;
}
```
In ARM assembly language, import the name of the C++ function and use a *Branch with Link* (BL) instruction to call it:

#### **Example 4-15 Defining assembly language function**

```
 AREA Asm, CODE
   IMPORT cppfunc ; import the name of the C++
                         ; function to be called from Asm
    EXPORT f
f
    STMFD sp!,{lr}
    MOV R0,#2
   STR R0, [sp, #-4]! ; initialize struct
   MOV R0, sp ; argument is pointer to struct
   BL cppfunc ; call 'cppfunc' so it can change the struct
   LDR R0, [sp], #4
    ADD R0, R0, R0,LSL #1
    LDMFD sp!,{pc}
    END
```
## **4.15.1 See also**

#### **Concepts**

• *[Calls to assembly language from C++](#page-72-0)* on page 4-15.

## **4.16 Calls to C++ from C or assembly language**

This example shows how to call a non static, non virtual C++ member function from C.

#### **Example 4-16 Calling a C++ member function**

```
struct T {
   T(int i) : t(i) { } int t;
    int f(int i);
};
int T::f(int i) { return i + t; } 
// Definition of the C++ function to be called from C.
extern "C" int cfunc(T*); 
// Declaration of the C function to be called from C++.
int f() {
   T t(5); \sqrt{} create an object of type T
    return cfunc(&t);
}
```
Use the assembler output from the compiler to locate the mangled name of the function. For example, if this code is in the file test.cpp, enter the command:

```
armcc -c --cpp --asm test.cpp
```
...

This produces the assembler file test.s containing:

```
...
       AREA ||.text||, CODE, READONLY, ALIGN=2
_Z1fv PROC
       PUSH {r3,lr}
      MOV r0,#5
       STR r0,[sp,#0]
      MOV r0,sp
       BL cfunc
       POP {r3,pc}
       ENDP
_ZN1T1fEi PROC
       LDR r0,[r0,#0]
      ADD r0, r0, r1
       BX lr
       ENDP
```
You define the C function using the mangled name \_ZN1T1fEi as follows:

#### **Example 4-17 Defining the C function**

```
struct T;
extern int _ZN1T1fEi(struct T*, int);
    /* the mangled name of the C++ *//* function to be called */int cfunc(struct T* t) {
/* Definition of the C function to be called from C_{++}. */
     return 3 * _ZN1T1fEi(t, 2); /* like '3 * t->f(2)' */
}
```
To implement the function in assembly language:

## **Example 4-18 Implementing the function in assembly language**

```
 EXPORT cfunc
     AREA foo, CODE
     IMPORT _ZN1T1fEi
cfunc
     STMFD sp!,{lr} ; R0 already contains the object pointer
     MOV R1, #2
     BL _ZN1T1fEi
     ADD R0, R0, R0, LSL #1 ; multiply by 3
     LDMFD sp!,{pc}
     END
```
Alternatively, you can implement the call to a C++ member function and the function in assembly language using embedded assembly. In this example, use the \_\_cpp keyword to reference the function. Therefore, you do not have to know the mangled name of the function.

#### **Example 4-19 Implementing the function in embedded assembly**

```
struct T {
     T(int i) : t(i) { }
     int t;
     int f(int i);
};
int T::f(int i) { return i + t; }
// Definition of asm function called from C++
\_asm int asm\_func(T*) {
    STMFD sp!, {lr}
     MOV R1, #2;
     BL __cpp(T::f);
     ADD R0, R0, R0, LSL #1 ; multiply by 3
     LDMFD sp!, {pc}
}
int f() {
     T t(5); // create an object of type T
     return asm_func(&t);
}
```
#### **4.16.1 See also**

#### **Concepts**

- *[Calls to assembly language from C](#page-69-0)* on page 4-12
- *[Calls to assembly language from C++](#page-72-0)* on page 4-15
- *[Calls to C from assembly language](#page-70-0)* on page 4-13
- *[Calls to C++ from assembly language](#page-74-0)* on page 4-17.

#### **Reference**

• *ARM C and C++ Libraries and Floating Point Support Reference*.

# **4.17 Passing a reference between C and C++**

To pass references between C and C++, use the extern "C" declaration:

**Example 4-20 Defining the C++ function**

```
extern "C" int cfunc(const int&); 
// Declaration of the C function to be called from C++ extern "C"
int cppfunc(const int& r) {
// Definition of the C++ function to be called from C.
     return 7 * r;
}
int f() {
    int i = 3;
    return cfunc(i); // passes a pointer to 'i'
}
```
In the C function, declare the C++ reference with extern:

**Example 4-21 Defining the C function**

```
extern int cppfunc(const int*); 
/* declaration of the C++ function to be called from C */int cfunc(const int *p) {
/* definition of the C function to be called from C_{++} */
    int k = *p + 4;
     return cppfunc(&k);
}
```
# <span id="page-78-0"></span>Chapter 5 **Interworking ARM and Thumb**

The following topics describe how to change between ARM state and Thumb state when writing code for processors that implement the ARM and Thumb instruction sets:

- *[About interworking](#page-79-0)* on page 5-2
- *[When to use interworking](#page-80-0)* on page 5-3
- *[Assembly language interworking](#page-81-0)* on page 5-4
- *[C and C++ interworking](#page-82-0)* on page 5-5
- *[Pointers to functions in Thumb state](#page-83-0)* on page 5-6
- *[Using two versions of the same function](#page-84-0)* on page 5-7
- *[Assembly language interworking example](#page-85-0)* on page 5-8
- *[Interworking using veneers](#page-87-0)* on page 5-10
- *[C and C++ language interworking](#page-89-0)* on page 5-12
- *[C, C++, and assembly language interworking using veneers](#page-91-0)* on page 5-14.

 $-$  Note  $-$ 

These topics do not apply to ARMv6-M and ARMv7-M.

# <span id="page-79-0"></span>**5.1 About interworking**

Interworking enables you to mix ARM and Thumb code so that:

- ARM routines can return to a Thumb state caller
- Thumb routines can return to an ARM state caller.

This means that, if you compile or assemble code for interworking, your code can call a routine in a different module without considering which instruction set it uses. The compiler and assembler both use the --apcs=/interwork command-line option to enable interworking.

You can freely mix code compiled or assembled for ARM and Thumb, provided that the code conforms to the AAPCS.

An error is generated if the linker detects:

- a direct ARM or Thumb interworking call where the callee routine is not built for interworking
- assembly language source files using incompatible AAPCS options.

The ARM linker detects when an interworking function is being called from a different state. Call and return instructions are changed, and small code segments called veneers, are inserted to change processor state where necessary.

The ARM architecture v5T and later provide methods to change processor state without using any extra instructions. There is almost no cost associated with interworking on ARMv5T and later processors.

- Note -

 Compiling for ARMv5T and later architectures, automatically assumes interworking and always produces code that is interworking safe. However, assembly code built for ARMv5T does not imply interworking, so you must build assembly code with the --apcs=/interwork assembler option.

## **5.1.1 See also**

## **Reference**

*Assembler Reference*:

• *--apcs=qualifier…qualifier* on page 2-7.

*Linker Reference*:

• *Overview of veneers* on page 4-26.

### **Other information**

• *Procedure Call Standard for the ARM Architecture*, http://infocenter.arm.com/help/topic/com.arm.doc.ihi0042-/index.html.

# <span id="page-80-0"></span>**5.2 When to use interworking**

When you write code for an ARM processor that supports Thumb instructions, you probably build most of your application to run in Thumb state. This gives the best code density. With 8-bit or 16-bit wide memory, it also gives the best performance. However, you might want parts of your application to run in ARM state for reasons such as:

**Speed** Some parts of an application might be speed critical. These sections might be more efficient running in ARM state than in Thumb state.

> Some systems include a small amount of fast 32-bit memory. ARM code can be run from this without the overhead of fetching each instruction from 8-bit or 16-bit memory.

#### **Functionality**

Thumb instructions are less flexible than their equivalent ARM instructions. Some operations are not possible in Thumb state. A state change to ARM is required to carry out the following operations:

- accesses to CPSR to enable or disable interrupts, and to change mode.
- accesses to coprocessors
- execution of *Digital Signal Processor* (DSP) math instructions that can not be performed in C language.

#### **Exception handling**

The processor automatically enters ARM state when a processor exception occurs. This means that the first part of an exception handler must be coded with ARM instructions, even if it reenters Thumb state to carry out the main processing of the exception. At the end of such processing, the processor must be returned to ARM state to return from the handler to the main application.

#### **Standalone Thumb programs**

An ARM processor that supports Thumb instructions always starts in ARM state. To run simple Thumb assembly language programs, add an ARM header that carries out a state change to Thumb state and then calls the main Thumb routine.

**Note**

 Changing to ARM state for speed or functionality reasons is mainly a concern on processors that support Thumb without the 32-bit Thumb instruction set. The 32-bit Thumb instruction set provides almost exactly the same functionality as the ARM instruction set.

#### **5.2.1 See also**

#### **Concepts**

• *[Assembly language interworking](#page-81-0)* on page 5-4.

### **Reference**

*Assembler Reference*:

• *CPS* on page 3-57.

# <span id="page-81-0"></span>**5.3 Assembly language interworking**

The --apcs=/interwork command-line option enables the ARM assembler to assemble code that can be called from another processor state:

armasm --thumb --apcs=/interwork armasm --arm --apcs=/interwork

In an assembly language source file, you can have several areas. These correspond to ARM *Executable and Linkable Format* (ELF) sections. Each area can contain ARM instructions, Thumb instructions, or both.

You can use the linker to fix up calls to, and returns from, routines that use a different instruction set from the caller. To do this, use BL to call the routine

If you prefer, you can write your code to make the instruction set changes explicitly. In some circumstances you can write smaller or faster code by doing this. You can use BX, BLX, LDR, LDM, and POP instructions to perform the processor state changes.

The ARM assembler can assemble both Thumb code and ARM code. By default, it assembles ARM code unless it is invoked with the --thumb option.

Because all ARM processors that support Thumb start in ARM state, you must use the BX instruction to branch and exchange to Thumb state, and then use the following assembler directives to instruct the assembler to switch assembly mode.

The ARM and THUMB directives instruct the assembler to assemble instructions from the appropriate instruction set

## **5.3.1 See also**

#### **Concepts**

- *[Assembly language interworking example](#page-85-0)* on page 5-8
- *[Interworking using veneers](#page-87-0)* on page 5-10.

#### **Reference**

*Assembler Reference*:

- *--apcs=qualifier…qualifier* on page 2-7
- *--arm* on page 2-9
- *--thumb* on page 2-79
- *B, BL, BX, BLX, and BXJ* on page 3-45
- *ARM, THUMB, THUMBX, CODE16 and CODE32* on page 6-16.

# <span id="page-82-0"></span>**5.4 C and C++ interworking**

The --apcs=/interwork command-line option enables the compiler to compile C and C++ code that can be called from another processor state:

armcc --thumb --apcs=/interwork armcc --arm --apcs=/interwork

In a leaf function, which is a function whose body contains no function calls, the compiler generates the return instruction BX lr.

In a non-leaf function built for ARMv4T in Thumb state, the compiler must replace, for example, the single return instruction:

POP {R4-R7,pc}

with the sequence:

 POP {R4-R7} POP {R3} BX R3

This has a small impact on performance.

The --apcs=/interwork option also sets the interwork attribute for the code area the modules are compiled into. The linker detects this attribute and inserts the appropriate veneers. To find the amount of space taken by the veneers you can use the linker command-line option --info=veneers.

It is recommended that you compile all source modules for interworking, unless you are sure they are never going to be used with interworking.

**Note**

 ARM code compiled for interworking can only be used on ARMv4T and later, because earlier processors do not implement the BX instruction.

#### **5.4.1 See also**

## **Reference**

*Compiler Reference*:

- *--apcs=qualifer...qualifier* on page 3-11
- *--arm* on page 3-15
- *--thumb* on page 3-197.

*Linker Reference*:

• *--info=topic[,topic,...]* on page 2-80.

# <span id="page-83-0"></span>**5.5 Pointers to functions in Thumb state**

If you have a Thumb function, that is a function consisting of Thumb code, and that runs in Thumb state, then any pointer to that function must have the least significant bit set. This ensures that interworking works correctly.

When the linker relocates the value of a label referring to a Thumb instruction, it automatically sets the least significant bit of the relocated value. The linker cannot do this if you use absolute addresses to Thumb functions. Therefore, if you have to use an absolute address to a Thumb function in your code, you must add one to the address, see the following example.

#### **Example 5-1 Absolute addresses to Thumb functions**

```
typedef int (*FN)();
myfunc() {
   FN fnptrs[] = { (FN)(0x8084 + 1), // Valid Thumb address
         (FN)(0x8074) // Invalid Thumb address
    };
   FN* myfunctions = fnptrs;
    myfunctions[0](); // Call OK
    myfunctions[1](); // Call fails
}
```
# <span id="page-84-0"></span>**5.6 Using two versions of the same function**

You can have two functions with the same name, one compiled for ARM and the other for Thumb.

The linker enables multiple definitions of a symbol to coexist in an image, only if each definition is associated with a different processor state. The linker applies the following rules when a reference is made to a symbol with ARM/Thumb synonyms:

- B, BL, or BLX instructions to a symbol from ARM state resolve to the ARM definition
- B, BL, or BLX instructions to a symbol from Thumb state resolve to the Thumb definition.

Any other reference to the symbol resolves to the first definition encountered by the linker. The linker produces a warning that specifies the chosen symbol.

 $-$ Note  $-$ 

 Defining the same function name or symbol name in ARM code and in Thumb code is deprecated.

### **5.6.1 See also**

## **Concepts**

*Using the Linker*:

• Chapter 7 *Accessing and managing symbols with armlink*.

# <span id="page-85-0"></span>**5.7 Assembly language interworking example**

This example implements a short header section (SECTION 1) followed by an ADR instruction to get the address of the label THUMBProg, and sets the least significant bit of the address. The BX instruction changes the state to Thumb state.

In SECTION2, the Thumb code adds the contents of two registers together, using an ADR instruction to get the address of the label ARMProg, leaving the least significant bit clear. The BX instruction changes the state back to ARM state.

In SECTION3 the ARM code adds together the contents of two registers and ends.

#### **Example 5-2 Assembly language interworking**

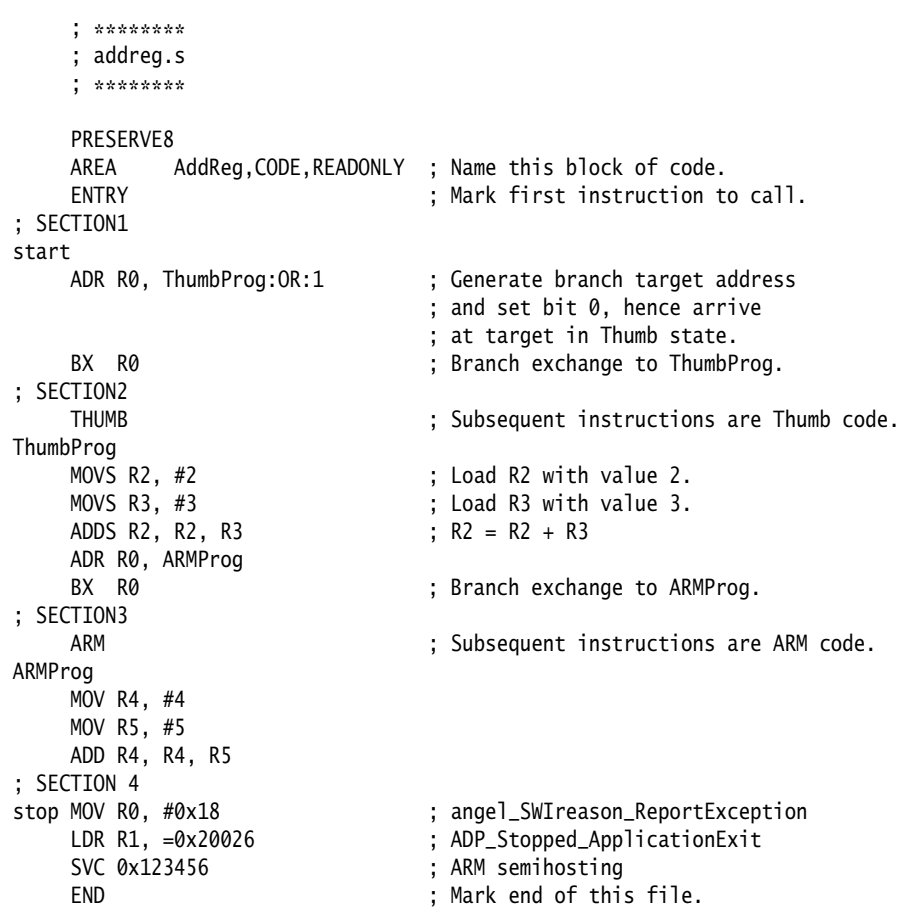

#### **5.7.1 Building the example**

Follow these steps to build and link the modules:

- 1. To assemble the source file for interworking, type: armasm --debug --apcs=/interwork addreg.s
- 2. To link the object files, type:
	- armlink addreg.o -o addreg.axf

Alternatively, to view the size of the interworking veneers, type:

armlink addreg.o -o addreg.axf --info=veneers

3. Run the image using a compatible debugger with an appropriate debug target.

## **5.7.2 See also**

## **Concepts**

- *[Interworking using veneers](#page-87-0)* on page 5-10
- *[C and C++ language interworking](#page-89-0)* on page 5-12
- *[C, C++, and assembly language interworking using veneers](#page-91-0)* on page 5-14.

## **Reference**

*Assembler Reference*:

- *--apcs=qualifier…qualifier* on page 2-7
- *--debug* on page 2-20.

*Linker Reference*:

- *--info=topic[,topic,...]* on page 2-80
- *--output=filename* on page 2-114.

## <span id="page-87-0"></span>**5.8 Interworking using veneers**

This example shows interworking of source code in assembly code to set registers R0 to R2 to the values 1, 2, and 3 respectively. Registers R0 and R2 are set by the ARM code. R1 is set by the Thumb code. The linker automatically adds an interworking veneer. To use veneers:

- you must assemble the code with the --apcs=/interwork option
- use a BX 1r instruction to return, instead of MOV pc, 1r.

## **5.8.1 Example of assembly language interworking using veneers**

The following example shows assembly language interworking using veneers.

#### **Example 5-3 Assembly language interworking using veneers**

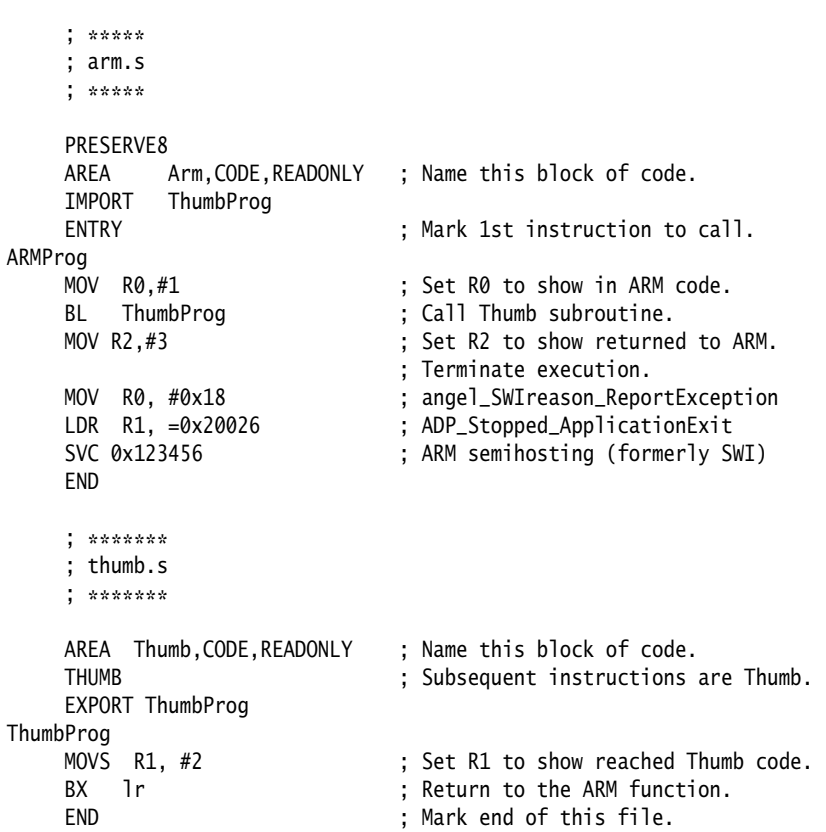

#### **5.8.2 Building the example**

Follow these steps to build and link the modules:

- 1. To assemble the ARM code for interworking, type: armasm --debug --apcs=/interwork arm.s
- 2. To assemble the Thumb code for interworking, type: armasm --thumb --debug --apcs=/interwork thumb.s
- 3. To link the object files, type: armlink arm.o thumb.o -o count.axf Alternatively, to view the size of the interworking veneers, type:

armlink arm.o thumb.o -o count.axf --info=veneers

4. Run the image using a compatible debugger with an appropriate debug target.

## **5.8.3 See also**

#### **Concepts**

- *[Assembly language interworking example](#page-85-0)* on page 5-8
- *[C and C++ language interworking](#page-89-0)* on page 5-12
- *[C, C++, and assembly language interworking using veneers](#page-91-0)* on page 5-14.

## **Reference**

*Assembler Reference*:

- *--apcs=qualifier…qualifier* on page 2-7
- *--debug* on page 2-20
- *--thumb* on page 2-79.

*Linker Reference*:

- *--info=topic[,topic,...]* on page 2-80
- *--output=filename* on page 2-114.

# <span id="page-89-0"></span>**5.9 C and C++ language interworking**

This example shows a Thumb routine that carries out an interworking call to an ARM subroutine. The ARM subroutine makes an interworking call to printf() in the Thumb library.

#### **Example 5-4 C and C++ language interworking**

```
 /*********************
 * thumbmain.c *
 **********************/
 #include <stdio.h>
 extern void arm_function(void);
 int main(void)
 {
      printf("Hello from Thumb\n");
      arm_function();
      printf("And goodbye from Thumb\n");
      return (0);
 }
/*********************
        armsub.c
 **********************/
 #include <stdio.h>
 void arm_function(void)
 {
      printf("Hello and Goodbye from ARM\n");
 }
```
#### **5.9.1 Building the example**

Follow these steps to build and link the modules:

- 1. To compile the Thumb code for interworking, type: armcc --thumb -c --debug --apcs=/interwork thumbmain.c -o thumbmain.o
- 2. To compile the ARM code for interworking, type: armcc -c --debug --apcs=/interwork armsub.c -o armsub.o
- 3. To link the object files, type: armlink thumbmain.o armsub.o -o thumbtoarm.axf Alternatively, to view the size of the interworking veneers, type: armlink armsub.o thumbmain.o -o thumbtoarm.axf --info=veneers
- 4. Run the image using a compatible debugger with an appropriate debug target.

## **5.9.2 See also**

#### **Concepts**

- *[Assembly language interworking example](#page-85-0)* on page 5-8
- *[Interworking using veneers](#page-87-0)* on page 5-10
- *[C, C++, and assembly language interworking using veneers](#page-91-0)* on page 5-14.

## **Reference**

*Compiler Reference*:

- *--apcs=qualifer...qualifier* on page 3-11
- *-c* on page 3-31
- *--debug, --no\_debug* on page 3-56
- *-o filename* on page 3-154
- *--thumb* on page 3-197.

*Linker Reference*:

- *--info=topic[,topic,...]* on page 2-80
- *--output=filename* on page 2-114.

# <span id="page-91-0"></span>**5.10 C, C++, and assembly language interworking using veneers**

This example shows interworking between Thumb code in C and ARM code in assembly language using veneers.

**Example 5-5 C, C++, and assembly language interworking using veneers**

```
 /**********************
    * thumb.c * **********************/
     #include <stdio.h>
     extern int arm_function(int);
     int main(void)
     {
         int i = 1;
         printf("i = %d \n\pi", i);
         printf("And i+4 = %d\n", arm_function(i));
          return (0);
     }
     ; *****
      ; arm.s
      ; *****
     PRESERVE8
     AREA Arm,CODE,READONLY ; Name this block of code.
     EXPORT arm_function
arm_function
    ADD R0, R0, #4 ; Add 4 to first parameter.
    BX lr ; Return
     END
```
#### **5.10.1 Building the example**

Follow these steps to build and link the modules:

- 1. To compile the Thumb code for interworking, type: armcc --thumb --debug -c --apcs=/interwork thumb.c
- 2. To assemble the ARM code for interworking, type: armasm --debug --apcs=/interwork arm.s
- 3. To link the object files, type: armlink arm.o thumb.o -o add.axf Alternatively, to view the size of the interworking veneers, type: armlink arm.o thumb.o -o add.axf --info=veneers
- 4. Run the image using a compatible debugger with an appropriate debug target.

## **5.10.2 See also**

#### **Concepts**

- *[Assembly language interworking example](#page-85-0)* on page 5-8
- *[Interworking using veneers](#page-87-0)* on page 5-10.
- *[C and C++ language interworking](#page-89-0)* on page 5-12

## **Reference**

*Compiler Reference*:

- *--apcs=qualifer...qualifier* on page 3-11
- *-c* on page 3-31
- *--debug, --no\_debug* on page 3-56
- *-o filename* on page 3-154
- *--thumb* on page 3-197.

*Assembler Reference*:

- *--apcs=qualifier…qualifier* on page 2-7
- *--debug* on page 2-20.

*Linker Reference*:

- *--info=topic[,topic,...]* on page 2-80
- *--output=filename* on page 2-114.

# Chapter 6 **Handling Processor Exceptions**

The following topics describe how to handle the different types of exception supported by the ARM architecture:

- *[About processor exceptions](#page-95-0)* on page 6-3
- *[Exception handling process](#page-96-0)* on page 6-4
- *[Types of exception in ARMv6 and earlier, ARMv7-A and ARMv7-R profiles](#page-97-0)* on page 6-5
- *[Vector table for ARMv6 and earlier, ARMv7-A and ARMv7-R profiles](#page-98-0)* on page 6-6
- *[Processor modes and registers in ARMv6 and earlier, ARMv7-A and ARMv7-R profiles](#page-99-0)* on [page 6-7](#page-99-0)
- *[Use of System mode for exception handling](#page-100-0)* on page 6-8
- *[The processor response to an exception](#page-101-0)* on page 6-9
- *[Return from an exception handler](#page-102-0)* on page 6-10
- *[Reset handlers](#page-103-0)* on page 6-11
- *[Data Abort handler](#page-104-0)* on page 6-12
- *[Interrupt handlers and levels of external interrupt](#page-105-0)* on page 6-13
- *[Reentrant interrupt handlers](#page-106-0)* on page 6-14
- *[Example interrupt handlers in assembly language](#page-109-0)* on page 6-17
- *[Single-channel DMA transfer](#page-110-0)* on page 6-18
- *[Dual-channel DMA transfer](#page-111-0)* on page 6-19
- *[Interrupt prioritization](#page-112-0)* on page 6-20
- *[Context switch](#page-114-0)* on page 6-22
- *[SVC handlers](#page-115-0)* on page 6-23
- *[Determining the SVC to be called](#page-117-0)* on page 6-25
- *[SVC handlers in assembly language](#page-118-0)* on page 6-26
- *[SVC handlers in C and assembly language](#page-119-0)* on page 6-27
- *[Using SVCs in Supervisor mode](#page-121-0)* on page 6-29
- *[Calling SVCs from an application](#page-122-0)* on page 6-30
- *[Calling SVCs dynamically from an application](#page-124-0)* on page 6-32
- *[Prefetch Abort handler](#page-126-0)* on page 6-34
- *[Undefined instruction handlers](#page-127-0)* on page 6-35
- *[ARMv6-M and ARMv7-M profiles](#page-128-0)* on page 6-36
- *[Main and Process Stacks](#page-129-0)* on page 6-37
- *[Types of exceptions in the microcontroller profiles](#page-130-0)* on page 6-38
- *[Vector table for ARMv6-M and ARMv7-M profiles](#page-131-0)* on page 6-39
- *[Vector Table Offset Register \(ARMv7-M only\)](#page-132-0)* on page 6-40
- *[Writing the exception table for ARMv6-M and ARMv7-M profiles](#page-133-0)* on page 6-41
- *[The Nested Vectored Interrupt Controller](#page-134-0)* on page 6-42
- *[Handling an exception](#page-135-0)* on page 6-43
- *[Configuring the System Control Space registers](#page-137-0)* on page 6-45
- *[Configuring individual IRQs](#page-139-0)* on page 6-47
- *[Supervisor calls](#page-140-0)* on page 6-48
- *System timer* [on page 6-50](#page-142-0)
- *[Configuring SysTick](#page-143-0)* on page 6-51.

# <span id="page-95-0"></span>**6.1 About processor exceptions**

During the normal flow of execution through a program, the *Program Counter* (PC) increases sequentially through the address space, with branches to nearby labels or branch with links to subroutines.

Processor exceptions occur when this normal flow of execution is diverted, to enable the processor to handle events generated by internal or external sources. Examples of such events are:

- externally generated interrupts
- an attempt by the processor to execute an undefined instruction
- accessing privileged operating system functions.

## **6.1.1 See also**

#### **Concepts**

• *[Exception handling process](#page-96-0)* on page 6-4.

# <span id="page-96-0"></span>**6.2 Exception handling process**

The following figure shows the exception handling process.

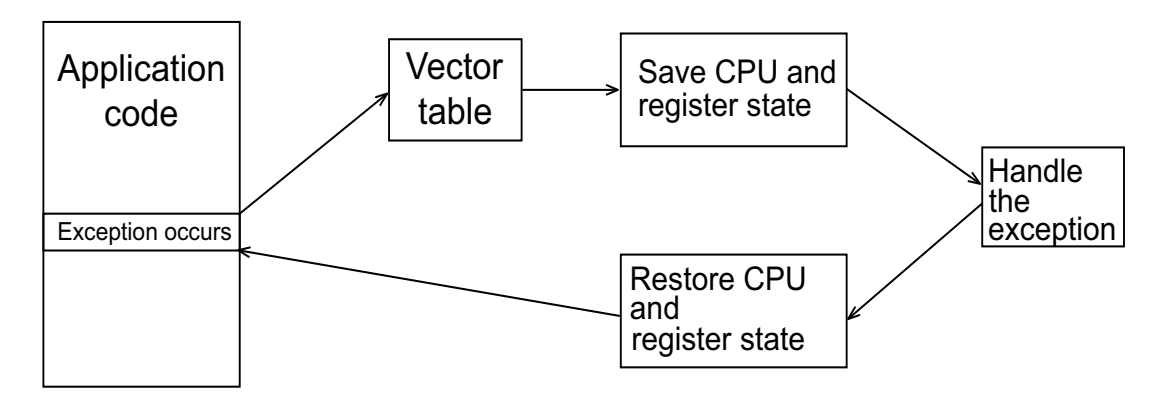

#### **Figure 6-1 Handling an exception**

When an exception occurs, control passes through an area of memory called the vector table. This is a reserved area usually at the bottom of the memory map. Within the table one word is allocated to each of the various exception types. This word contains either a form of a branch instruction or, in the case of ARMv6-M and ARMv7-M, an address to the relevant exception handler.

You can write the exception handlers in either ARM or Thumb code if the processor supports the respective instruction set. For the ARMv7-M and ARMv6-M profiles, the processor enters the exception handler that is specified in the vector table. For all other ARM processors, you must branch from the top-level handler to the code that handles the exception. Use a *Branch and exchange* (BX) if state change is required. When handling exceptions, the current processor mode, state, and registers must be preserved so that the program can resume when the appropriate exception handling routine completes.

The exception handling model used by ARMv7-A, ARMv7-R, ARMv6 and earlier architectures is different from the model used by the microcontroller profiles ARMv6-M and ARMv7-M.

## **6.2.1 See also**

#### **Concepts**

- *[Types of exception in ARMv6 and earlier, ARMv7-A and ARMv7-R profiles](#page-97-0)* on page 6-5
- *[ARMv6-M and ARMv7-M profiles](#page-128-0)* on page 6-36.

#### **Reference**

• Chapter 5 *[Interworking ARM and Thumb](#page-78-0)*.

# <span id="page-97-0"></span>**6.3 Types of exception in ARMv6 and earlier, ARMv7-A and ARMv7-R profiles**

The following table shows the different types of exception recognized by ARMv6 and earlier, the ARMv7-A and ARMv7-R profiles. When exceptions occur simultaneously, they are handled in a fixed order of priority. Each exception is handled in turn before returning to the original application. It is not possible for all exceptions to occur concurrently. For example, the *undefined instruction* (Undef) and *supervisor call* (SVC) exceptions are mutually exclusive because they are both triggered by executing an instruction.

On entry to an exception:

- *interrupt requests* (IRQs) are disabled for all exceptions
- *fast interrupt requests* (FIQs) are disabled for FIQ and Reset exceptions.

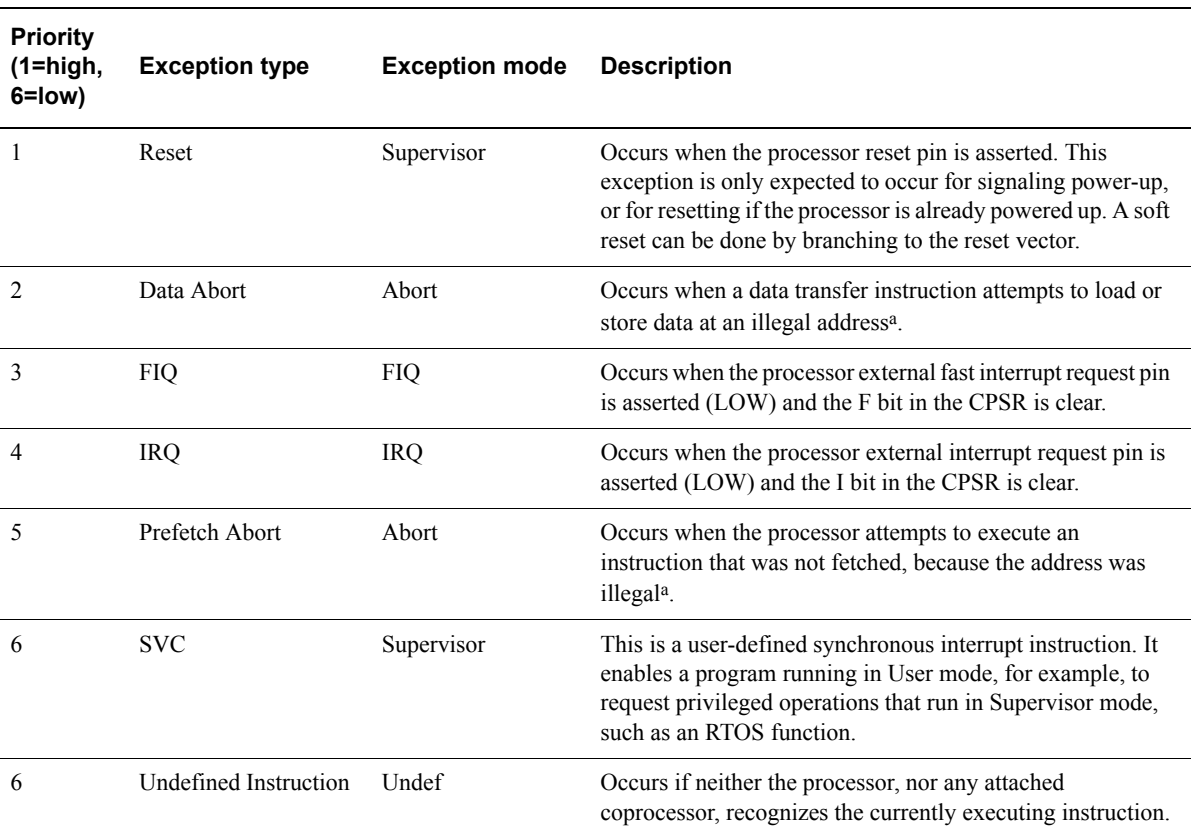

#### <span id="page-97-1"></span>**Table 6-1 Exception types in priority order**

a. An illegal virtual address is one that does not currently correspond to an address in physical memory, or one that the memory management subsystem has determined is inaccessible to the processor in its current mode.

> Because the Data Abort exception has a higher priority than the FIQ exception, the Data Abort is actually registered before the FIQ is handled. The Data Abort handler is entered, but control is then passed immediately to the FIQ handler because the FIQ remains enabled when handling a Data Abort. When the FIQ has been handled, control returns to the Data Abort Handler. This means that data transfer errors do not escape detection as they would if the FIQ was handled first.

## **6.3.1 See also**

#### **Reference**

• *[ARMv6-M and ARMv7-M profiles](#page-128-0)* on page 6-36.

# <span id="page-98-0"></span>**6.4 Vector table for ARMv6 and earlier, ARMv7-A and ARMv7-R profiles**

The vector table for ARMv6 and earlier, ARMv7-A and ARMv7-R profiles consists of a branch or load PC instruction to the relevant handler. If required, you can include the FIQ handler at the end of the vector table to ensure it is handled as efficiently as possible, see the following example. Using a literal pool means that addresses can easily be modified later if necessary.

#### **Example 6-1 Typical vector table using a literal pool**

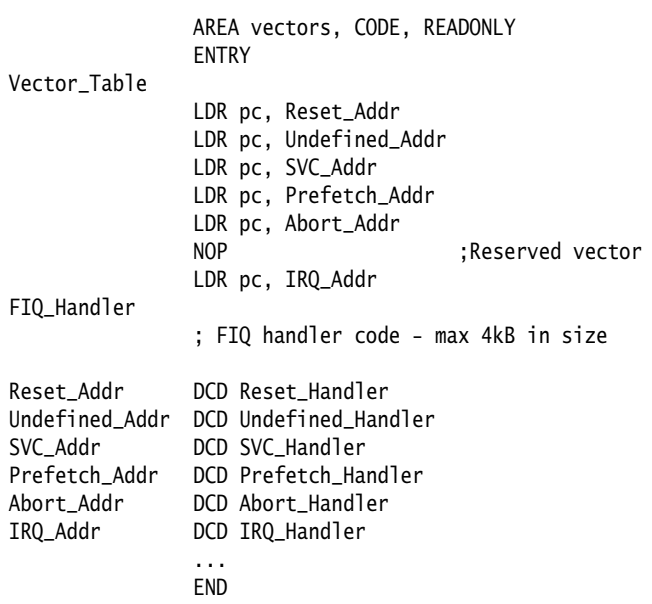

This example assumes that you have ROM at location 0x0 on reset. Alternatively, you can use the scatter-loading mechanism to define the load and execution address of the vector table. In that case, the C library copies the vector table for you.

 The vector table for ARMv6 and earlier architectures supports ARM instructions only. ARMv6T2 and later architectures support both 32-bit Thumb and ARM instructions in the vector table. This does not apply to the ARMv6-M and ARMv7-M profiles.

#### **6.4.1 See also**

## **Concepts**

*Using the Linker*:

- Note -

• Chapter 8 *Using scatter files*.

# <span id="page-99-0"></span>**6.5 Processor modes and registers in ARMv6 and earlier, ARMv7-A and ARMv7-R profiles**

The ARM architecture defines an unprivileged User mode containing 15 general purpose registers, a PC, and a CPSR. In addition there are other privileged modes, each containing a SPSR and a number of banked out registers.

Typically, an application runs in User mode, but handling exceptions requires a privileged mode. An exception changes the processor mode, and this in turn means that each exception handler has access to a certain subset of the banked out registers:

- its own *Stack Pointer* (SP)
- its own LR
- its own SPSR
- five additional general purpose registers (FIQ only).

Each exception handler must ensure that other registers are restored to their original contents on exit. You can do this by saving the contents of any registers that the handler requires onto its stack and restore them before returning.

## **6.5.1 See also**

#### **Reference**

- *[Reentrant interrupt handlers](#page-106-0)* on page 6-14
- *[Example interrupt handlers in assembly language](#page-109-0)* on page 6-17.

# <span id="page-100-0"></span>**6.6 Use of System mode for exception handling**

Corruption of the link register can be a problem when handling multiple exceptions of the same type.

ARMv4 and later architectures include a privileged mode called *System* mode, to overcome this problem. System mode shares the same registers as User mode, it can run tasks that require privileged access, and exceptions no longer overwrite the link register.

**Note**

 System mode cannot be entered by an exception. The exception handlers modify the CPSR to enter System mode.

## **6.6.1 See also**

#### **Concepts**

• *[Processor modes and registers in ARMv6 and earlier, ARMv7-A and ARMv7-R profiles](#page-99-0)* on [page 6-7](#page-99-0).

# <span id="page-101-0"></span>**6.7 The processor response to an exception**

This describes the processor response to an exception. You must ensure that the exception handler saves the system state when an exception occurs and restores it on return.

Processors that support Thumb state use the same basic exception handling mechanism as processors that do not support Thumb state. An exception causes the next instruction to be fetched from the appropriate vector table entry.

When an exception is generated, the processor performs the following actions:

- 1. Copies the CPSR into the appropriate SPSR. This saves the current mode, interrupt mask, and condition flags.
- 2. Switches state automatically if the current state does not match the instruction set used in the exception vector table.
- 3. Changes the appropriate CPSR mode bits to:
	- Change to the appropriate mode, and map in the appropriate banked out registers for that mode.
	- Disable interrupts. IRQs are disabled when any exception occurs. FIQs are disabled when an FIQ occurs and on reset.
- 4. Sets the appropriate LR to the return address.
- 5. Sets the PC to the vector address for the exception.

# <span id="page-102-0"></span>**6.8 Return from an exception handler**

This describes the processor response to an exception, and how to return to the main program after the exception has been handled. You must ensure that the exception handler saves the system state when an exception occurs and restores it on return.

The method used to return from an exception depends on whether the exception handler uses stack operations or not. In both cases, to return execution to the place where the exception occurred an exception handler must:

- restore the CPSR from the appropriate SPSR
- restore the PC using the return address from the appropriate LR.

For a simple return that does not require the destination mode registers to be restored from the stack, the exception handler carries out these operations by performing a data processing instruction with:

- the S flag set
- the PC as the destination register.

The return instruction required depends on the type of exception.

 $-$  Note  $-$ 

 You do not have to return from the reset handler because the reset handler executes your main code directly.

If the exception handler entry code uses the stack to store registers that must be preserved while it handles the exception, it can return using a load multiple instruction with the  $\land$  qualifier. For example, an exception handler can return in one instruction using:

LDMFD sp!,{R0-R12,pc}^

To do this, the exception handler must save the following onto the stack:

- all the work registers in use when the handler is invoked
- the link register, modified to produce the same effect as the data processing instructions.

The  $\land$  qualifier specifies that the CPSR is restored from the SPSR. It must be used only from a privileged mode.

— Note ————

 You cannot use any 16-bit Thumb instruction to return from exceptions because these are unable to restore the CPSR.

#### **6.8.1 See also**

#### **Reference**

*Using the Assembler*:

• *Stack implementation using LDM and STM* on page 5-22.

# <span id="page-103-0"></span>**6.9 Reset handlers**

The operations carried out by the Reset handler depend on the system that the software is being developed for.

For example, it might:

- set up exception vectors
- initialize stacks and registers
- initialize the memory system, if using an MMU
- initialize any critical I/O devices
- enable interrupts
- change processor mode and/or state
- initialize variables required by C and call the main application.

#### **6.9.1 See also**

## **Reference**

- *[Vector table for ARMv6 and earlier, ARMv7-A and ARMv7-R profiles](#page-98-0)* on page 6-6
- Chapter 3 *[Embedded Software Development](#page-33-0)*.

# <span id="page-104-0"></span>**6.10 Data Abort handler**

If there is no MMU, the Data Abort handler must report the error and quit. If there is an MMU, the handler must deal with the virtual memory fault.

The instruction that caused the abort is at lr\_ABT-8 because lr\_ABT points two instructions beyond the instruction that caused the abort.

The following types of instruction can cause this abort:

#### **Single Register Load or Store**

The response depends on the processor type:

- If the abort takes place on an ARM7™, including the ARM7TDMI, the base register, specified in the instruction, has been updated and the change must be undone.
- If the abort takes place on an ARM9™ or later processor, the address is restored by the processor to the value it had before the instruction started. No code is required to undo the change.

**Swap (SWP)** There is no address register update involved with this instruction.

#### **Load Multiple or Store Multiple**

The response depends on the processor type:

- If the abort takes place on an ARM7 processor, and writeback is enabled, the base register is updated as if the whole transfer had taken place. In the case of an LDM with the base register in the register list, the processor replaces the overwritten value with the modified base value so that recovery is possible. The original base address can then be recalculated using the number of registers involved.
- If the abort takes place on an ARM9 or later processor and writeback is enabled, the base register is restored to the value it had before the instruction started.

In each of the three cases the MMU can load the required virtual memory into physical memory. The MMU *Fault Address Register* (FAR) contains the address that caused the abort. When this is done, the handler can return and try to execute the instruction again.

# <span id="page-105-0"></span>**6.11 Interrupt handlers and levels of external interrupt**

The ARM processor has two levels of external interrupt, FIQ and IRQ, both of which are level-sensitive active LOW signals into the processor. For an interrupt to be taken, the appropriate disable bit in the CPSR must be clear.

FIQs have higher priority than IRQs in the following ways:

- FIQs are handled first when multiple interrupts occur.
- Handling an FIQ causes IRQs and subsequent FIQs to be disabled, preventing them from being handled until after the FIQ handler enables them. This is usually done by restoring the CPSR from the SPSR at the end of the handler.

The FIQ vector is the last entry in the vector table so that the FIQ handler can be placed directly at the vector location and run sequentially from that address. This removes the requirement for a branch and its associated delay, and also means that if the system has a cache, the vector table and FIQ handler might all be locked down in one block within it. This is important because FIQs are designed to handle interrupts as quickly as possible. The five extra FIQ mode banked registers enable status to be held between calls to the handler, again increasing execution speed.

**Note**

An interrupt handler must contain code to clear the source of the interrupt.

## **6.11.1 See also**

#### **Concepts**

• *[Reentrant interrupt handlers](#page-106-0)* on page 6-14.

## <span id="page-106-0"></span>**6.12 Reentrant interrupt handlers**

If an interrupt handler enables interrupts before calling a subroutine and another interrupt occurs, the return address of the subroutine stored in the IRQ mode LR is corrupted when the second IRQ is taken. This is because the processor automatically saves the return address into the IRQ mode LR for the new interrupt overwriting the return address for the subroutine. This results in an infinite loop when the subroutine in the original interrupt tries to return.

A reentrant interrupt handler must save the IRQ state, switch processor modes, and save the state for the new processor mode before branching to a nested subroutine or C function. It must also ensure that the stack is eight-byte aligned for the new processor mode before calling AAPCS-compliant compiled C code that might use LDRD or STRD instructions or eight-byte aligned stack-allocated data.

Using the \_\_irq keyword in C does not cause the SPSR to be saved and restored, as required by reentrant interrupt handlers, so you must write your top level interrupt handler in assembly language.

In ARMv4 or later you can switch to System mode if you require privileged access.

**Note**

 This method works for both IRQ and FIQ interrupts. However, because FIQ interrupts are meant to be handled as quickly as possible there is normally only one interrupt source, so it might not be necessary to provide for reentrancy.

The steps required to enable interrupts safely in an IRQ handler are:

- 1. Construct the return address and save it on the IRQ stack.
- 2. Save the work registers, non callee-saved registers and IRQ mode SPSR.
- 3. Clear the source of the interrupt.
- 4. Switch to System mode, keeping IRQs disabled.
- 5. Check that the stack is eight-byte aligned and adjust if necessary.
- 6. Save the User mode LR and the adjustment, 0 or 4 for Architectures v4 or v5TE, used on the User mode SP.
- 7. Enable interrupts and call the C interrupt handler function.
- 8. When the C interrupt handler returns, disable interrupts.
- 9. Restore the User mode LR and the stack adjustment value.
- 10. Readjust the stack if necessary.
- 11. Switch to IRQ mode.
- 12. Restore other registers and IRQ mode SPSR.
- 13. Return from the IRQ.

The following examples show how this works for System mode.

**Example 6-2 Reentrant interrupt handler for ARMv4/v5TE**

```
PRESERVE8
   AREA INTERRUPT, CODE, READONLY
   IMPORT C_irq_handler
   IMPORT identify_and_clear_source
IRQ_Handler
   SUB 1r, 1r, #4 ; construct the return address<br>PUSH {1r} : and push the adjusted 1r IRO
   PUSH {1r}                      ; and push the adjusted 1r_IRQ<br>MRS      1r, SPSR                    ; copy spsr_IRQ to 1r
                                ; copy spsr_IRQ to lr
   PUSH {R0-R4,R12, 1r} ; save AAPCS regs and spsr_IRQ
   BL identify_and_clear_source<br>MSR CPSR_c, #0x9F ;
   MSR CPSR_c, #0x9F ; switch to SYS mode, IRQ is
                                 ; still disabled. USR mode
                                 ; registers are now current.
   AND R1, sp, #4 ; test alignment of the stack
   SUB sp, sp, R1 ; remove any misalignment (0 or 4)
   PUSH {R1, 1r} ; store the adjustment and 1r_USR
   MSR CPSR_c, #0x1F ; enable IRQ
    BL C_irq_handler
   MSR CPSR_c, #0x9F ; disable IRQ, remain in SYS mode
   POP {R1,1r} ; restore stack adjustment and 1r_USR
   ADD sp, sp, R1 ; add the stack adjustment (0 or 4)
   MSR CPSR_c, #0x92 ; switch to IRQ mode and keep IRQ
                                 ; disabled. FIQ is still enabled.
   POP {R0-R4,R12,1r} ; restore registers and
   MSR SPSR_cxsf, 1r ; spsr_IRQ
   LDM sp!, {pc}^ ; return from IRQ.
    END
```
#### **Example 6-3 Reentrant Interrupt for ARMv6 (non vectored interrupts)**

```
PRESERVE8
  AREA INTERRUPT, CODE, READONLY
   IMPORT C_irq_handler
   IMPORT identify_and_clear_source
IRQ_Handler
  SUB lr, lr, #4
   SRSDB sp!,#31 ; Save LR_irq and SPSR_irq to System mode stack
   CPS #031 ; Switch to System mode
   PUSH {R0-R3, R12} ; Store other AAPCS registers
  AND R1, sp, #4
   SUB sp, sp, R1
   PUSH {R1, 1r}
   BL identify_and_clear_source
  CPSIE i ; Enable IRQ
   BL C_irq_handler
  CPSID i ; Disable IRQ
  POP {R1, 1r}
  ADD sp, sp, R1
  POP {R0-R3, R12} ; Restore registers
   RFEIA sp! ; Return using RFE from System mode stack
  END
```
These examples assume that FIQ remains permanently enabled.
# **6.12.1 See also**

## **Reference**

• *[Use of System mode for exception handling](#page-100-0)* on page 6-8.

## **Other information**

- *ABI for the ARM Architecture Advisory Note 1- SP must be 8-byte aligned on entry to AAPCS-conforming functions*, http://infocenter/help/topic/com.arm.doc.ihi0046-/index.html
- *Application Note 30: Software Prioritization of Interrupts*, http://infocenter/help/topic/com.arm.doc.dai0030-/index.html.

# **6.13 Example interrupt handlers in assembly language**

Interrupt handlers are often written in assembly language to ensure that they execute quickly. The following provide examples:

- *[Single-channel DMA transfer](#page-110-0)* on page 6-18
- *[Dual-channel DMA transfer](#page-111-0)* on page 6-19
- *[Interrupt prioritization](#page-112-0)* on page 6-20
- *[Context switch](#page-114-0)* on page 6-22.

# <span id="page-110-0"></span>**6.14 Single-channel DMA transfer**

The following examples show an interrupt handler that performs interrupt driven I/O to memory transfers, soft DMA. The code is an FIQ handler. It uses the banked FIQ registers to maintain state between interrupts. This code is best situated at location 0x1C.

In the example code:

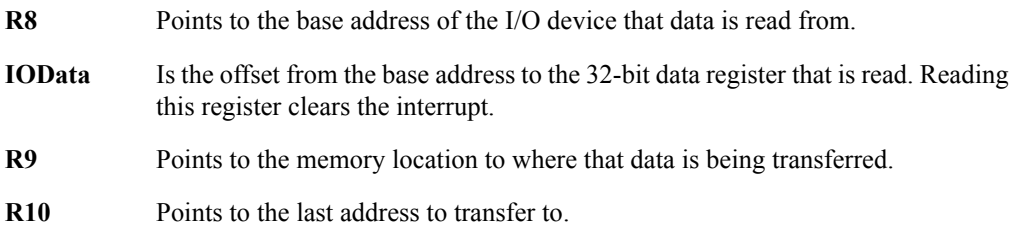

The entire sequence for handling a normal transfer is four instructions. Code situated after the conditional return is used to signal that the transfer is complete.

## **Example 6-4 FIQ handler**

<span id="page-110-1"></span>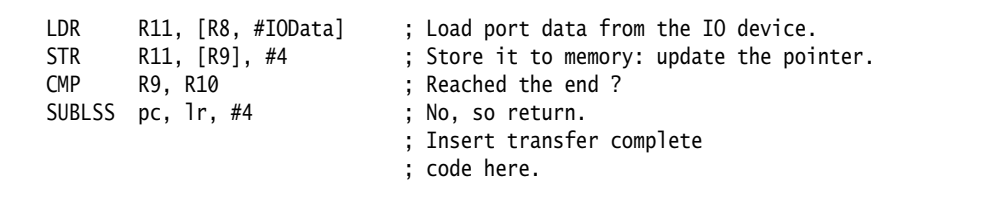

Byte transfers can be made by replacing the load instructions with load byte instructions. Transfers from memory to an I/O device are made by swapping the addressing modes between the load instruction and the store instruction.

# <span id="page-111-0"></span>**6.15 Dual-channel DMA transfer**

The *[FIQ handler](#page-111-1)* example here is similar to the *FIQ handler* [on page 6-18](#page-110-1) example, except that there are two channels being handled. The code is an FIQ handler. It uses the banked FIQ registers to maintain state between interrupts. It is best situated at location 0x1C.

In the example code:

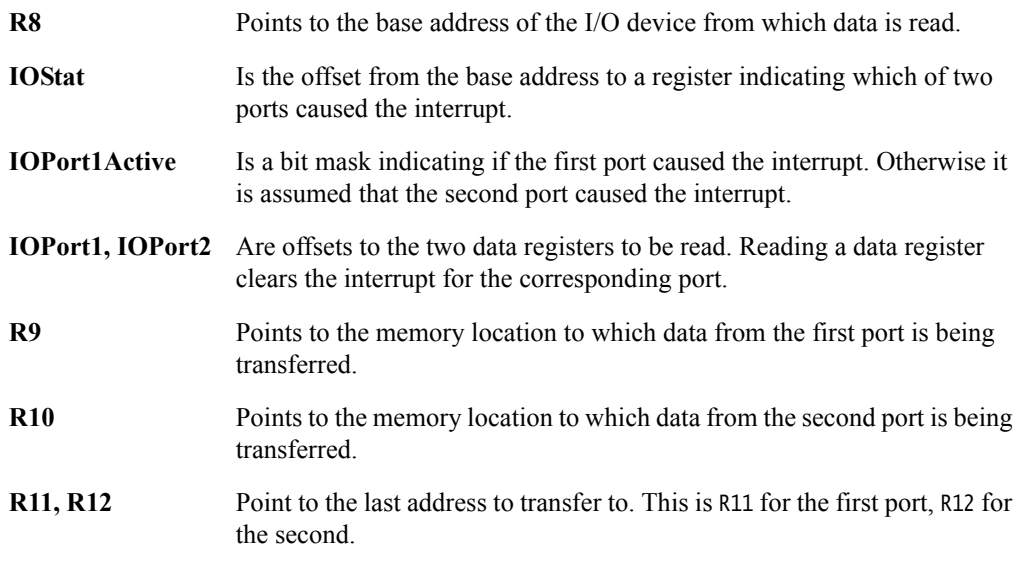

The entire sequence to handle a normal transfer takes nine instructions. Code situated after the conditional return is used to signal that the transfer is complete.

## **Example 6-5 FIQ handler**

<span id="page-111-1"></span>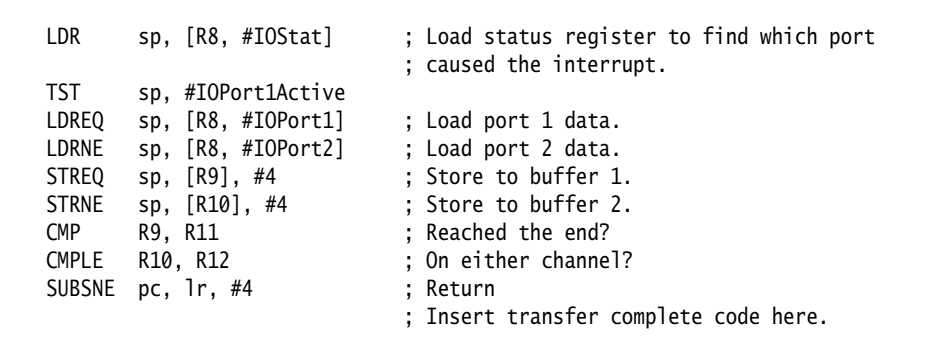

Byte transfers can be made by replacing the load instructions with load byte instructions. Transfers from memory to an I/O device are made by swapping the addressing modes between the conditional load instructions and the conditional store instructions.

# <span id="page-112-0"></span>**6.16 Interrupt prioritization**

The following example dispatches up to 32 interrupt sources to their appropriate handlers. Because it is designed for use with the normal interrupt vector, IRQ, it is branched to from location 0x18.

External *Vectored Interrupt Controller* (VIC) hardware is used to prioritize the interrupt and present the high-priority active interrupt in an I/O register.

In the example code:

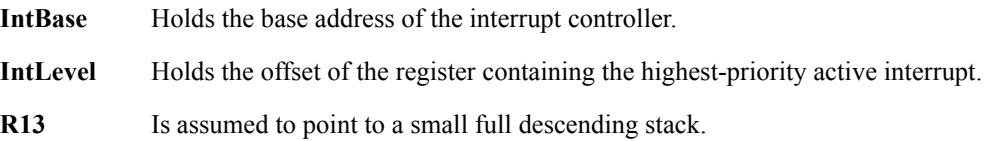

Interrupts are enabled after ten instructions, including the branch to this code.

The specific handler for each interrupt is entered, with all registers preserved on the stack, after two more instructions.

In addition, the last three instructions of each handler are executed with interrupts turned off again, so that the SPSR can be safely recovered from the stack.

## **Example 6-6 Dispatching interrupts to handlers**

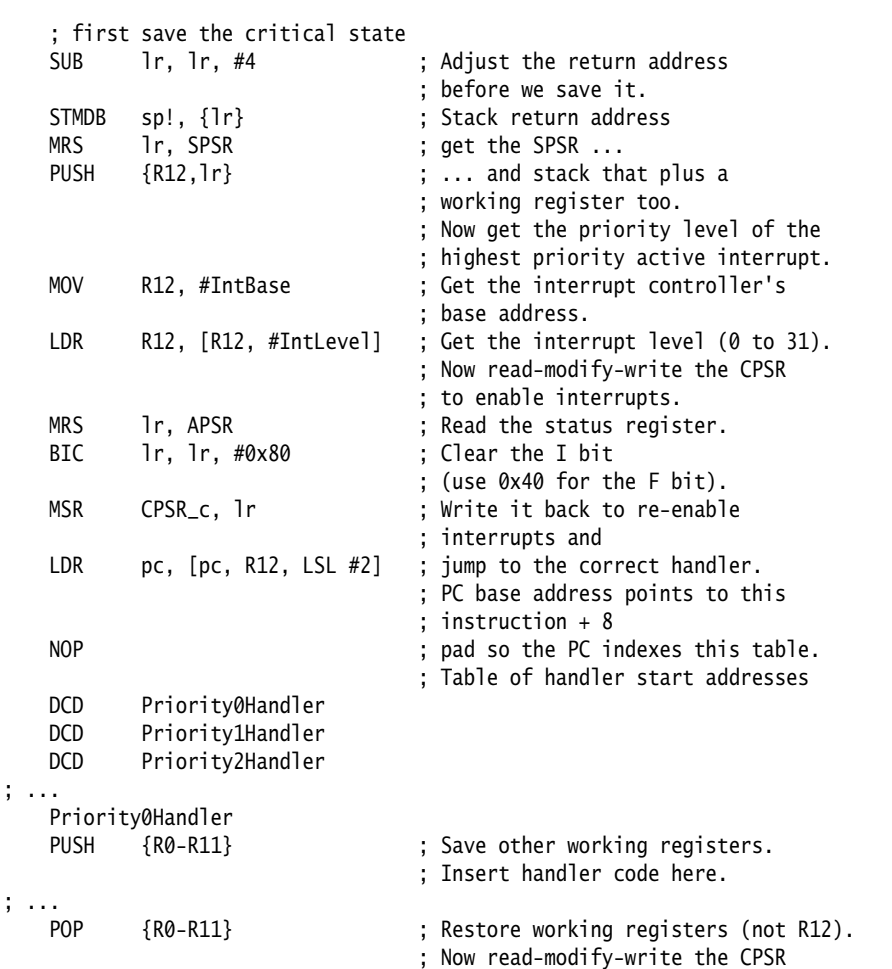

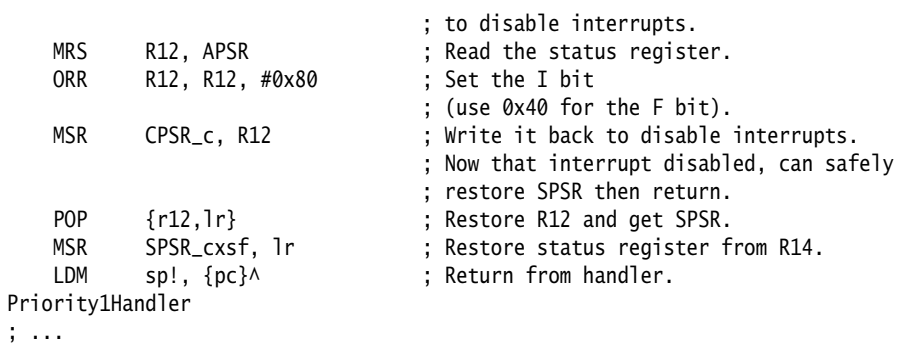

# <span id="page-114-0"></span>**6.17 Context switch**

The following example performs a context switch on the User mode process. The code is based around a list of pointers to *Process Control Blocks* (PCBs) of processes that are ready to run.

This figure shows the layout of the PCBs that the example expects.

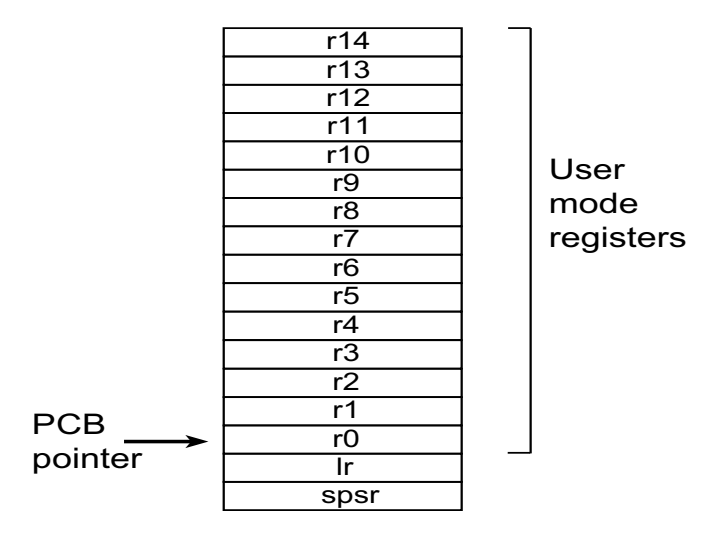

### **Figure 6-2 PCB layout**

The pointer to the PCB of the next process to run is pointed to by R12, and the end of the list has a zero pointer. Register R13 is a pointer to the PCB, and is preserved between time slices, so that on entry it points to the PCB of the currently running process.

## **Example 6-7 Context switch on the User mode process**

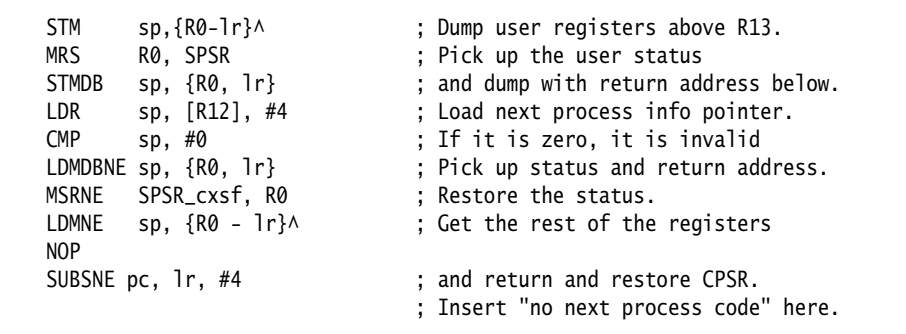

# **6.18 SVC handlers**

An exception handler might have to determine whether the processor was in ARM or Thumb state when the exception occurred.

SVC handlers, especially, might have to read the processor state. This is done by examining the SPSR T-bit. This bit is set for Thumb state and clear for ARM state.

Both ARM and Thumb instruction sets have the SVC instruction. When calling SVCs from Thumb state, you must consider the following:

- The instruction address is at  $Ir-2$ , rather than  $Ir-4$ .
- The instruction itself is 16-bit, and so requires a halfword load, see [Figure 6-3.](#page-115-0)
- The SVC number is held in 8 bits instead of the 24 bits in ARM state.

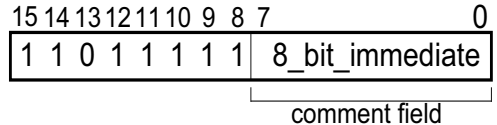

#### **Figure 6-3 Thumb SVC instruction**

<span id="page-115-0"></span>The following example shows ARM code that handles an SVC exception. The range of SVC numbers accessible from Thumb state can be increased by calling SVCs dynamically.

#### **Example 6-8 SVC handler**

<span id="page-115-1"></span>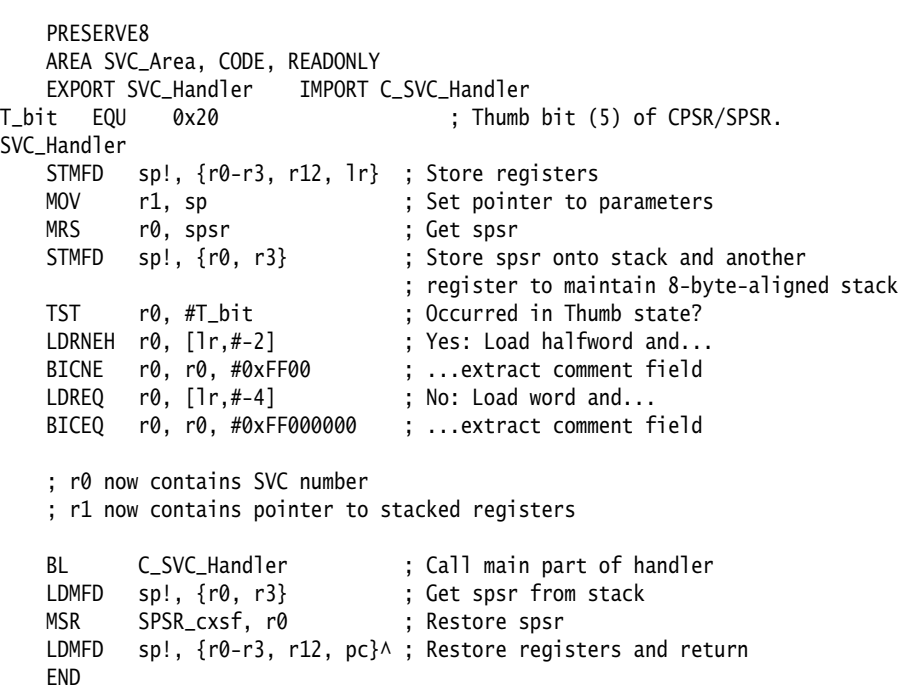

## **6.18.1 See also**

## **Concepts**

• *[Determining the SVC to be called](#page-117-0)* on page 6-25

- *[SVC handlers in assembly language](#page-118-0)* on page 6-26
- *[SVC handlers in C and assembly language](#page-119-0)* on page 6-27
- *[Using SVCs in Supervisor mode](#page-121-0)* on page 6-29
- *[Calling SVCs from an application](#page-122-0)* on page 6-30
- *[Calling SVCs dynamically from an application](#page-124-0)* on page 6-32.

# <span id="page-117-0"></span>**6.19 Determining the SVC to be called**

When the SVC handler is entered, it must establish which SVC is being called. This information can be stored in bits 0-23 of the instruction itself, as shown in [Figure 6-4,](#page-117-1) or passed in an integer register, usually one of R0-R3.

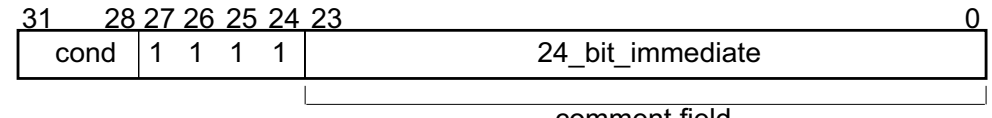

comment field

## **Figure 6-4 ARM SVC instruction**

<span id="page-117-1"></span>The top-level SVC handler can load the SVC instruction relative to the LR. Do this in assembly language, C/C++ inline, or embedded assembler.

The handler must first load the SVC instruction that caused the exception into a register. At this point, the SVC LR holds the address of the instruction that follows the SVC instruction, so the SVC is loaded into the register, in this case R0, using:

LDR R0, [lr,#-4]

The handler can then examine the comment field bits, to determine the required operation. The SVC number is extracted by clearing the top eight bits of the opcode:

BIC R0, R0, #0xFF000000

The following example shows how you can put these instructions together to form a top-level SVC handler. For an example of a handler that deals with SVC instructions in both ARM state and Thumb state, see the *SVC handler* [on page 6-23](#page-115-1) example.

## **Example 6-9 Top-level SVC handler**

<span id="page-117-2"></span>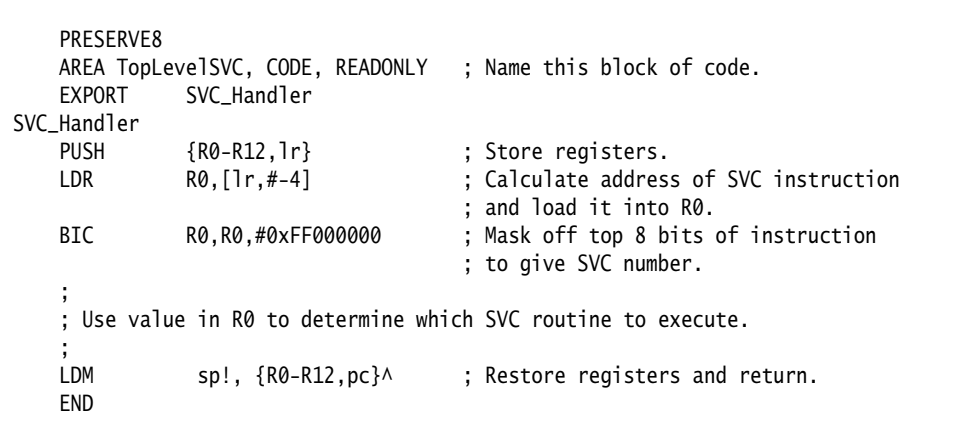

# <span id="page-118-0"></span>**6.20 SVC handlers in assembly language**

The easiest way to call the handler for the requested SVC number is to use a jump table. If R0 contains the SVC number, the code in the following example can be inserted into the top-level handler given in the *[Top-level SVC handler](#page-117-2)* on page 6-25 example, following on from the BIC instruction.

## **Example 6-10 SVC jump table**

```
AREA SVC_Area, CODE, READONLY
   PRESERVE8
   IMPORT SVCOutOfRange
   IMPORT MaxSVC<br>CMP R0,#MaxSVC
   CMP R0,#MaxSVC ; Range check
    LDRLS pc, [pc,R0,LSL #2]
    B SVCOutOfRange
SVCJumpTable
   DCD SVCnum0
   DCD SVCnum1
                             ; DCD for each of other SVC routines
SVCnum0 ; SVC number 0 code
    B EndofSVC
SVCnum1 ; SVC number 1 code
    B EndofSVC
                             ; Rest of SVC handling code
EndofSVC
                             ; Return execution to top level 
                             ; SVC handler so as to restore
                             ; registers and return to program.
   END
```
# <span id="page-119-0"></span>**6.21 SVC handlers in C and assembly language**

Although the top-level handler must always be written in ARM assembly language, the routines that handle each SVC can be written in either assembly language or in C.

The top-level handler uses a BL instruction to jump to the appropriate C function. Because the SVC number is loaded into R0 by the assembly routine, this is passed to the C function as the first parameter. The function can use this value in, for example, a switch() statement, see the following example.

To call this C function you can add the following line to the SVC\_Handler routine in the *[Top-level](#page-117-2)  SVC handler* [on page 6-25](#page-117-2) example:

BL C\_SVC\_Handler ; Call C routine to handle the SVC

```
Example 6-11 SVC handler in C function
```

```
void C_SVC_handler (unsigned number)
{
    switch (number)
    {
       case 0 : /* SVC number 0 code */
          ...
           break;
        case 1 : /* SVC number 1 code */
          ...
           break;
       ...
      default : /* Unknown SVC - report error */ }
}
```
The Supervisor mode stack space might be limited, so avoid using functions that require a large amount of stack space.

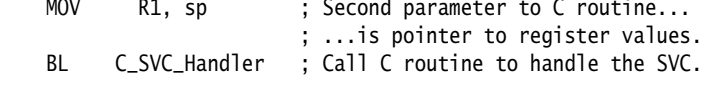

You can pass values in and out of an SVC handler written in C, provided that the top-level handler passes the stack pointer value into the C function as the second parameter, in R1, and the C function is updated to access it:

void C\_SVC\_handler(unsigned number, unsigned \*reg)

The C function can now access the values contained in the registers at the time the SVC instruction was encountered in the main application code, see the following example. It can read from them:

```
value_in_reg_0 = reg [0];value_in_reg_1 = reg [1];value_in_reg_2 = reg [2];value_in_reg_3 = reg [3];
```
and also write back to them:

reg  $[0]$  = updated\_value\_0; reg [1] = updated\_value\_1; reg [2] = updated\_value\_2; reg [3] = updated\_value\_3; This causes the updated value to be written into the appropriate stack position, and then restored into the register by the top-level handler.

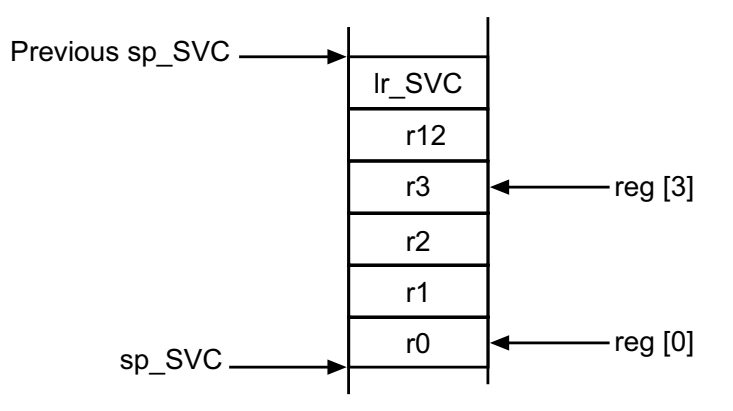

**Figure 6-5 Accessing the Supervisor mode stack**

**6.21.1 See also**

# **Concepts**

• *[Using SVCs in Supervisor mode](#page-121-0)* on page 6-29.

# <span id="page-121-0"></span>**6.22 Using SVCs in Supervisor mode**

When an SVC instruction is executed:

- 1. The processor enters Supervisor mode.
- 2. The CPSR is stored into the SVC SPSR.
- 3. The return address is stored in the SVC LR, see *[The processor response to an exception](#page-101-0)* [on page 6-9.](#page-101-0)

If the processor is already in Supervisor mode, the SVC LR and SPSR are corrupted.

If you call an SVC while in Supervisor mode you must store SVC LR and SPSR to ensure that the original values of the LR and the SPSR are not lost. For example, if the handler routine for a particular SVC number calls another SVC, you must ensure that the handler routine stores both SVC LR and SPSR on the stack. This guarantees that each invocation of the handler saves the information required to return to the instruction following the SVC that invoked it. The following example shows how to do this.

## **Example 6-12 SVC Handler**

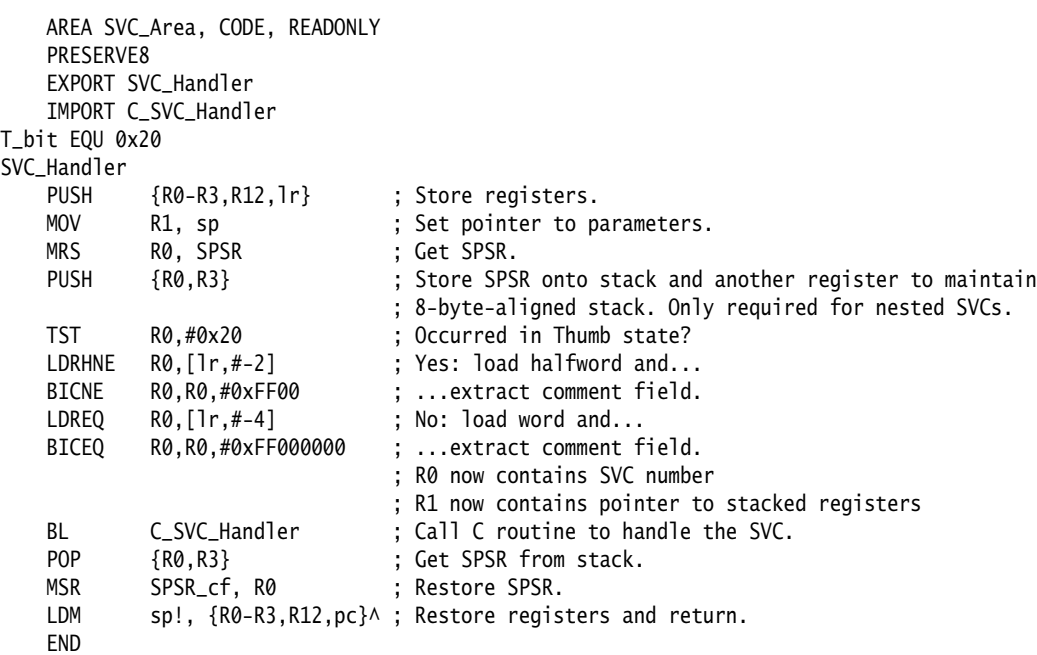

## **6.22.1 Nested SVCs in C and C++**

You can write nested SVCs in C or C++. Code generated by the compiler stores and reloads lr\_SVC as necessary.

# <span id="page-122-0"></span>**6.23 Calling SVCs from an application**

You can call an SVC from assembly language or C/C++.

In assembly language, set up any required register values and issue the relevant SVC. For example:

MOV R0, #65 ; load R0 with the value 65 SVC 0x0 ; Call SVC 0x0 with parameter value in R0

The SVC instruction can be conditionally executed, as can almost all ARM instructions.

From C/C++, declare the SVC as an \_\_SVC function, and call it. For example:

```
 __svc(0) void my_svc(int);
 .
 .
 .
   my\_svc(65);
```
This enables an SVC to be compiled inline, without additional calling overhead, provided that:

- any arguments are passed in R0-R3 only
- any results are returned in R0-R3 only.

The parameters are passed to the SVC as if the SVC were a real function call. However, if there are between two and four return values, you must tell the compiler that the return values are being returned in a structure, and use the \_\_value\_in\_regs directive. This is because a **struct**-valued function is usually treated as if it were a **void** function whose first argument is the address where the result structure must be placed.

The following examples show an SVC handler that provides SVC numbers 0x0, 0x1, 0x2 and 0x3. SVC 0x0 and SVC 0x1 each take two integer parameters and return a single result. SVC 0x2 takes four parameters and returns a single result. SVC 0x3 takes four parameters and returns four results.

#### **Example 6-13 main.c**

```
#include <stdio.h>
#include "svc.h"
unsigned *svc_vec = (unsigned *)0x08;
extern void SVC_Handler(void);
int main( void )
{
     int result1, result2;
     struct four_results res_3;
     Install_Handler( (unsigned) SVC_Handler, svc_vec );
printf("result1 = multiply_two(2,4) = %d\n", result1 = multiply_two(2,4));
printf("result2 = multiply_two(3,6) = %d\n", result2 = multiply_two(3,6));
 printf("add_two( result1, result2 ) = %d\n", add_two( result1, result2 ));
    print('add_multiply_two(2,4,3,6) = %d\nu', add_multiply_two(2,4,3,6));res_3 = many_operations( 12, 4, 3, 1);
    printf("res_3.a = %d\n", res_3.a );
   printf("res_3.b = %d\n", res_3.b );
   printf("res_3.c = %d\n", res_3.c );
    printf("res_3.d = %d\nu", res_3.d );
     return 0;
}
```
## **Example 6-14 svc.h**

```
__svc(0) int multiply_two(int, int);
\frac{1}{2}svc(1) int add_two(int, int);
__svc(2) int add_multiply_two(int, int, int, int);
struct four_results
{
     int a;
     int b;
     int c;
     int d;
};
__svc(3) __value_in_regs struct four_results
     many_operations(int, int, int, int);
```
# <span id="page-124-0"></span>**6.24 Calling SVCs dynamically from an application**

In some circumstances it might be necessary to call an SVC whose number is not known until run-time. This situation might occur, for example, when there are a number of related operations that can be performed on an object, and each operation has its own SVC. In this case, the methods described in the previous sections are not appropriate.

There are several ways of dealing with this, for example:

- Construct the SVC instruction from the SVC number, store it somewhere, then execute it.
- Use a generic SVC that takes, as an extra argument, a code for the actual operation to be performed on its arguments. The generic SVC decodes the operation and performs it.

The second mechanism can be implemented in assembly language by passing the required operation number in a register, typically R0 or R12. You can then rewrite the SVC handler to act on the value in the appropriate register.

Because some value has to be passed to the SVC in the comment field, it is possible for a combination of these two methods to be used.

For example, an operating system might make use of only a single SVC instruction and employ a register to pass the number of the required operation. This leaves the rest of the SVC space available for application-specific SVCs. You can use this method if the overhead of extracting the operation number from the instruction is too great in a particular application. This is how the ARM and Thumb semihosted instructions are implemented.

The following example shows how \_\_svc can be used to map a C function call onto a semihosting call.

## **Example 6-15 Mapping a C function onto a semihosting call**

```
#ifdef __thumb
/* Thumb Semihosting */
#define SemiSVC 0xAB
#else
/* ARM Semihosting */
#define SemiSVC 0x123456
#endif
/* Semihosting call to write a character */__svc(SemiSVC) void Semihosting(unsigned op, char *c);
#define WriteC(c) Semihosting (0x3,c)
void write_a_character(int ch)
{
    char tempch = ch;
     WriteC( &tempch );
}
```
The compiler includes a mechanism to support the use of R12 to pass the value of the required operation. Under the AAPCS, R12 is the ip register and has a dedicated role only during function calls. At other times, you can use it as a scratch register. The arguments to the generic SVC are passed in registers R0-R3 and values are optionally returned in R0-R3 as described earlier, see the topic *[Calling SVCs from an application](#page-122-0)* on page 6-30. The operation number passed in R12 can be the number of the SVC to be called by the generic SVC. However, this is not required.

The following example shows a C fragment that uses a generic, or *indirect* SVC.

#### **Example 6-16 Using indirect SVC**

```
__svc_indirect(0x80)
     unsigned SVC_ManipulateObject(unsigned operationNumber,
                                    unsigned object,unsigned parameter);
unsigned DoSelectedManipulation(unsigned object,
                                  unsigned parameter, unsigned operation)
{
   return SVC_ManipulateObject(operation, object, parameter);
}
```
This produces the following code:

DoSelectedManipulation

PUSH {R4,1r} MOV R12, R2 SVC #0x80 POP {R4, pc} END

It is also possible to pass the SVC number in R0 from C using the \_\_svc mechanism. For example, if SVC  $\theta \times \theta$  is used as the generic SVC, operation 0 is a character read, and operation 1 is a character write, you can set up the following:

\_\_svc (0) char \_\_ReadCharacter (unsigned op); \_\_svc (0) void \_\_WriteCharacter (unsigned op, char c);

These can be used in a more reader-friendly way by defining the following:

#define ReadCharacter () \_\_ReadCharacter (0); #define WriteCharacter (c) \_\_WriteCharacter (1, c);

However, if you use R0 in this way, then only three registers are available for passing parameters to the SVC. Usually, if you have to pass more parameters to a subroutine in addition to R0-R3, you can do this using the stack. However, stacked parameters are not easily accessible to an SVC handler, because they typically exist on the User mode stack rather than the Supervisor mode stack employed by the SVC handler.

Alternatively, one of the registers, typically R1, can be used to point to a block of memory storing the other parameters.

# **6.25 Prefetch Abort handler**

If the system has no MMU, the Prefetch Abort handler can report the error and quit. Otherwise the address that caused the abort must be restored into physical memory. lr\_ABT points to the instruction at the address following the one that caused the abort, so the address to be restored is at lr\_ABT-4. The virtual memory fault for that address can be dealt with and the instruction fetch retried. The handler therefore returns to the same instruction rather than the following one, for example:

SUBS pc, 1r, #4

# **6.26 Undefined instruction handlers**

An undefined instruction exception is generated in the following cases:

- if the processor does not recognize an instruction
- if the processor recognizes an instruction as a coprocessor instruction, but no coprocessor recognizes it.

It might be that the instruction is intended for a coprocessor, but that the relevant coprocessor, for example VFP, is not attached to the system, or is disabled. However, a software emulator for such a coprocessor might be available.

Such an emulator must:

- 1. Attach itself to the undefined instruction vector and store the old contents.
- 2. Examine the undefined instruction to see if it has to be emulated. This is similar to the way in which an SVC handler extracts the number of an SVC, but rather than extracting the bottom 24 bits, the emulator must extract bits [27:24].

These bits determine whether the instruction is a coprocessor operation in the following way:

- If bits  $[27:24] = b1110$  or b110x, the instruction is a coprocessor instruction.
- If bits  $[8:11]$  show that this coprocessor emulator has to handle the instruction, the emulator must process the instruction and return to the user program.
- 3. Otherwise the emulator must pass the exception onto the original handler, or the next emulator in the chain, using the vector stored when the emulator was installed.

When a chain of emulators is exhausted, the undefined instruction handler must report an error and quit.

 $-$  Note  $-$ 

 The pre-ARMv6T2 Thumb instruction set does not have coprocessor instructions, so there is no requirement for the undefined instruction handler to emulate such instructions.

# **6.27 ARMv6-M and ARMv7-M profiles**

This describes how to handle the different types of exception supported by the microcontroller profiles, for example Cortex-M1 and Cortex-M3.

The microcontroller profiles support:

- two operation modes, Thread mode and Handler mode
- two execution modes, Privileged mode and User mode.

Thread mode is entered on reset and normally on return from an exception. When in thread mode, code can be executed in either Privileged or User mode.

Handler mode is entered as a result of an exception. All code is executed as Privileged. The processor automatically switches to Privileged mode when exceptions occur.

Privileged mode has full access rights.

User mode has limited access rights. The limitations include restrictions on:

- instruction use, for example which fields can be used in MSR instructions
- the use of certain coprocessor registers
- access to memory and peripherals based on system design
- access to memory and peripherals imposed by the MPU configuration.

You can change from Privileged Thread to User Thread mode by clearing CONTROL[0] using an MSR instruction. However, you cannot directly change to privileged mode from user mode without going through an exception,

# **6.27.1 See also**

## **Concepts**

- *[Supervisor calls](#page-140-0)* on page 6-48
- *[Types of exception in ARMv6 and earlier, ARMv7-A and ARMv7-R profiles](#page-97-0)* on page 6-5.

# **6.28 Main and Process Stacks**

The microcontroller profiles support two different stacks, a main stack and a process stack. It has two stack pointers, one for each stack. Only one stack pointer is visible at a time, depending on the stack in use.

The main stack is used at reset, and on entry to an exception handler. To use the process stack it must be selected. You can do this while in Thread Mode, by writing to CONTROL[1] using an MSR instruction.

 $-$  Note  $-$ 

Your initialization or context switching code must initialize the process stack pointer.

# <span id="page-130-0"></span>**6.29 Types of exceptions in the microcontroller profiles**

The following table shows the different types of exceptions recognized by the microcontroller profiles. When an exception occurs simultaneously, they are handled in a fixed order of priority. Each exception is handled in turn before returning to the original application.

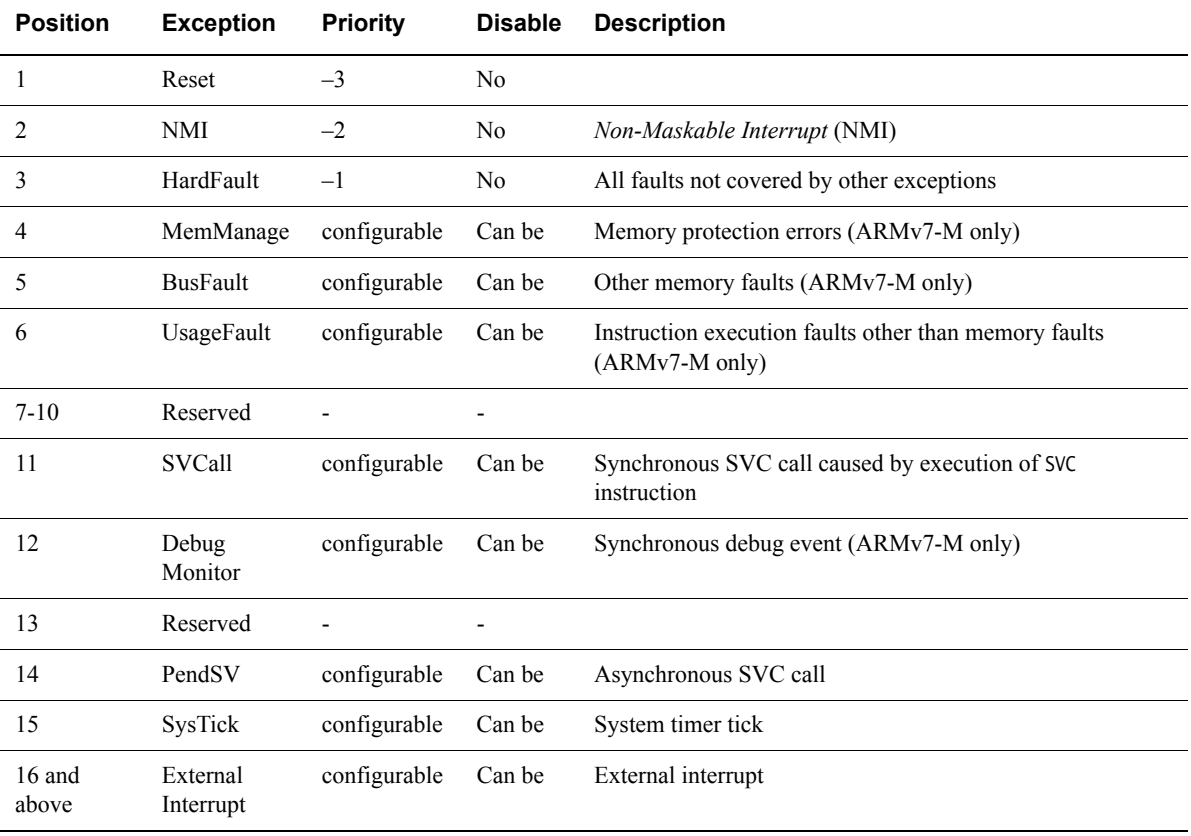

## **Table 6-2 Exception types in priority order**

Exceptions with a lower priority number have a higher priority status. For example, if a processor is in Handler mode, an exception is taken if it has a lower priority number than the exception currently being handled. Any exception with the same priority number or higher is *pended*.

When an exception handler terminates:

- If there are no exceptions pending, the processor returns to Thread mode, and execution returns to the application program.
- If there are any exceptions pending, execution passes to the handler of the pending exception with the lowest priority number. If there are two pending exceptions with the same lowest priority number, the exception with the lowest exception number is handled first.

# <span id="page-131-0"></span>**6.30 Vector table for ARMv6-M and ARMv7-M profiles**

The vector table for the microcontroller profiles consists of addresses to the relevant handlers. The handler for exception number *n* is held at (*vectorbaseaddress* + 4  $*$  *n*).

In ARMv7-M processors you can specify the *vectorbaseaddress* in the *Vector Table Offset Register* (VTOR) to relocate the vector table. The default location on reset is 0x0 (CODE space). For ARMv6-M, the vector table base address is fixed at 0x0. The word at *vectorbaseaddress* holds the reset value of the main stack pointer.

 $-$  Note  $-$ 

 The least significant bit, bit[0] of each address in the vector table must be set or a HardFault exception is generated. ARM Compiler toolchain normally enables this for you if Thumb symbol names are used in the table.

# **6.30.1 See also**

## **Concepts**

- *[Vector Table Offset Register \(ARMv7-M only\)](#page-132-0)* on page 6-40
- *[Writing the exception table for ARMv6-M and ARMv7-M profiles](#page-133-0)* on page 6-41.

## **Reference**

• *[Types of exceptions in the microcontroller profiles](#page-130-0)* on page 6-38.

# <span id="page-132-0"></span>**6.31 Vector Table Offset Register (ARMv7-M only)**

The Vector Table Offset Register locates the vector table in CODE or SRAM space. When setting a different location, the offset must be aligned based on the number of exceptions in the table. This means that the minimal alignment is 32 words that you can use for up to 16 interrupts. For more interrupts, you must adjust the alignment by rounding up to the next power of two. For example, if you require 21 interrupts, the alignment must be on a 64-word boundary because table size is 37 words, next power of two is 64.

# <span id="page-133-0"></span>**6.32 Writing the exception table for ARMv6-M and ARMv7-M profiles**

The easiest way to populate the vector table is to use a scatter-loading description file to place a C array of function pointers at memory address 0x0. You can use the C array to configure the initial stack pointer, image entry point and the addresses of the exception handlers, see the *[Example C structure for exception handlers](#page-133-1)*.

#### **Note**

 Some features shown in the following example are not available in ARMv6-M. To maintain alignment you must reserve the space by entering 0 in the vector table.

#### **Example 6-17 Example C structure for exception handlers**

```
/* Filename: exceptions.c */
typedef void(* const ExecFuncPtr)(void);
/* Place table in separate section */#pragma arm section rodata="exceptions_area" 
ExecFuncPtr exception_table[] = {
     (ExecFuncPtr)&Image$$ARM_LIB_STACKHEAP$$ZI$$Limit, 
                        /* Initial Stack Pointer, from linker-generated symbol */
     (ExecFuncPtr)&__main, /* Initial PC, set to entry point */
     &NMIException,
     &HardFaultException,
     &MemManageException, /* ARMv7-M only (0 for ARMv6-M) */
     &BusFaultException, /* ARMv7-M only (0 for ARMv6-M) */
     &UsageFaultException, /* ARMv7-M only (0 for ARMv6-M) */
     0, 0, 0, 0, /* Reserved */
     &SVCHandler, /* Only available with OS extensions */
     &DebugMonitor, /* ARMv7-M only (0 for ARMv6-M) */
    0, \frac{1}{2} \frac{1}{2} \frac{1}{2} \frac{1}{2} \frac{1}{2} \frac{1}{2} \frac{1}{2} \frac{1}{2} \frac{1}{2} \frac{1}{2} \frac{1}{2} \frac{1}{2} \frac{1}{2} \frac{1}{2} \frac{1}{2} \frac{1}{2} \frac{1}{2} \frac{1}{2} \frac{1}{2} \frac{1}{2} \frac{1}{2} \frac{1}{2} &PendSVC, /* Only available with OS extensions */
     (ExecFuncPtr)&SysTickHandler, /* Only available with OS extensions */
     /* Configurable interrupts start here...*/
     &InterruptHandler,
     &InterruptHandler,
     &InterruptHandler
     /*
     :
     */
};
#pragma arm section
```
## **6.32.1 See also**

## **Concepts**

- *[Vector table for ARMv6-M and ARMv7-M profiles](#page-131-0)* on page 6-39
- *[Vector Table Offset Register \(ARMv7-M only\)](#page-132-0)* on page 6-40.

*Using the Linker*:

• Chapter 8 *Using scatter files*.

# **6.33 The Nested Vectored Interrupt Controller**

Depending on the implementation, the *Nested Vectored Interrupt Controller* (NVIC) can support:

- **ARMv6-M** 1, 8, 16, or 32 external interrupts with 4 different priority levels.
- **ARMv7-M** up to 240 external interrupts with up to 256 different priority levels that can be dynamically reprioritized. The NVIC also supports the tail-chaining of interrupts.

The microcontroller profiles support both level and pulse interrupt sources. The processor state is saved automatically in hardware on interrupt entry and is restored on interrupt exit.

The use of an NVIC in the microcontroller profiles means that the vector table is very different from other ARM processors consisting of addresses not instructions. The initial stack pointer and the address of the reset handler must be located at 0x0 and 0x4 respectively. These addresses are loaded into the SP and PC registers by the processor at reset.

# **6.34 Handling an exception**

On microcontroller profiles, exception prioritization, nesting of exceptions, and saving of corruptible registers are handled entirely by the processor to provide very efficient handling and minimize interrupt latency. Interrupts are automatically enabled on entry to every exception handler which means that you must remove any top-level reentrant code from projects written for other processors. If you require interrupts to be disabled then you must handle this in your code and ensure that they are enabled on return from an exception.

**Note**

Exception handlers must clear the interrupt source.

Microcontroller profiles have no FIQ input. Any peripheral that signals an FIQ on projects from other processors must be moved to a high-priority external interrupt. It might be necessary to check that the handler for this kind of interrupt does not expect to use the banked FIQ registers, because microcontroller profiles do not have banked registers, and you must stack R8-R12 as for any other normal IRQ handler.

Microcontroller profiles also provide a high priority *Non Maskable Interrupt* (NMI) which you cannot disable.

## **6.34.1 Simple C exception handler example**

Exception handlers for microcontroller profiles are not required to save or restore the system state and can be written as ordinary, ABI-compliant C functions. However, it is recommended that you use the \_\_irq keyword to identify the function as an interrupt routine, see the following example.

**Example 6-18 Simple C exception handler**

```
__irq void SysTickHandler(void)
{
    printf("----- SysTick Interrupt -----");
}
```
## **6.34.2 8 byte stack alignment**

The *Application Binary Interface* (ABI) for the ARM Architecture requires that the stack must be 8-byte aligned on all external interfaces, such as calls between functions in different source files. However, code does not have to maintain 8-byte stack alignment internally, for example in leaf functions. This means that when an IRQ occurs the stack might not be correctly 8-byte aligned.

ARMv7-M processors can automatically align the stack pointer when an exception occurs. You can enable this behavior by setting STKALIGN (bit 9) in the Configuration Control Register at address 0xE000ED14.

ARMv6-M processors always enable this behavior however, it is recommended that you manually set STKALIGN (bit 9) so that your image is forward compatible with ARMv7-M processors.

 $-$  Note  $-$ 

 If you are using a revision 0 Cortex-M3 processor STKALIGN is not supported, therefore the adjustment is not performed in hardware and needs to be done by software. The compiler can generate code in your IRQ handlers that correctly aligns the stack. To do this you must prefix your IRQ handlers with \_\_irq and use the --cpu=Cortex-M3-rev0 compiler switch, not --cpu=Cortex-M3.

# **6.35 Configuring the System Control Space registers**

The *System Control Space* (SCS) registers are located at 0xE000E000. A structure can be used to represent such a large number of individual registers and related offsets, see the following example. You can then position the structure in the correct memory location using a scatter-loading description file, using a similar method to the vector table.

<span id="page-137-0"></span>The following example shows code for both the Cortex-M1 and Cortex-M3 processors:

#### **Example 6-19 SCS register structure and definition**

```
typedef volatile struct {
   int MasterCtrl;
   int IntCtrlType;
   int zReserved008_00c[2]; /* Reserved space */
   struct {
      int Ctrl;
      int Reload;
      int Value;
      int Calibration;
   } SysTick;
   int zReserved020_0fc[(0x100-0x20)/4]; /* Reserved space */
   /* Offset 0x0100
   * Additional space allocated to ensure alignment
    */
   struct {
      int Enable[32];
      int Disable[32];
      int Set[32];
      int Clear[32];
      int Active[64]; \frac{1}{x} ARMv7-M only \frac{1}{x}int Priority[64];
   } NVIC;
   int zReserved0x500_0xcfc[(0xd00-0x500)/4]; /* Reserved space */
   /* Offset 0x0d00 */
   int CPUID;
   int IRQcontrolState;
   int ExceptionTableOffset;
   int AIRC;
   int SysCtrl; /* ARMv7-M only */int ConfigCtrl; \frac{1}{2} /* ARMv7-M only \frac{1}{2}int SystemPriority[3]; /* ARMv7-M only */
   int zReserved0xd40_0xd90[(0xd90-0xd40)/4]; /* Reserved space */
   /* Offset 0x0d90 */
   struct {
      int Type; \frac{1}{x} ARMv7-M only \frac{1}{x}int Ctrl; \frac{1}{2} /* ARMv7-M only */
      int RegionNumber; /* ARMv7-M only */int RegionBaseAddr; \frac{1}{2} /* ARMv7-M only */
      int RegionAttrSize; \frac{1}{x} ARMv7-M only \frac{x}{x}} MPU; /* ARMv7-M only */
} SCS_t;
```
/\* \* System Control Space (SCS) Registers \* in separate section so it can be placed correctly using scatter file \*/ #pragma arm section zidata="scs\_registers" SCS\_t SCS; #pragma arm section

# $\frac{1}{\sqrt{1-\frac{1}{c^2}}}$  Note  $\frac{1}{\sqrt{1-\frac{1}{c^2}}}$

 The contents of the SCS registers might be different for your implementation. For example, there might be no SysTick registers if the Operating System extension is not implemented.

# **6.36 Configuring individual IRQs**

Each IRQ has an individual enable bit in the Interrupt Set Enable Registers, part of the NVIC registers. To enable or disable an IRQ, you must set the corresponding bit in the Interrupt Set Enable Register to either 1 or 0 respectively. See the reference manual for the device you are using for specific information about the Interrupt Set Enable Register.

The following example shows a typical function that enables an IRQ for the SCS structure shown in the *[SCS register structure and definition](#page-137-0)* on page 6-45 example.

## **Example 6-20 IRQ Enable Function**

```
void NVIC_enableISR(unsigned isr)
{
    /* The isr argument is the number of the interrupt to enable. */SCS.NVIC.Enable[ (isr/32) ] = 1<<(isr % 32);
}
```
 $-$  Note  $-$ 

Some registers in the NVIC region can only be accessed from Privileged mode.

You can assign a priority level to each individual interrupt using the Interrupt Priority Registers apart from Hard Fault, *Non Maskable Interrupt* (NMI), and reset which have fixed priorities.

# <span id="page-140-0"></span>**6.37 Supervisor calls**

As with previous ARM processors, there is an SVC instruction that generates an SVC. SVCs are normally used to request privileged operations or access to system resources from an operating system.

The SVC instruction has a number embedded within it, often referred to as the SVC number. On most ARM processors, this is used to indicate the service that is being requested. On microcontroller profiles, the processor saves the argument registers to the stack on the initial exception entry.

A late-arriving exception, taken before the first instruction of the SVC handler executes, might corrupt the copy of the arguments still held in R0 to R3. This means that the stack copy of the arguments must be used by the SVC handler. Any return value must also be passed back to the caller by modifying the stacked register values. In order to do this, a short piece of assembly code must be implemented at the start of the SVC handler. This identifies where the registers are saved, extracts the SVC number from the instruction, and passes the number, and a pointer to the arguments, to the main body of the handler written in C.

The following example shows an example SVC handler. This code tests the EXC\_RETURN value set by the processor to determine which stack pointer was in use when the SVC was called. This can be useful for reentrant SVCs, but is unnecessary on most systems because in a typical system design, SVCs are only called from user code that uses the process stack. In such cases, the assembly code can consist of a single MSR instruction followed by a tail calling branch (B instruction) to the C body of the handler.

## **Example 6-21 Example SVC Handler**

```
__asm void SVCHandler(void)
{
    IMPORT SVCHandler_main
    TST lr, #4
    ITE EQ
    MRSEQ R0, MSP
    MRSNE R0, PSP
    B SVCHandler_main
}
void SVCHandler_main(unsigned int * svc_args)
{
    unsigned int svc_number;
    /*
    * Stack contains:
    * R0, R1, R2, R3, R12, R14, the return address and xPSR
    * First argument (R0) is svc_args[0]
    */
    svc_number = ((char *)src_args[6])[-2];switch(svc_number)
    {
        case SVC_00:
            /* Handle SVC 00 */break;
        case SVC_01:
            /* Handle SVC 01 */break;
        default:
            /* Unknown SVC */
```
break; }

}

The following example shows how you can make different declarations for a number of SVCs. **\_\_svc** is a compiler keyword that replaces a function call with an SVC instruction containing the specified number.

#### **Example 6-22 Example of calling an SVC from C code**

```
#define SVC_00 0x00
#define SVC_01 0x01
void __svc(SVC_00) svc_zero(const char *string);
void __svc(SVC_01) svc_one(const char *string);
int call_system_func(void)
{
    svc_zero("String to pass to SVC handler zero");
    svc_one("String to pass to a different OS function");
}
```
# **6.38 System timer**

The SCS includes a system timer, SysTick, that an operating system can use to ease porting from another platform. Software can poll SysTick, or you can configure it to generate an interrupt. The SysTick interrupt has its own entry in the vector table and therefore can have its own handler.

The following table describes the registers that you use to configure SysTick.

## **Table 6-3 Registers used to configure SysTick**

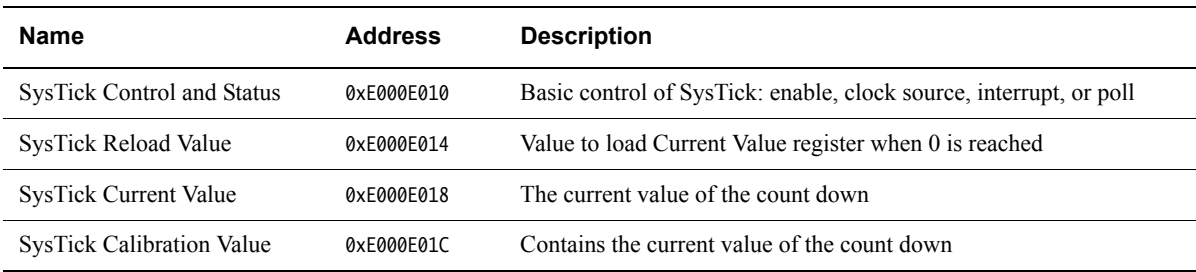

## **6.38.1 See also**

## **Concepts**

• *[Configuring SysTick](#page-143-0)* on page 6-51.

# <span id="page-143-0"></span>**6.39 Configuring SysTick**

To configure SysTick, load the interval required between SysTick events to the SysTick Reload Value register. The timer interrupt, or COUNTFLAG bit in the SysTick Control and Status register, is activated on the transition from 1 to 0, therefore it activates every *n*+1 clock ticks. If you require a period of 100, write 99 to the SysTick Reload Value register. The SysTick Reload Value register supports values between 0x1 and 0x00FFFFFF.

If you want to use SysTick to generate an event at a timed interval, for example 1ms, you can use the SysTick Calibration Value Register to scale your value for the Reload register. The SysTick Calibration Value Register is a read-only register that contains the number of pulses for a period of 10ms, in the TENMS field, bits[23:0].

This register also has a SKEW bit. Bit<sup>[30]</sup> = 1 indicates that the calibration for 10ms in the TENMS section is not exactly 10ms due to clock frequency. Bit[31]  $== 1$  indicates that the reference clock is not provided.

- Note -

 For Cortex-M1 processors, the TENMS field reads as zero because the calibration value is unknown.

The Control and Status Register can poll the timer either by reading COUNTFLAG, bit[16] and the SysTick generating an interrupt.

By default, SysTick is configured for polling mode. In this mode, user code polls COUNTFLAG, to ascertain if the SysTick event had occurred. This is indicated by COUNTFLAG being set. Reading the Control and Status register clears COUNTFLAG. To configure SysTick to generate an interrupt, set TICKINT, bit[1] of the SysTick Control and Status register, to 1. You must also enable the appropriate interrupt in the NVIC, and select the clock source using CLKSOURCE, bit[2]. Setting this to 1 selects the processor clock, and 0 selects the external reference clock.

 $-$  Note  $-$ 

 For ARMv6-M processors, the CLKSOURCE field reads as One because SysTick always uses the processor clock.

You can enable the timer by setting bit[0] of the SysTick Status and Control register.
# Chapter 7 **Debug Communications Channel**

The following topics explain how to use the *Debug Communications Channel* (DCC):

- *[About the Debug Communications Channel](#page-145-0)* on page 7-2
- *[DCC communication between target and host debug tools](#page-146-0)* on page 7-3
- *[Interrupt-driven debug communications](#page-147-0)* on page 7-4
- *[Access from Thumb state](#page-149-0)* on page 7-6.

# <span id="page-145-0"></span>**7.1 About the Debug Communications Channel**

The EmbeddedICE® logic in ARM processors contains a debug communications channel. This enables data to be passed between the target and the host debug tools. This describes how the DCC can be accessed by a program running on the target, and by the host debugger.

## **7.1.1 See also**

## **Concepts**

- *[DCC communication between target and host debug tools](#page-146-0)* on page 7-3
- *[Interrupt-driven debug communications](#page-147-0)* on page 7-4
- *[Access from Thumb state](#page-149-0)* on page 7-6

# <span id="page-146-0"></span>**7.2 DCC communication between target and host debug tools**

The target accesses the DCC as coprocessor 14 on the processor using the ARM instructions MCR and MRC. The following figure shows three DCC registers to control and transfer data between the target and host debug tools.

#### **Read register**

For the target to read data sent from the host debug tools.

#### **Write register**

For the target to write messages to the host debug tools.

#### **Control register**

To provide handshaking information for the target and the host debug tools.

For pre-ARMv6 processors:

**Bit 1 (W bit)** Clear when the target can send data.

**Bit 0 (R bit)** Set when there is data for the target to read.

For ARMv6 and later processors:

**Bit 29 (W bit)** Clear when the target can send data.

**Bit 30 (R bit)** Set when there is data for the target to read.

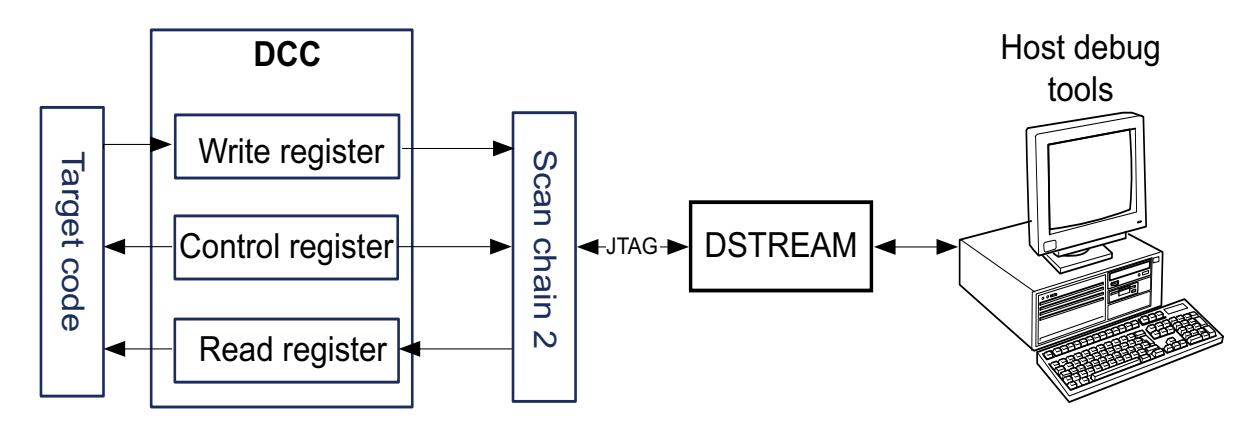

**Figure 7-1 DCC communication between target and host debug tools**

## **7.2.1 See also**

#### **Other information**

• The *Technical Reference Manual* for your processor.

## <span id="page-147-0"></span>**7.3 Interrupt-driven debug communications**

The following example shows a code snippet that demonstrates a simple DCC routine. Text sent from the debug tools is echoed back from the target with a change of case. Build an executable image from this example and run it on your target using the JTAG port. See your debugger documentation for instructions on how to communicate with your target through DCC.

#### **Example 7-1 DCC communication between target and host debug tools**

```
;; Copyright ARM Ltd 2008. All rights reserved.
    AREA DCC, CODE, READONLY
   ENTRY
     ; Global Variables (for assembly time substitution)
     GBLS SCReg
      ; Debug Status and Control Register name
     GBLS DReg
       ; Data Register name (same for reading and writing)
     GBLS TestFull
      ; R bit mask for testing whether the data register is ready to read from
     GBLS TestEmpty
      ; W bit mask for testing whether the data register is ready to write to
     ; select which architecture group to assemble for
     IF :DEF:pre_v6 ; assemble for v6 and earlier processors
      INFO 0, "Assembling for pre_v6..."
SCReg SETS "c0,c0"
DReg SETS "c1,c0"
TestFull SETS "#1"<br>TestEmpty SETS "#2"
TestEmpty SETS
    ELIF :DEF:v6_onward ; assemble for v6 and onward processors
      INFO 0, "Assembling for v6_onward..."
SCReg SETS "c0,c1"
DReg SETS "c0,c5"
TestFull SETS "#0x40000000"
TestEmpty SETS "#0x20000000"
    ELSE
      INFO 1, "No target architecture specified. See the readme for more
details."
    ENDIF
    IF :DEF:pre_v6 || :DEF:v6_onward
     ; Code
pollin 
  MRC p14,0,r3,$SCReq,0; Read Debug Status and Control Register
  TST r3, $TestFull
  BEQ pollin ; If R bit clear then loop
read
  MRC p14,0,r0,$DReg,0 ; read word into r0 
char_masks
  MOV r4, #0x20 ; EOR mask to invert case of a char by flipping bit 6
   MOV r5, #0xC0 ; AND mask to clear all but top 2 bits of each char
```

```
changeCase
  TST r0, r5 ; Check whether character value is >0x3F
  EORNE r0, r0, r4 ; If character value >0x3F, flip bit 6
                        ; of the character to invert case
  MOV r5, r5, LSL #0x8 ; Shift the character mask left by 1 char
  MOVS r4, r4, LSL #0x8 ; Shift the case inverter pattern left by 1 char
  BNE changeCase ; If the inverter pattern is non-zero there are
                        ; more chars, so branch to do the next one
pollout
  MRC p14,0,r3,$SCReg,0 ; Read Debug Status and Control Register
  TST r3, $TestEmpty
  BNE pollout ; if W set, register still full
write
  MCR p14,0,r0,$DReg,0; Write word from r0
  B pollin ; Loop for more words to read
    ENDIF
  END
```
You can convert this type of polled example to an interrupt-driven example if COMMRX and COMMTX signals from the Embedded ICE logic are connected to your interrupt controller. The read and write code can then be used in an interrupt handler.

Suggest you put in an example of how to build this code example, like you've done in other topics:

To build for v6 and onward output:

armasm --predefine "v6\_onward SETL {TRUE}" -g dcc.s armlink dcc.o -o dcc.axf --ro-base=0x8000

To build for pre-v6 output:

To build for pre-v6 output armasm --predefine "pre\_v6 SETL {TRUE}" -g dcc.s armlink dcc.o -o dcc.axf --ro-base=0x8000

## **7.3.1 See also**

#### **Reference**

• *[Interrupt handlers and levels of external interrupt](#page-105-0)* on page 6-13.

*Assembler Reference*:

- *--debug* on page 2-20
- *-g* on page 2-41
- *--predefine "directive"* on page 2-69.

#### *Linker Reference*:

- *--output=filename* on page 2-114
- *--ro\_base=address* on page 2-135.

# <span id="page-149-0"></span>**7.4 Access from Thumb state**

On processors with architecture earlier than the ARM architecture v6T2, you cannot use the debug communications channel while the processor is in Thumb state, because there are no Thumb coprocessor instructions.

There are three possible ways around this:

- You can write each polling routine in a SVC handler, which can then be invoked while in either ARM or Thumb state. Entering the SVC handler immediately puts the processor into ARM state where the coprocessor instructions are available.
- Thumb code can make interworking calls to ARM subroutines that implement the polling.
- Use interrupt-driven communication rather than polled communication. The interrupt handler runs in ARM state, so the coprocessor instructions can be accessed directly.

## **7.4.1 See also**

## **Concepts**

- Chapter 5 *[Interworking ARM and Thumb](#page-78-0)*
- Chapter 6 *[Handling Processor Exceptions](#page-93-0)*.

# Chapter 8 **Semihosting**

The following topics describe the semihosting mechanism:

- *[What is semihosting?](#page-152-0)* on page 8-3
- *[The semihosting interface](#page-154-0)* on page 8-5
- *[Can I change the semihosting operation numbers?](#page-156-0)* on page 8-7
- *[Semihosting operations](#page-157-0)* on page 8-8
- *[Debug agent interaction SVCs](#page-158-0)* on page 8-9
- *[angel\\_SWIreason\\_EnterSVC \(0x17\)](#page-159-0)* on page 8-10
- *[angel\\_SWIreason\\_ReportException \(0x18\)](#page-160-0)* on page 8-11
- *SYS CLOSE* (0*x02*) on page 8-13
- *[SYS\\_CLOCK \(0x10\)](#page-163-0)* on page 8-14
- *[SYS\\_ELAPSED \(0x30\)](#page-164-0)* on page 8-15
- *[SYS\\_ERRNO \(0x13\)](#page-165-0)* on page 8-16
- *[SYS\\_FLEN \(0x0C\)](#page-166-0)* on page 8-17
- *[SYS\\_GET\\_CMDLINE \(0x15\)](#page-167-0)* on page 8-18
- *SYS HEAPINFO* (0x16) on page 8-19
- *[SYS\\_ISERROR \(0x08\)](#page-169-0)* on page 8-20
- *[SYS\\_ISTTY \(0x09\)](#page-170-0)* on page 8-21
- *SYS OPEN (0x01)* on page 8-22
- *[SYS\\_READ \(0x06\)](#page-172-0)* on page 8-23
- *[SYS\\_READC \(0x07\)](#page-173-0)* on page 8-24
- *[SYS\\_REMOVE \(0x0E\)](#page-174-0)* on page 8-25
- *[SYS\\_RENAME \(0x0F\)](#page-175-0)* on page 8-26
- *SYS SEEK (0x0A)* on page 8-27
- *[SYS\\_SYSTEM \(0x12\)](#page-177-0)* on page 8-28
- *[SYS\\_TICKFREQ \(0x31\)](#page-178-0)* on page 8-29
- *[SYS\\_TIME \(0x11\)](#page-179-0)* on page 8-30
- *[SYS\\_TMPNAM \(0x0D\)](#page-180-0)* on page 8-31
- *[SYS\\_WRITE \(0x05\)](#page-181-0)* on page 8-32
- *[SYS\\_WRITEC \(0x03\)](#page-182-0)* on page 8-33
- *[SYS\\_WRITE0 \(0x04\)](#page-183-0)* on page 8-34.

## <span id="page-152-0"></span>**8.1 What is semihosting?**

Semihosting is a mechanism that enables code running on an ARM target to communicate and use the Input/Output facilities on a host computer that is running a debugger.

Examples of these facilities include keyboard input, screen output, and disk I/O. For example, you can use this mechanism to enable functions in the C library, such as printf() and scanf(), to use the screen and keyboard of the host instead of having a screen and keyboard on the target system.

This is useful because development hardware often does not have all the input and output facilities of the final system. Semihosting enables the host computer to provide these facilities.

Semihosting is implemented by a set of defined software instructions, for example, SVCs, that generate exceptions from program control. The application invokes the appropriate semihosting call and the debug agent then handles the exception. The debug agent provides the required communication with the host.

The semihosting interface is common across all debug agents provided by ARM. Semihosted operations work when you are debugging applications on your development platform, as shown in the following figure:

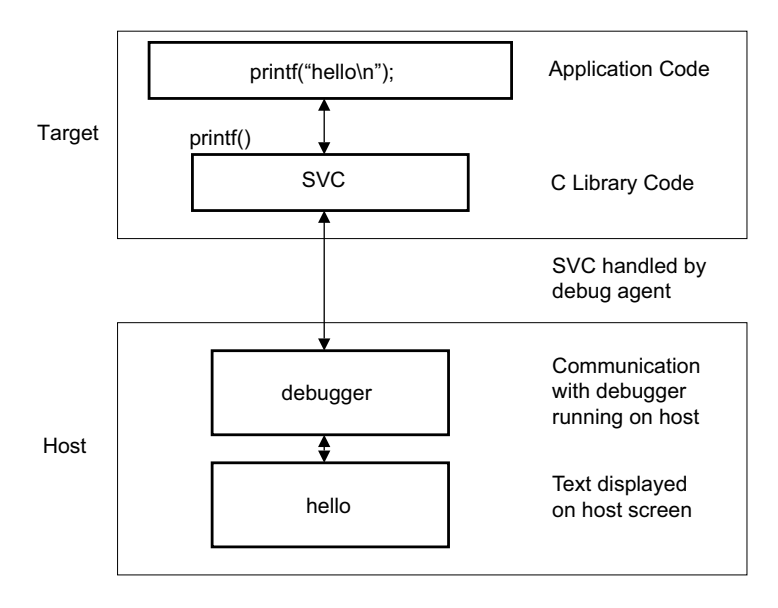

#### **Figure 8-1 Semihosting overview**

In many cases, semihosting is invoked by code within library functions. The application can also invoke the semihosting operation directly.

**Note**

 ARM processors prior to ARMv7 use the SVC instructions, formerly known as SWI instructions, to make semihosting calls. However, if you are compiling for an ARMv6-M or ARMv7-M, for example a Cortex-M1 or Cortex-M3 processor, semihosting is implemented using the BKPT instruction.

#### **8.1.1 See also**

#### **Concepts**

- *[The semihosting interface](#page-154-0)* on page 8-5
- *[Can I change the semihosting operation numbers?](#page-156-0)* on page 8-7.

*Using ARM C and C++ Libraries and Floating Point Support*:

• Chapter 2 *The ARM C and C++ libraries*.

## **Reference**

- *[Semihosting operations](#page-157-0)* on page 8-8
- *[Debug agent interaction SVCs](#page-158-0)* on page 8-9

## <span id="page-154-0"></span>**8.2 The semihosting interface**

The ARM and Thumb SVC instructions contain a field that encodes the SVC number used by the application code. The system SVC handler can decode this number.

 $-$  Note -

 If you are compiling for the ARMv6-M or ARMv7-M, the Thumb BKPT instruction is used instead of the Thumb SVC instruction. Both BKPT and SVC take an 8-bit immediate value. In all other respects, semihosting is the same for all supported ARM processors.

Semihosting operations are requested using a single SVC number, leaving the other numbers available for use by the application or operating system. The SVC number used for semihosting depends on the target architecture or processor:

SVC 0x123456 In ARM state for all architectures.

SVC 0xAB In ARM state and Thumb state, excluding ARMv6-M and ARMv7-M. This behavior is not guaranteed on *all* debug targets from ARM or from third parties.

BKPT 0xAB For ARMv6-M and ARMv7-M, Thumb state only.

The SVC number indicates to the debug agent that the SVC instruction is a semihosting request. To distinguish between operations, the operation type is passed in R0. All other parameters are passed in a block that is pointed to by R1.

The result is returned in R0, either as an explicit return value or as a pointer to a data block. Even if no result is returned, assume that R0 is corrupted.

The available semihosting operation numbers passed in R0 are allocated as follows:

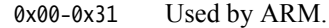

0x32-0xFF Reserved for future use by ARM.

0x100-0x1FF Reserved for user applications. These are not used by ARM.

If you are writing your own SVC operations, however, you are advised to use a different SVC number rather than using the semihosted SVC number and these operation type numbers.

0x200-0xFFFFFFFF

Undefined and currently unused. It is recommended that you do not use these.

In the following sections, the number in parentheses after the operation name is the value placed into R0, for example SYS\_OPEN (0x01).

If you are calling SVCs from assembly language code ARM recommends that you define the semihosting operation names, to their respective operation numbers, with the EQU directive. For example:

SYS\_OPEN EQU 0x01 SYS\_CLOSE EQU 0x02

#### **8.2.1 See also**

#### **Concepts**

- *[What is semihosting?](#page-152-0)* on page 8-3
- *[Can I change the semihosting operation numbers?](#page-156-0)* on page 8-7.

## **Reference**

- *[Semihosting operations](#page-157-0)* on page 8-8
- *[Debug agent interaction SVCs](#page-158-0)* on page 8-9

# <span id="page-156-0"></span>**8.3 Can I change the semihosting operation numbers?**

It is strongly recommended that you do not change the semihosting operation numbers. However, if you have to do this, you must:

- change all the code in your system, including library code, to use the new number
- reconfigure your debugger to use the new number.

## **8.3.1 See also**

## **Concepts**

- *[What is semihosting?](#page-152-0)* on page 8-3
- *[The semihosting interface](#page-154-0)* on page 8-5.

# <span id="page-157-0"></span>**8.4 Semihosting operations**

The semihosting operations that enable debug I/O facilities between a host computer and an ARM target are:

- *[angel\\_SWIreason\\_EnterSVC \(0x17\)](#page-159-0)* on page 8-10
- *[angel\\_SWIreason\\_ReportException \(0x18\)](#page-160-0)* on page 8-11
- *SYS CLOSE* ( $0x02$ ) on page 8-13
- *[SYS\\_CLOCK \(0x10\)](#page-163-0)* on page 8-14
- *SYS ELAPSED* (0x30) on page 8-15
- *[SYS\\_ERRNO \(0x13\)](#page-165-0)* on page 8-16
- *[SYS\\_FLEN \(0x0C\)](#page-166-0)* on page 8-17
- *SYS GET CMDLINE* (0x15) on page 8-18
- *[SYS\\_HEAPINFO \(0x16\)](#page-168-0)* on page 8-19
- *[SYS\\_ISERROR \(0x08\)](#page-169-0)* on page 8-20
- *[SYS\\_ISTTY \(0x09\)](#page-170-0)* on page 8-21
- *SYS OPEN (0x01)* on page 8-22
- *[SYS\\_READ \(0x06\)](#page-172-0)* on page 8-23
- *[SYS\\_READC \(0x07\)](#page-173-0)* on page 8-24
- *[SYS\\_REMOVE \(0x0E\)](#page-174-0)* on page 8-25
- *SYS SEEK (0x0A)* on page 8-27
- *[SYS\\_SYSTEM \(0x12\)](#page-177-0)* on page 8-28
- *[SYS\\_TICKFREQ \(0x31\)](#page-178-0)* on page 8-29
- *SYS TIME* (0x11) on page 8-30
- *SYS TMPNAM (0x0D)* on page 8-31
- *SYS WRITE (0x05)* on page 8-32
- *SYS WRITEC (0x03)* on page 8-33
- *SYS WRITE0 (0x04)* on page 8-34.

# <span id="page-158-0"></span>**8.5 Debug agent interaction SVCs**

In addition to the C library semihosted functions, the following SVCs support interaction with the debug agent:

- angel\_SWIreason\_EnterSVC (0x17)
- angel\_SWIreason\_ReportException (0x18).

## **8.5.1 See also**

## **Reference**

- *[Semihosting operations](#page-157-0)* on page 8-8
- *[angel\\_SWIreason\\_EnterSVC \(0x17\)](#page-159-0)* on page 8-10
- *[angel\\_SWIreason\\_ReportException \(0x18\)](#page-160-0)* on page 8-11.

# <span id="page-159-0"></span>8.6 angel\_SWIreason\_EnterSVC (0x17)

Sets the processor to Supervisor mode and disables all interrupts by setting both interrupt mask bits in the new CPSR. With a debug hardware unit, such as ARM  $RVI<sup>W</sup>$  debug unit or ARM DSTREAM™ debug and trace unit:

- the User stack pointer, R13\_USR, is copied to the Supervisor mode stack pointer, R13\_SVC
- the I and F bits in the current CPSR are set, which disables normal and fast interrupts.

### **8.6.1 Entry**

Register R1 is not used. The CPSR can specify User or Supervisor mode.

#### **8.6.2 Return**

On exit, R0 contains the address of a function to be called to return to User mode. The function has the following prototype:

#### **void** ReturnToUSR(**void**)

If EnterSVC is called in User mode, this routine returns the caller to User mode and restores the interrupt flags. Otherwise, the action of this routine is undefined.

If entered in User mode, the Supervisor mode stack is lost as a result of copying the user stack pointer. The return to User routine restores R13\_SVC to the Supervisor mode stack value, but this stack must not be used by applications.

After executing the SVC, the current link register is R14\_SVC, not R14\_USR. If the value of R14\_USR is required after the call, it must be pushed onto the stack before the call and popped afterwards, as for a BL function call.

# <span id="page-160-0"></span>**8.7** angel\_SWIreason\_ReportException (0x18)

This SVC can be called by an application to report an exception to the debugger directly. The most common use is to report that execution has completed, using ADP\_Stopped\_ApplicationExit.

## **8.7.1 Entry**

On entry R1 is set to one of the values listed in the following tables. These values are defined in angel\_reasons.h.

The hardware exceptions are generated if the debugger variable vector\_catch is set to catch that exception type, and the debug agent is capable of reporting that exception type. The following table shows the hardware vector reason codes:

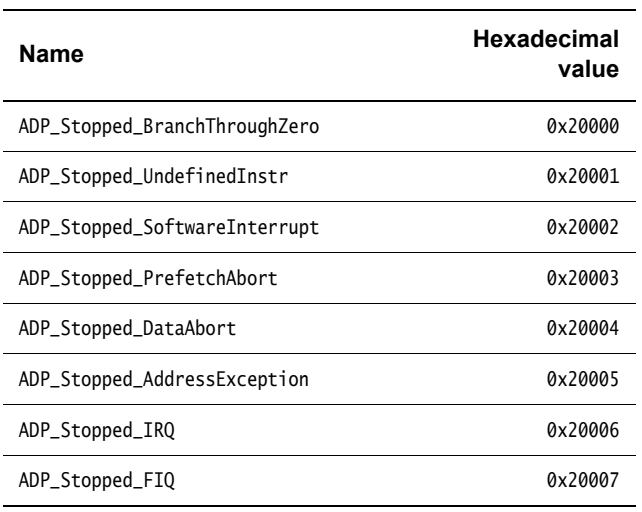

**Table 8-1 Hardware vector reason codes**

Exception handlers can use these SVCs at the end of handler chains as the default action, to indicate that the exception has not been handled. The following table shows the software reason codes:

#### **Table 8-2 Software reason codes**

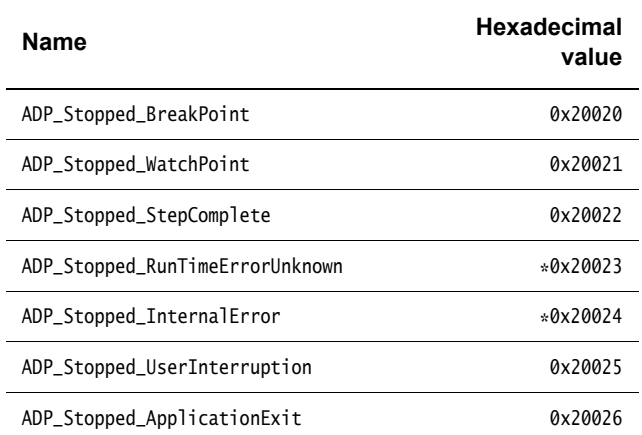

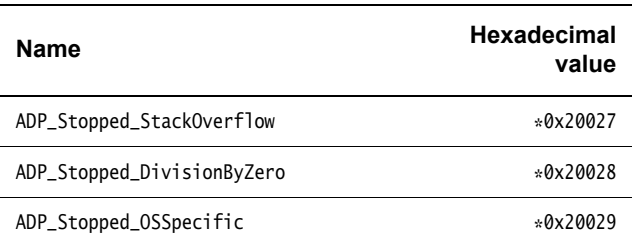

#### **Table 8-2 Software reason codes (continued)**

In this table, a \* next to a value indicates that the value is not supported by the ARM debugger. The debugger reports an Unhandled ADP\_Stopped exception for these values.

#### **8.7.2 Return**

No return is expected from these calls. However, it is possible for the debugger to request that the application continue by performing an RDI\_Execute request or equivalent. In this case, execution continues with the registers as they were on entry to the SVC, or as subsequently modified by the debugger.

# <span id="page-162-0"></span>**8.8** SYS\_CLOSE (0x02)

Closes a file on the host system. The handle must reference a file that was opened with SYS\_OPEN.

## **8.8.1 Entry**

On entry, R1 contains a pointer to a one-word argument block:

word 1 contains a handle for an open file.

### **8.8.2 Return**

On exit, R0 contains:

- 0 if the call is successful
- $-1$  if the call is not successful.

## **8.8.3 See also**

#### **Reference**

• *[SYS\\_OPEN \(0x01\)](#page-171-0)* on page 8-22.

# <span id="page-163-0"></span>**8.9** SYS\_CLOCK (0x10)

Returns the number of centiseconds since the execution started.

Values returned by this SVC can be of limited use for some benchmarking purposes because of communication overhead or other agent-specific factors. For example, with a debug hardware unit, such as RVI or DSTREAM, the request is passed back to the host for execution. This can lead to unpredictable delays in transmission and process scheduling.

Use this function to calculate time intervals, by calculating differences between intervals with and without the code sequence to be timed.

**8.9.1 Entry**

Register R1 must contain zero. There are no other parameters.

#### **8.9.2 Return**

On exit, R0 contains:

- the number of centiseconds since some arbitrary start point, if the call is successful
- –1 if the call is not successful, for example, because of a communications error.

#### **8.9.3 See also**

#### **Concepts**

- *[SYS\\_ELAPSED \(0x30\)](#page-164-0)* on page 8-15
- *SYS TICKFREQ* (0x31) on page 8-29.

# <span id="page-164-0"></span>**8.10** SYS\_ELAPSED (0x30)

Returns the number of elapsed target ticks since execution started. Use SYS\_TICKFREQ to determine the tick frequency.

## **8.10.1 Entry**

On entry, R1 points to a two-word data block to be used for returning the number of elapsed ticks:

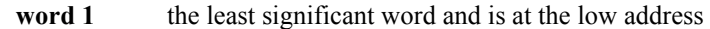

word 2 the most significant word and is at the high address.

## **8.10.2 Return**

On exit:

- On success, R1 points to a doubleword that contains the number of elapsed ticks. On failure, R1 contains -1.
- On success, R0 contains 0. On failure, R0 contains -1.
	- Note -

 Some debuggers might not support this SVC when connected though RVI or DSTREAM, and they always return  $-1$  in R0.

# <span id="page-165-0"></span>**8.11** SYS\_ERRNO (0x13)

Returns the value of the C library errno variable associated with the host implementation of the semihosting SVCs. The errno variable can be set by a number of C library semihosted functions, including:

- SYS\_REMOVE
- SYS\_OPEN
- SYS\_CLOSE
- SYS\_READ
- SYS\_WRITE
- SYS\_SEEK.

Whether errno is set or not, and to what value, is entirely host-specific, except where the ISO C standard defines the behavior.

## **8.11.1 Entry**

There are no parameters. Register R1 must be zero.

## **8.11.2 Return**

On exit, R0 contains the value of the C library errno variable.

#### **8.11.3 See also**

#### **Reference**

- *SYS CLOSE* (0x02) on page 8-13
- *SYS OPEN* (0*x01*) on page 8-22
- *[SYS\\_READ \(0x06\)](#page-172-0)* on page 8-23
- *[SYS\\_REMOVE \(0x0E\)](#page-174-0)* on page 8-25
- *SYS SEEK (0x0A)* on page 8-27
- *SYS WRITE (0x05)* on page 8-32.

# <span id="page-166-0"></span>**8.12** SYS\_FLEN (0x0C)

Returns the length of a specified file.

## **8.12.1 Entry**

On entry, R1 contains a pointer to a one-word argument block:

**word 1** A handle for a previously opened, seekable file object.

## **8.12.2 Return**

- the current length of the file object, if the call is successful
- $\bullet$  –1 if an error occurs.

# <span id="page-167-0"></span>**8.13** SYS\_GET\_CMDLINE (0x15)

Returns the command line used to call the executable, that is, argc and argv.

#### **8.13.1 Entry**

On entry, R1 points to a two-word data block to be used for returning the command string and its length:

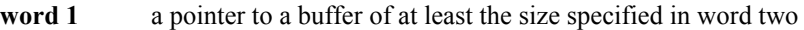

word 2 the length of the buffer in bytes.

#### **8.13.2 Return**

On exit:

- Register R1 points to a two-word data block:
	- **word 1** a pointer to null-terminated string of the command line

word 2 the length of the string.

The debug agent might impose limits on the maximum length of the string that can be transferred. However, the agent must be able to transfer a command line of at least 80 bytes.

- Register R0 contains an error code:
	- $\equiv$  0 if the call is successful
	- –1 if the call is not successful, for example, because of a communications error.

## <span id="page-168-0"></span>**8.14** SYS\_HEAPINFO (0x16)

Returns the system stack and heap parameters. The values returned are typically those used by the C library during initialization. For a debug hardware unit, such as RVI or DSTREAM, the values returned are the image location and the top of memory.

The C library can override these values.

The host debugger determines the actual values to return by using the top\_of\_memory debugger variable.

#### **8.14.1 Entry**

On entry, R1 contains the address of a pointer to a four-word data block. The contents of the data block are filled by the function. The following example shows the structure of the data block and return values.

```
Example 8-1
```

```
struct block {
     int heap_base;
     int heap_limit;
     int stack_base;
     int stack_limit;
};
struct block *mem_block, info;
mem_block = &info;
AngelSWI(SYS_HEAPINFO, (unsigned) &mem_block);
```
 $-$  Note  $-$ 

 If word one of the data block has the value zero, the C library replaces the zero with Image\$\$ZI\$\$Limit. This value corresponds to the top of the data region in the memory map.

#### **8.14.2 Return**

On exit, R1 contains the address of the pointer to the structure.

If one of the values in the structure is 0, the system was unable to calculate the real value.

# <span id="page-169-0"></span>**8.15** SYS\_ISERROR (0x08)

Determines whether the return code from another semihosting call is an error status or not. This call is passed a parameter block containing the error code to examine.

## **8.15.1 Entry**

On entry, R1 contains a pointer to a one-word data block:

word 1 The required status word to check.

## **8.15.2 Return**

- 0 if the status word is not an error indication
- a nonzero value if the status word is an error indication.

# <span id="page-170-0"></span>**8.16** SYS\_ISTTY (0x09)

Checks whether a file is connected to an interactive device.

## **8.16.1 Entry**

On entry, R1 contains a pointer to a one-word argument block:

**word 1** A handle for a previously opened file object.

#### **8.16.2 Return**

- 1 if the handle identifies an interactive device
- 0 if the handle identifies a file
- a value other than 1 or 0 if an error occurs.

# <span id="page-171-0"></span>**8.17** SYS\_OPEN (0x01)

Opens a file on the host system. The file path is specified either as relative to the current directory of the host process, or absolute, using the path conventions of the host operating system.

ARM targets interpret the special path name :tt as meaning the console input stream, for an open-read or the console output stream, for an open-write. Opening these streams is performed as part of the standard startup code for those applications that reference the C stdio streams.

## **8.17.1 Entry**

On entry, R1 contains a pointer to a three-word argument block:

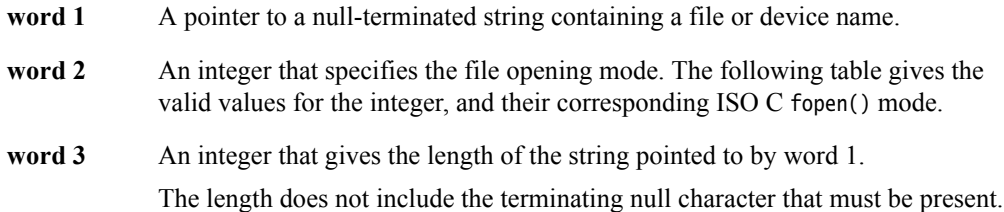

**Table 8-3 Value of mode**

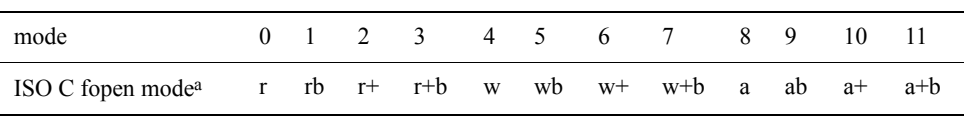

a. The non-ANSI option t is not supported.

#### **8.17.2 Return**

- a nonzero handle if the call is successful
- -1 if the call is not successful.

# <span id="page-172-0"></span>**8.18** SYS\_READ (0x06)

Reads the contents of a file into a buffer. The file position is specified either:

- explicitly by a SYS\_SEEK
- implicitly one byte beyond the previous SYS\_READ or SYS\_WRITE request.

The file position is at the start of the file when the file is opened, and is lost when the file is closed. Perform the file operation as a single action whenever possible. For example, do not split a read of 16KB into four 4KB chunks unless there is no alternative.

## **8.18.1 Entry**

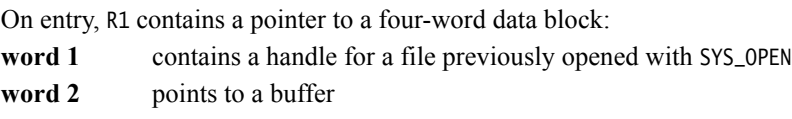

#### word 3 contains the number of bytes to read to the buffer from the file.

## **8.18.2 Return**

On exit:

- R0 contains zero if the call is successful.
- If R0 contains the same value as word 3, the call has failed and EOF is assumed.
- If R0 contains a smaller value than word 3, the call was partially successful. No error is assumed, but the buffer has not been filled.

If the handle is for an interactive device, that is, SYS\_ISTTY returns –1. A nonzero return from SYS READ indicates that the line read did not fill the buffer.

# <span id="page-173-0"></span>**8.19** SYS\_READC (0x07)

Reads a byte from the console.

# **8.19.1 Entry**

Register R1 must contain zero. There are no other parameters or values possible.

## **8.19.2 Return**

On exit, R0 contains the byte read from the console.

# <span id="page-174-0"></span>**8.20** SYS\_REMOVE (0x0E)

- Caution - **Caution** Deletes a specified file on the host filing system.

## **8.20.1 Entry**

On entry, R1 contains a pointer to a two-word argument block:

word 1 points to a null-terminated string that gives the path name of the file to be deleted

word 2 the length of the string.

## **8.20.2 Return**

- 0 if the delete is successful
- a nonzero, host-specific error code if the delete fails.

# <span id="page-175-0"></span>**8.21** SYS\_RENAME (0x0F)

Renames a specified file.

## **8.21.1 Entry**

On entry, R1 contains a pointer to a four-word data block:

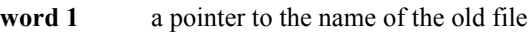

- word 2 the length of the old filename
- **word 3** a pointer to the new filename
- **word 4** the length of the new filename.

Both strings are null-terminated.

## **8.21.2 Return**

- 0 if the rename is successful
- a nonzero, host-specific error code if the rename fails.

# <span id="page-176-0"></span>**8.22** SYS\_SEEK (0x0A)

Seeks to a specified position in a file using an offset specified from the start of the file. The file is assumed to be a byte array and the offset is given in bytes.

## **8.22.1 Entry**

On entry, R1 contains a pointer to a two-word data block: **word 1** a handle for a seekable file object word 2 the absolute byte position to search to.

## **8.22.2 Return**

On exit, R0 contains:

- 0 if the request is successful
- A negative value if the request is not successful. SYS\_ERRNO can be used to read the value of the host errno variable describing the error.

 $-$  Note  $-$ 

The effect of seeking outside the current extent of the file object is undefined.

# <span id="page-177-0"></span>**8.23** SYS\_SYSTEM (0x12)

Passes a command to the host command-line interpreter. This enables you to execute a system command such as dir, ls, or pwd. The terminal I/O is on the host, and is not visible to the target.

 $-$  Caution  $-$ 

 $\overline{\phantom{0}}$ 

 The command passed to the host is executed on the host. Ensure that any command passed has no unintended consequences.

#### **8.23.1 Entry**

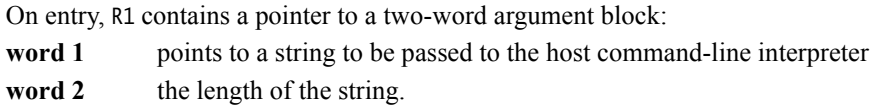

## **8.23.2 Return**

On exit, R0 contains the return status.

# <span id="page-178-0"></span>**8.24** SYS\_TICKFREQ (0x31)

Returns the tick frequency.

## **8.24.1 Entry**

Register R1 must contain 0 on entry to this routine.

### **8.24.2 Return**

On exit, R0 contains either:

- the number of ticks per second
- –1 if the target does not know the value of one tick. Some debuggers might not support this SVC when connected though RVI or DSTREAM and they always return –1 in R0.

# <span id="page-179-0"></span>**8.25** SYS\_TIME (0x11)

Returns the number of seconds since 00:00 January 1, 1970. This is real-world time, regardless of any debug agent configuration, such as RVI or DSTREAM.

### **8.25.1 Entry**

There are no parameters.

## **8.25.2 Return**

On exit, R0 contains the number of seconds.
# **8.26** SYS\_TMPNAM (0x0D)

Returns a temporary name for a file identified by a system file identifier.

## **8.26.1 Entry**

On entry, R1 contains a pointer to a three-word argument block:

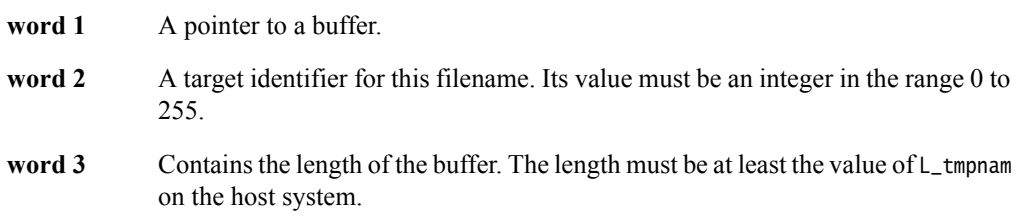

## **8.26.2 Return**

On exit, R0 contains:

- 0 if the call is successful
- $-1$  if an error occurs.

The buffer pointed to by R1 contains the filename, prefixed with a suitable directory name.

If you use the same target identifier again, the same filename is returned.

 $-$  Note  $-$ 

The returned string must be null-terminated.

## **8.27** SYS\_WRITE (0x05)

Writes the contents of a buffer to a specified file at the current file position. The file position is specified either:

- explicitly, by a SYS\_SEEK
	- implicitly as one byte beyond the previous SYS\_READ or SYS\_WRITE request.

The file position is at the start of the file when the file is opened, and is lost when the file is closed.

Perform the file operation as a single action whenever possible. For example, do not split a write of 16KB into four 4KB chunks unless there is no alternative.

#### **8.27.1 Entry**

On entry, R1 contains a pointer to a three-word data block: word 1 contains a handle for a file previously opened with SYS\_OPEN

- **word 2** points to the memory containing the data to be written
- word 3 contains the number of bytes to be written from the buffer to the file.

#### **8.27.2 Return**

On exit, R0 contains:

- 0 if the call is successful
- the number of bytes that are not written, if there is an error.

# **8.28** SYS\_WRITEC (0x03)

Writes a character byte, pointed to by R1, to the debug channel. When executed under an ARM debugger, the character appears on the host debugger console.

## **8.28.1 Entry**

On entry, R1 contains a pointer to the character.

## **8.28.2 Return**

None. Register R0 is corrupted.

# **8.29** SYS\_WRITE0 (0x04)

Writes a null-terminated string to the debug channel. When executed under an ARM debugger, the characters appear on the host debugger console.

#### **8.29.1 Entry**

On entry, R1 contains a pointer to the first byte of the string.

#### **8.29.2 Return**

None. Register R0 is corrupted.

# Appendix A **Revisions for Developing Software for ARM Processors**

The following technical changes have been made to *Developing Software for ARM Processors*.

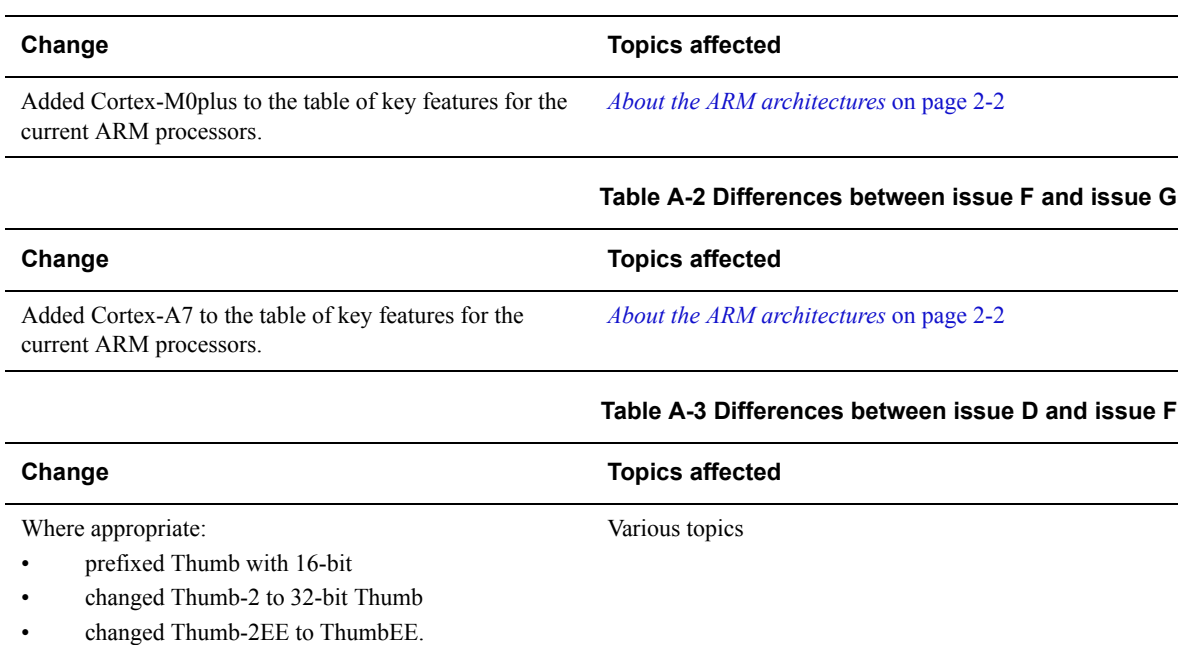

**Table A-1 Differences between issue G and issue H**

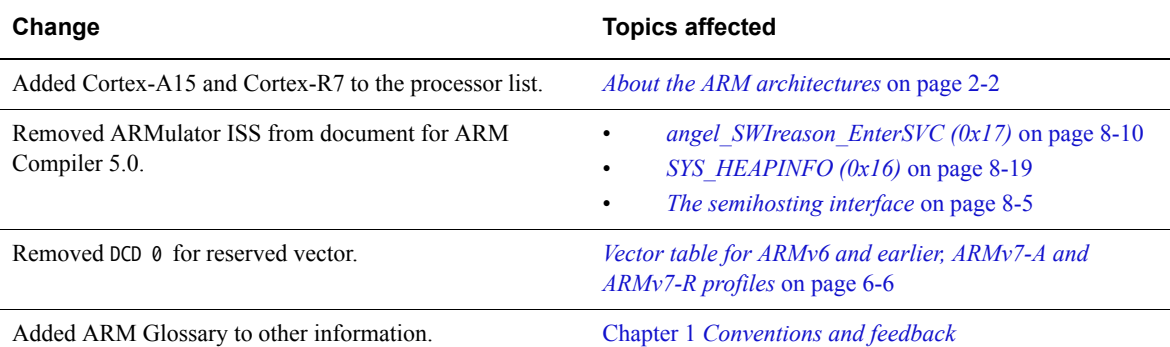

#### **Table A-4 Differences between issue C and issue D**

#### **Table A-5 Differences between issue B and issue C**

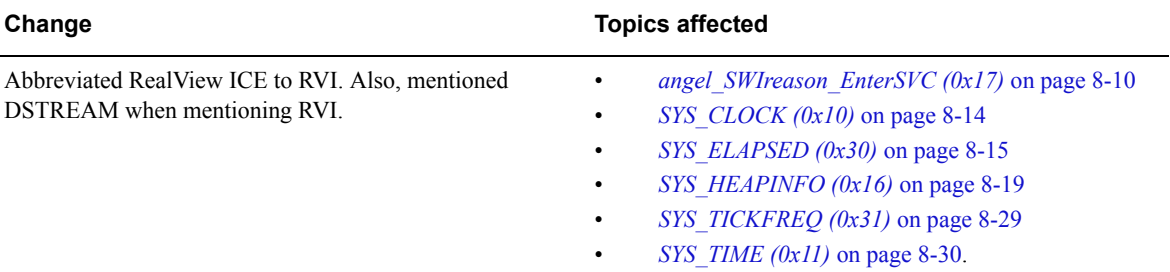

#### **Table A-6 Differences between issue A and issue B**

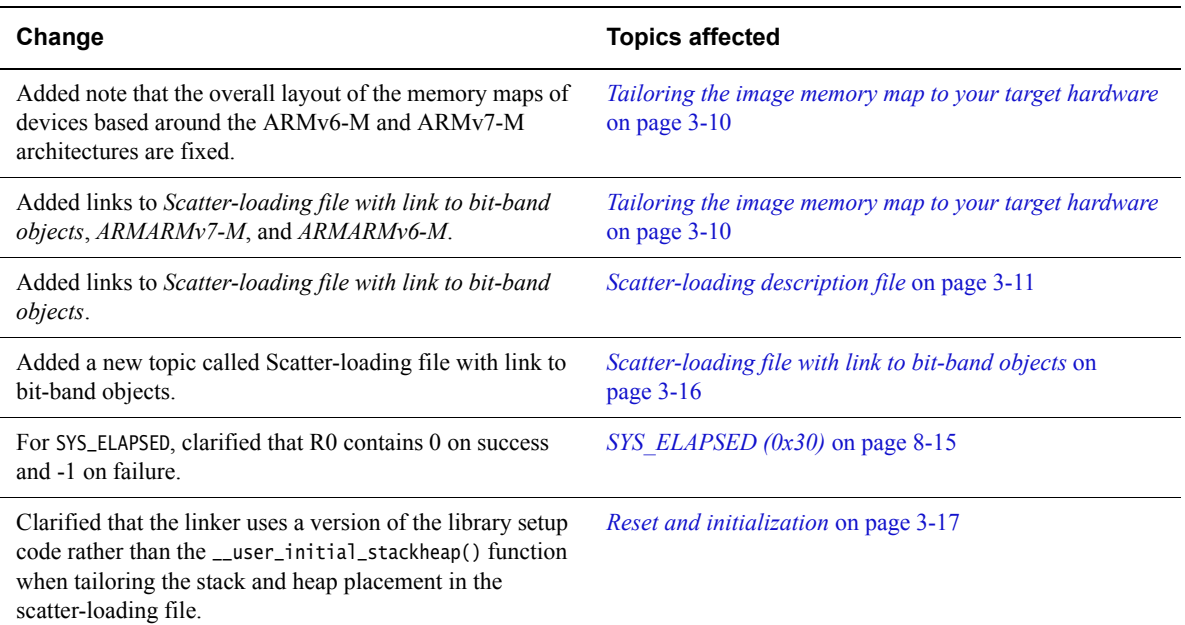